TCD220SLE(fr-fr).book Page 1 Tuesday, December 6, 2005 3:19 PM

# **Panasonic**

## **Manuel utilisateur**

Modèle **KX-TCD220SLE Téléphone sans fil numérique avec répondeur Version Econophone**

**Le téléphone DECT Panasonic est destiné exclusivement à l'utilisation en Suisse et peut être connecté qu'à une ligne analogique. Pour la mise en service et l'utilisation du téléphone, l'inscription chez Econophone est obligatoire.**

**Cet appareil est compatible avec l'identification des appels et les SMS. Pour utiliser ces fonctions, vous devez vous abonner au service approprié auprès de votre fournisseur de services.**

## **Chargez les batteries pendant environ 7 heures avant la première utilisation.**

Veuillez lire le présent manuel utilisateur avant d'utiliser l'appareil et conservez-le pour référence ultérieure.

TCD220SLE(fr-fr).book Page 2 Tuesday, December 6, 2005 3:19 PM

## *Introduction*

## **Introduction**

#### **Vous venez d'acquérir un nouveau téléphone numérique sans fil Panasonic et nous vous en remercions.**

#### **Références à nous communiquer lors de tout contact**

Gardez la facture d'achat de l'appareil à portée de la main lors de toute demande de réparation sous garantie.

N° de série (en dessous de la base de l'appareil)

Date d'achat

Nom et adresse du vendeur

#### **Remarque:**

- L Ce matériel est conçu pour une utilisation sur le réseau téléphonique analogique suisse.
- L En cas de problème, contactez en premier lieu votre fournisseur d'équipement.

#### **Déclaration de conformité :**

L Panasonic Communications Co., Ltd. déclare que cet équipement est conforme aux critères essentiels et autres dispositions importantes de la directive 1999/5/EC (R&TTE - Radio & Telecommunications Terminal Equipment).

Les déclarations de conformité pour les produits Panasonic pertinents décrites dans le présent manuel peuvent être téléchargées à l'adresse suivante : http://www.doc.panasonic.de

#### Contact :

 $\mathfrak{p}$ 

Panasonic Services Europe a Division of Panasonic Marketing Europe GmbH Panasonic Testing Centre Winsbergring 15, 22525 Hamburg, Allemagne

#### **Marques commerciales :**

• Eatoni et LetterWise sont des marques commerciales d'Eatoni Ergonomics, Inc.

TCD220SLE(fr-fr).book Page 3 Tuesday, December 6, 2005 3:19 PM

**Répertoires**

### *Fonctions remarquables*

## **Fonctions remarquables**

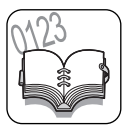

Cet appareil contient un répertoire du combiné (200 noms et numéros de téléphone ; [page 18\)](#page-17-0) et un répertoire partagé (20 noms et numéros de téléphone ; [page 21](#page-20-0)). Ces répertoires vous permettent d'effectuer des appels sans devoir composer le numéro manuellement. Pour le répertoire du combiné, vous pouvez affecter chaque entrée de répertoire à la catégorie souhaitée et rechercher des entrées de répertoire par nom ou catégorie.

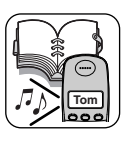

#### **Catégorie du répertoire du combiné**

Si vous vous abonnez au service d'identification des appels, les catégories du répertoire du combiné ([page 18\)](#page-17-1) peuvent vous aider à identifier l'appelant en utilisant différentes sonneries pour les différentes catégories d'appelants ([page](#page-34-0)  [35](#page-34-0)).

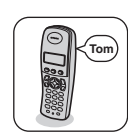

#### **Annonce vocale pour le répertoire partagé**

L'annonce vocale du numéro vous permet de connaître l'identité de l'appelant sans regarder l'écran. Si vous enregistrez une annonce vocale du numéro pour une entrée du répertoire partagé ([page 21\)](#page-20-1), cet enregistrement sera lu lors de la réception d'un appel de cette personne.

L'annonce vocale n'est disponible qu'après un abonnement à un service d'identification des appels ([page 35\)](#page-34-1).

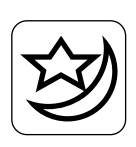

#### **Mode nuit**

Le mode nuit permet de sélectionner une plage horaire durant laquelle la base/le combiné ne sonne pas, ce qui est utile si vous ne voulez pas être dérangé dans votre sommeil, par exemple.

Le mode nuit peut être réglé indépendamment pour le combiné ([page 26\)](#page-25-0) et la base ([page 31\)](#page-30-0).

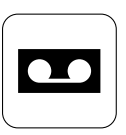

#### **Répondeur numérique**

Le répondeur numérique permet à l'appareil de répondre aux appels et de les enregistrer lorsque vous ne pouvez pas décrocher ([page 45\)](#page-44-0).

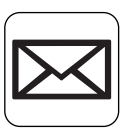

#### **SMS (Short Message Service ; MINI MESSAGE)**

Le service SMS permet d'échanger des messages texte avec d'autres téléphones mobiles ou fixes prenant en charge des fonctions et réseaux SMS compatibles. Les fonctions SMS ne sont disponibles qu'après vous être abonné à un service d'identification des appels et/ou un autre service approprié [\(page 38](#page-37-0)).

TCD220SLE(fr-fr).book Page 4 Tuesday, December 6, 2005 3:19 PM♦

## *Fonctions remarquables*

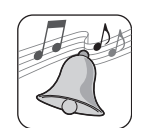

### **Sonneries polyphoniques du combiné**

Vous pouvez attribuer au combiné une sonnerie différente pour les appels externes et les appels d'intercommunication. Vous avez le choix parmi 5 sonneries et 10 mélodies [\(page 25\)](#page-24-0).

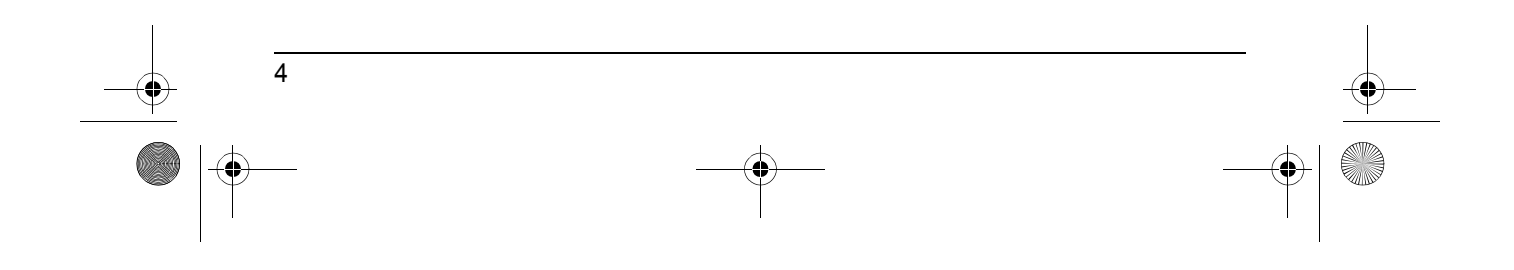

TCD220SLE(fr-fr).book Page 5 Tuesday, December 6, 2005 3:19 PM

*Sommaire*

## **[Préparatifs](#page-5-0)**

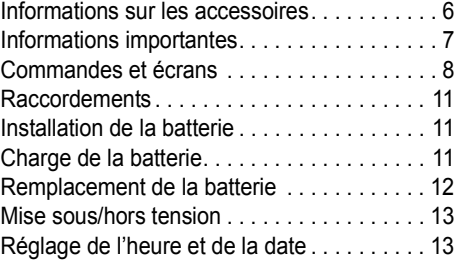

## **[Appeler un correspondant/](#page-13-0)**

## **répondre à un appel**

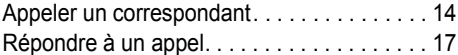

## **[Répertoires](#page-17-2)**

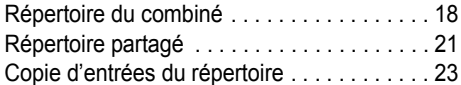

## **[Réglages du combiné](#page-23-0)**

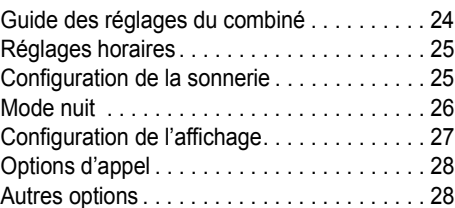

## **[Réglages de la base](#page-29-0)**

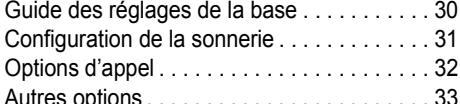

## **[Service d'identification des](#page-34-2)**

## **appels**

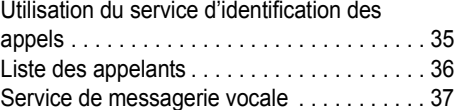

## **[SMS \(Short Message Service ;](#page-37-1)  MINI MESSAGE)**

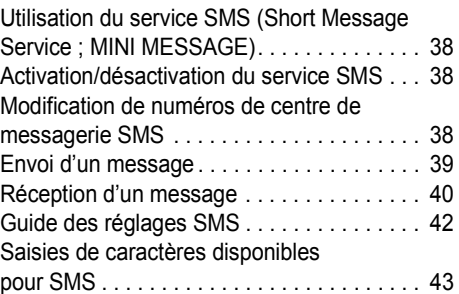

## **[Fonctions du répondeur](#page-44-1)**

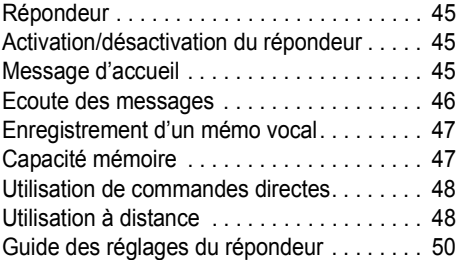

## **[Mode utilisation multipostes](#page-51-0)**

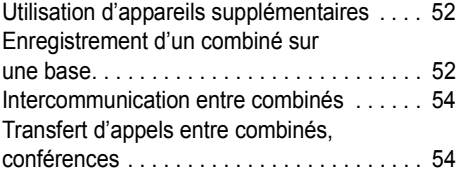

## **[Informations utiles](#page-55-0)**

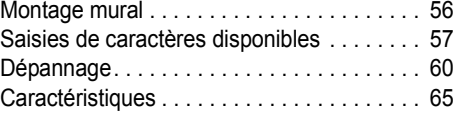

## **[Index](#page-65-0)**

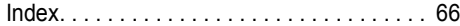

TCD220SLE(fr-fr).book Page 6 Tuesday, December 6, 2005 3:19 PM $\blacklozenge$ 

## *Préparatifs*

## <span id="page-5-1"></span><span id="page-5-0"></span>**Informations sur les accessoires**

## <span id="page-5-2"></span>**Accessoires inclus**

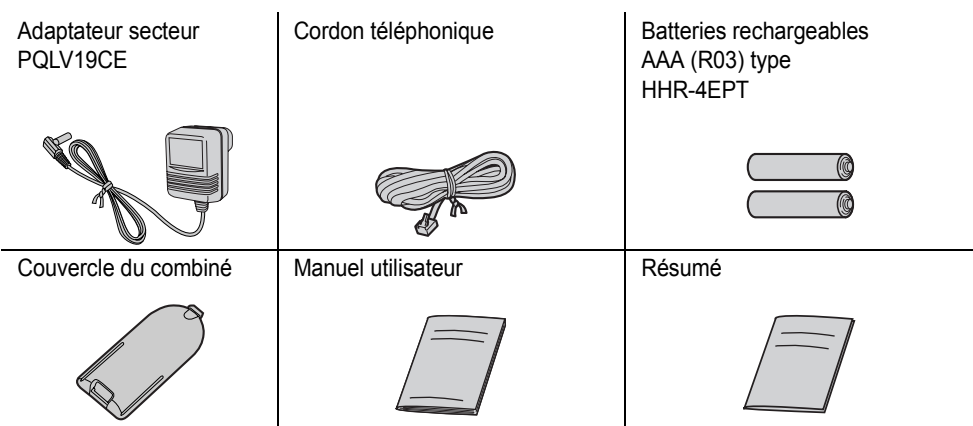

## <span id="page-5-4"></span><span id="page-5-3"></span>**Accessoires supplémentaires/de rechange**

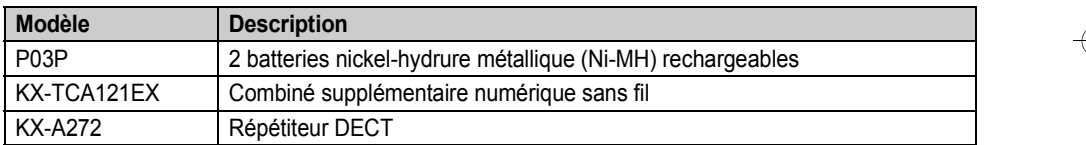

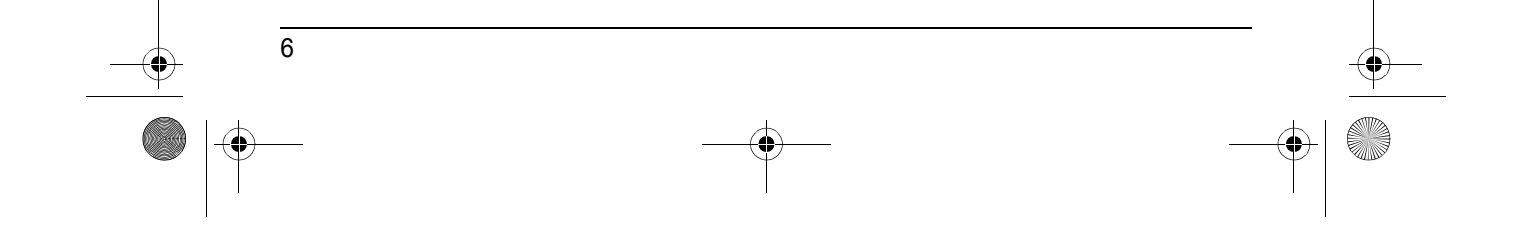

TCD220SLE(fr-fr).book Page 7 Tuesday, December 6, 2005 3:19 PM

#### *Préparatifs*

## <span id="page-6-0"></span>**Informations importantes**

#### **Généralités**

- L N'utilisez que l'adaptateur secteur fourni avec ce produit, présenté à la [page 6](#page-5-2).
- L Ne branchez pas l'adaptateur secteur sur une prise secteur autre qu'une prise 220–240 V c.a. standard.
- Cet appareil ne peut pas être utilisé pour téléphoner dans les cas suivants :
	- lorsque les batteries du combiné portatif sont déchargées ou défectueuses ;
	- en cas de panne de courant ;
	- lorsque la fonction de verrouillage du clavier est activée ;
	- lorsque la fonction d'appel interdit est activée (seuls les numéros de téléphone mémorisés en tant que numéros d'urgence peuvent être composés).
- L N'ouvrez la base ou le combiné que pour remplacer la ou les batteries.
- Cet appareil ne doit être utilisé ni à proximité d'un appareil de soins médicaux d'urgence ou intensifs, ni par des personnes portant un appareil de stimulation cardiaque (pacemaker).
- Veillez à ce qu'aucun objet ou liquide ne pénètre dans l'appareil. N'exposez pas l'appareil à une fumée excessive, à la poussière, aux vibrations mécaniques ou aux chocs.

#### **Environnement**

- L N'utilisez pas cet appareil près de l'eau.
- L Maintenez l'appareil éloigné de toute source de chaleur (radiateur, autocuiseur, etc.) et ne le laissez pas dans une pièce où la température est inférieure à 5 °C ou supérieure à 40 °C.
- L L'adaptateur secteur est utilisé comme principal organe de déconnexion. Assurezvous que la prise secteur est installée près de l'appareil et est facilement accessible.

#### **Attention:**

- L Pour éviter tout risque de décharge électrique, n'exposez jamais cet appareil à la pluie ou toute autre source d'humidité.
- $\bullet$  Débranchez l'appareil de la prise électrique s'il émet de la fumée, une odeur anormale ou fait un bruit inhabituel. Ces situations pourraient en effet provoquer un incendie ou une décharge électrique. Assurez-vous que la fumée a cessé et contactez un centre de service agréé.

### **Emplacement**

- L Pour bénéficier d'une zone de couverture maximale et éviter les bruits parasites, il est recommandé d'installer la base comme indiqué ci-dessous :
	- loin d'appareils électriques tels que téléviseurs, radios, ordinateurs ou autres téléphones ;
	- dans un endroit facile d'accès, élevé et central.

#### **Précautions relatives aux batteries**

- $\bullet$  Il est recommandé d'utiliser la ou les batteries présentées à la [page 6.](#page-5-3) **N'utilisez que des batteries rechargeables.**
- L N'utilisez pas ensemble des batteries neuves et des batteries usagées.
- L N'incinérez pas les batteries, car elles pourraient exploser. La pile doit être mise au rebut conformément à la réglementation locale sur les déchets.
- L N'ouvrez pas les batteries et ne les détériorez pas. L'électrolyte des batteries est corrosif et peut provoquer des brûlures ou des blessures aux yeux ou à la peau. L'électrolyte est toxique et ne doit jamais être avalé.
- L Manipulez les batteries avec précaution. Ne les mettez pas en contact avec des matériaux conducteurs tels que bagues, bracelets ou clés, car cela risquerait de provoquer un courtcircuit et les batteries et/ou matériaux conducteurs pourraient surchauffer et occasionner des brûlures.

TCD220SLE(fr-fr).book Page 8 Tuesday, December 6, 2005 3:19 PM

## *Préparatifs*

- Rechargez les batteries conformément aux instructions fournies dans le présent manuel utilisateur.
- L N'utilisez que la base fournie (ou le chargeur) pour recharger les batteries. N'altérez pas la base (ou le chargeur). Le non-respect de ces instructions risque de faire gonfler ou exploser les batteries.

**Informations sur l'évacuation des déchets dans les pays ne faisant pas partie de l'Union européenne**

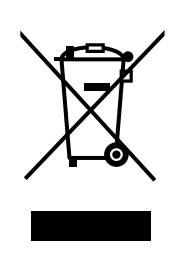

Ce symbole n'est reconnu que dans l'Union européenne.

Pour vous débarrasser de ce produit, veuillez contacter les autorités locales ou votre revendeur afin de connaître la procédure d'élimination à suivre.

8

## <span id="page-7-0"></span>**Commandes et écrans**

### **Commandes**

<span id="page-7-1"></span>**Combiné**

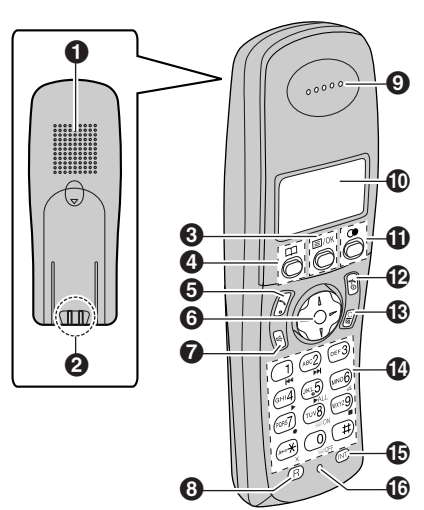

- A **Haut-parleur**
- B **Contact de charge**
- C {j**/OK**} **(Menu/Validation)**
- D {k} **(Répertoire)**
- E {C} **(Prise de ligne)**
- **6** Touche de navigation
	- $\bullet$  [ $\blacktriangle$ ] : pour rechercher le réglage désiré dans les menus.
	- [ → ] : pour sélectionner la donnée souhaitée ou déplacer le curseur vers la droite.
	- $\bullet$  [  $\triangleleft$  ] : pour revenir à l'écran précédent ou déplacer le curseur vers la gauche.
- G {s} **(Haut-parleur)**
- H {**R**} **(Rappel)**
- $Q$  Ecouteur
- J **Ecran**
- K {R} **(Renumérotation/Pause)**
- L {ih} **(Mise hors/Sous tension)**

TCD220SLE(fr-fr).book Page 9 Tuesday, December 6, 2005 3:19 PM

*Préparatifs*

9

### M {**C/**T} **(Annulation/Désactivation du micro)**

## N **Clavier de numérotation**

 $\bullet$  Les icônes sous les touches de numérotation illustrées ci-dessus (▶,  $\&$ , ■, etc.) indiquent les opérations du répondeur.

### O {**INT**} **(Intercommunication)**

### $\oplus$  Microphone

#### **Remarque:**

 $\bullet$  Au maximum 3 réglages de menu peuvent être affichés simultanément. Pour sélectionner un réglage de menu qui n'est pas affiché sur la page en cours, faites défiler le menu vers le haut ou vers le bas en appuyant sur la touche de navigation  $[$   $\blacktriangle$   $]$  ou  $[$   $\blacktriangledown$   $]$ , respectivement.

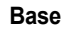

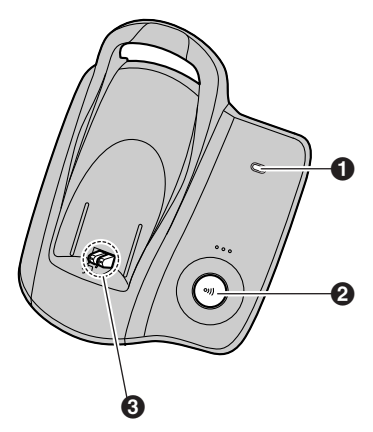

- A **Voyant du répondeur**
- B {x} **(Appel)**
- C **Contact de charge**

 $\bigoplus$ TCD220SLE(fr-fr).book Page 10 Tuesday, December 6, 2005 3:19 PM

## *Préparatifs*

### **Ecrans**

**Septembr** 

 $\overline{\bigcirc}$ 

## <span id="page-9-0"></span>**Affichages**

Différentes icônes apparaissent sur l'écran du combiné pour indiquer l'état en cours de l'appareil.

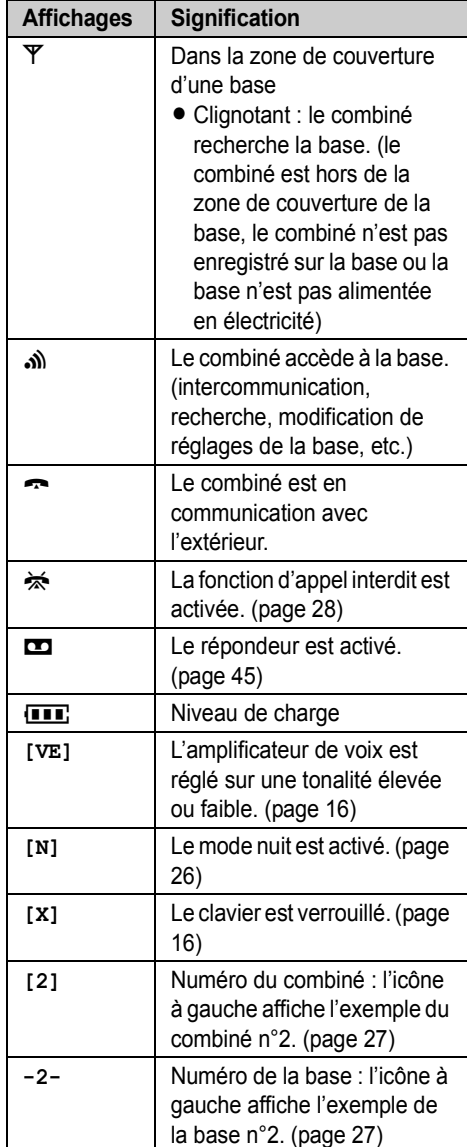

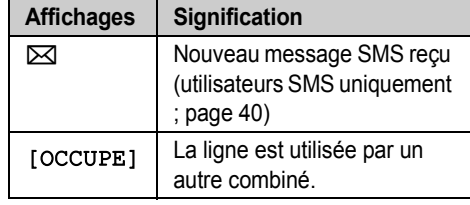

TCD220SLE(fr-fr).book Page 11 Tuesday, December 6, 2005 3:19 PM

<span id="page-10-6"></span>*Préparatifs*

## <span id="page-10-7"></span><span id="page-10-0"></span>**Raccordements**

Lorsque l'adaptateur secteur est branché, un petit bip est émis. Si vous n'entendez pas de bip, vérifiez les connexions.

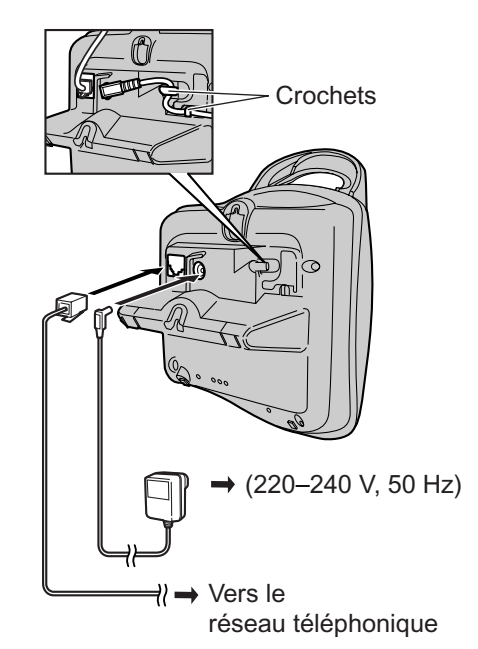

#### **Important:**

L N'utilisez que l'adaptateur secteur et le cordon téléphonique fournis avec l'appareil.

#### **Remarque:**

- $\bullet$  Une fois la connexion établie, vous devez charger les batteries pour effectuer des appels ou y répondre ([page 11](#page-10-3)).
- L Ne raccordez jamais le câble du téléphone pendant un orage.
- L L'adaptateur secteur doit rester branché en permanence (il est normal que l'adaptateur soit chaud pendant son utilisation).
- L'adaptateur secteur doit être branché sur une prise secteur verticale ou montée au sol. Ne branchez pas l'adaptateur secteur à une prise secteur montée au plafond, car il risque de se débrancher sous l'effet de son poids.

## <span id="page-10-4"></span><span id="page-10-1"></span>**Installation de la batterie**

**1** Insérez les batteries, pôle négatif  $(\ominus)$  en premier.

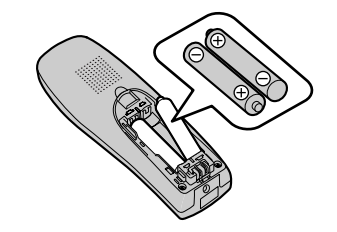

**2** Refermez le couvercle du combiné.

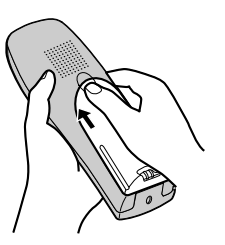

#### **Remarque:**

 $\bullet$  N'utilisez que des batteries rechargeables [\(page 6\)](#page-5-2).

## <span id="page-10-5"></span><span id="page-10-3"></span><span id="page-10-2"></span>**Charge de la batterie**

**Placez le combiné sur la base pendant environ 7 heures avant la première utilisation.** Lorsque la pile est en cours de chargement, son icône s'affiche comme suit.

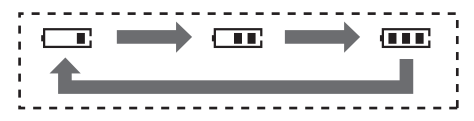

TCD220SLE(fr-fr).book Page 12 Tuesday, December 6, 2005 3:19 PM

### *Préparatifs*

Lorsque la charge des batteries est terminée, **FFF** reste affiché.

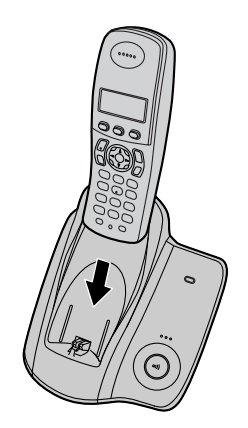

#### **Remarque:**

- L Il est normal que le combiné soit chaud pendant la charge.
- Le chargement complet des batteries dure 7 heures, mais vous pouvez utiliser le combiné avant que les batteries ne soient complètement chargées.
- L Nettoyez une fois par mois les contacts de charge [\(page 8](#page-7-1)) du combiné et de la base à l'aide d'un chiffon doux et sec, sinon les batteries risquent de ne pas être chargées correctement. Procédez à des nettoyages plus fréquents si l'appareil est exposé à des substances grasses, de la poussière ou une atmosphère très humide.

### <span id="page-11-2"></span>**Niveau de charge**

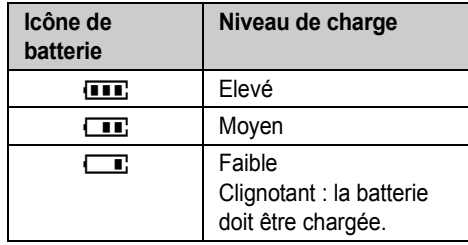

#### **Remarque:**

- Lorsque  $\Box$  clignote, rechargez les batteries du combiné.  $\Box$  continue de clignoter jusqu'à ce que les batteries soient chargées pendant au moins 15 minutes.
- Si le combiné est éteint, il s'allumera automatiquement une fois placé sur la base.

#### <span id="page-11-1"></span>**Autonomie de la batterie**

En condition de pleine charge, l'autonomie des batteries Panasonic est la suivante :

### **Batteries Ni-MH (700 mAh)**

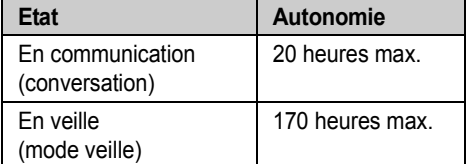

#### **Remarque:**

- L L'autonomie réelle de la batterie dépend de la combinaison de la fréquence d'utilisation du combiné (conversation) et de la fréquence de non-utilisation du combiné (mode veille).
- L'autonomie de la batterie peut diminuer avec le temps en fonction des conditions d'utilisation et de la température ambiante.

## <span id="page-11-3"></span><span id="page-11-0"></span>**Remplacement de la batterie**

Si l'icône **1** clignote même après avoir rechargé les batteries pendant 7 heures, les batteries doivent être remplacées.

### **Important:**

L Il est recommandé d'utiliser des batteries rechargeables Panasonic présentées à la

TCD220SLE(fr-fr).book Page 13 Tuesday, December 6, 2005 3:19 PM

*Préparatifs*

[page 6](#page-5-3). Si vous utilisez des batteries non rechargeables et commencez la charge, les batteries peuvent perdre de l'électrolyte.

- L N'utilisez pas ensemble des batteries neuves et des batteries usagées.
- **1** Appuyez fermement sur l'encoche du couvercle du combiné et faites-le glisser dans le sens indiqué par la flèche.

**2** Enlevez les batteries en commençant par le  $p$ ôle positif  $(\bigoplus)$ , puis installez les nouvelles. Pour plus d'informations sur l'installation de la batterie, reportez-vous à la [page 11.](#page-10-4)

## <span id="page-12-0"></span>**Mise sous/hors tension**

#### **Mise sous tension**

Appuyez sur la touche [ $\preccurlyeq 0$ ] pendant environ 1 seconde.

L L'écran passe en mode veille.

#### **Mise hors tension**

Appuyez sur la touche [ $\leq 0$ ] pendant environ 2 secondes.

L L'écran s'éteint.

#### **Langue d'affichage**

L'allemand est la langue d'affichage préréglée. Les exemples d'affichage présentés dans ce manuel utilisateur sont en français. Pour sélectionner le français comme langue d'affichage, appuyez sur {ih}, {j**/OK**}, puis 2 fois sur  $[$   $\triangle$  ], appuyez sur  $[$   $\triangleright$  ], puis 2 fois sur  $[\nabla]$ , appuyez sur  $[\nabla]$ ,  $[\nabla]$ ,  $[\nabla]$ , sélectionnez **"FRANCAIS"** et appuyez sur {>}. Appuyez sur la touche  $[\infty]$ .

## <span id="page-12-3"></span><span id="page-12-1"></span>**Réglage de l'heure et de la date**

#### **Important:**

- L Vérifiez que l'adaptateur secteur est branché.
- $\bullet$  Assurez-vous que  $\Psi$  ne clignote pas.
- **1** Appuyez sur {j**/OK**}.
- **2** Sélectionnez **"PROG. COMBINE"**, puis appuyez sur la touche  $[ \ \blacktriangleright \ ]$ .
- **3** Sélectionnez **"PROG. HORLOGE"**, puis appuyez sur la touche  $[ \ \blacktriangleright \ ]$ .
- **4** Sélectionnez **"REG. DATE/HEURE"**, puis appuyez sur la touche  $\left[\begin{array}{c} \bullet \end{array}\right]$ .
- **5** Entrez la date, le mois et l'année en cours en sélectionnant 2 chiffres pour chacun. **Exemple:** 17 mai 2005 Appuyez sur les touches {**1**}{**7**} {**0**}{**5**} {**0**}{**5**}.
- <span id="page-12-2"></span>**6** Entrez l'heure et les minutes en cours en sélectionnant 2 chiffres pour chacune.
	- L Vous pouvez sélectionner **"AM"**, **"PM"** ou le système horaire de 24 heures en appuyant à plusieurs reprises sur la touche  $[$   $\star$   $]$ .

**Exemple:** 3:30 PM

Appuyez sur les touches {**0**}{**3**} {**3**}{**0**}, puis sur la touche  $\left[\frac{1}{2}\right]$  à plusieurs reprises jusqu'à ce que **"03:30 PM"** s'affiche.

- **7** Appuyez sur {j**/OK**}.
- 8 Appuyez sur la touche  $[\infty]$ .

#### **Remarque:**

- Pour corriger un chiffre, appuyez sur [ 4 ] ou  $\mathfrak{g}$  > 1 pour déplacer le curseur, puis effectuez la correction.
- La date et l'heure peuvent être incorrectes après une panne de courant. Dans ce cas, réglez de nouveau la date et l'heure.

TCD220SLE(fr-fr).book Page 14 Tuesday, December 6, 2005 3:19 PM

## *Appeler un correspondant/répondre à un appel*

## <span id="page-13-1"></span><span id="page-13-0"></span>**Appeler un correspondant**

- **1** Décrochez le combiné et composez le numéro de téléphone.
	- Pour modifier un chiffre, appuyez sur la touche [C/**I**], puis entrez le numéro correct.
- **2** Appuyez sur la touche  $[\rightarrow]$ .
- **3** A la fin de la conversation, appuyez sur la touche [ $\star$ <sup>0</sup>] ou replacez le combiné sur la base.

#### <span id="page-13-3"></span>**Haut-parleur**

Le combiné est équipé d'un haut-parleur numérique qui permet d'avoir des conversations en mains-libres.

- **1** Pendant une conversation, appuyez sur la touche  $[\n\infty]$  pour activer le haut-parleur. L Parlez en alternance avec l'appelant.
- **2** A la fin de la conversation, appuyez sur la touche  $[\infty]$  ou replacez le combiné sur la base.

#### **Remarque:**

- $\bullet$  Pour des performances optimales, veuillez tenir compte des conseils suivants :
	- utilisez le haut-parleur dans un environnement calme ;
- Appuyez sur la touche  $[$  sur pour revenir à l'écouteur.

#### <span id="page-13-6"></span>**Pour régler le volume de l'écouteur ou du haut-parleur**

Appuyez sur la flèche  $[$   $\triangle$   $]$  ou  $[$   $\blacktriangledown$   $]$  pendant la conversation. 4 niveaux de volume sont disponibles pour l'écouteur. 6 niveaux sont disponibles pour le haut-parleur.

#### **Numéro de test de Econophone**

Pour une confirmation définitive, nous vous prions d'appeler notre numéro test 0868 868 868 (composez tous les numéros sans le préfixe 10- 7-81 de Econophone): si vous entendez le message de Econophone, le téléphone Panasonic a été initialisé correctement et vous pouvez téléphoner avec Econophone sans préfixe 10-7-81.

#### <span id="page-13-2"></span>**Téléphoner à travers d'autres opérateurs**

Puisque le préfixe de Econophone est désormais enregistré, tous vos appels transiteront par le réseau de Econophone. Evidemment, vous avez la possibilité de choisir à tout moment le prestataire de votre choix en faisant le préfixe correspondant (p. ex. 10-7-41 pour Swisscom) en procédant comme suit:

Si vous saisissez le préfixe de l'autre opérateur réseau avant le numéro d'appel, le numéro d'épargne de Econophone est exceptionnellement et temporairement désactivé. Par exemple, pour téléphoner via Swisscom, vous devez entrer le numéro d'appel souhaité au format suivant: 10741 123 456 78 90. Cette procédure doit être effectuée pour chaque appel qui ne doit pas être facturé aux tarifes avantageux de Econophone.

#### <span id="page-13-5"></span>**Renumérotation**

Vous pouvez recomposer des numéros de téléphone précédemment composés (de 24 chiffres max.).

#### **Pour recomposer le dernier numéro**

Appuyez sur la touche  $[ $\Theta$ ]$ , puis sur la touche  $[\nabla]$  ou  $[\nabla]$ .

● Si vous appuyez sur [∉], l'appareil recompose automatiquement le numéro du correspondant si sa ligne est occupée.

#### **Remarque:**

● Vous pouvez également appuyer sur [ヘ] ou  $\left[\mathbb{Q}\right]$  avant d'appuyer sur  $\left[\mathbb{Q}\right]$ .

#### <span id="page-13-4"></span>**Pour appeler un correspondant à l'aide de la liste de renumérotation**

Les 10 derniers numéros de téléphone composés sont enregistrés dans la liste de renumérotation.

- Appuyez sur la touche  $[$   $\odot$   $]$ .
	- Le dernier numéro composé s'affiche.
- **2** Appuyez sur  $[$   $\bullet$   $]$  ou  $[$   $\bullet$   $]$  à plusieurs reprises pour sélectionner le numéro souhaité.
	- $\bullet$  Pour quitter la liste, appuyez sur la touche  $[30]$ .

TCD220SLE(fr-fr).book Page 15 Tuesday, December 6, 2005 3:19 PM

- *Appeler un correspondant/répondre à un appel*
- **3** Appuyez sur la touche  $[\infty]$  ou  $[\n\infty]$ .  $\bullet$  Si vous appuyez sur  $[\n\infty]$ , l'appareil recompose automatiquement le numéro du correspondant si sa ligne est occupée.

### **Pour recomposer le numéro automatiquement**

Si vous appuyez sur  $[\n\infty]$  pendant la renumérotation et si la ligne du correspondant est occupée, l'appareil recompose de nouveau automatiquement le numéro de téléphone. L'appareil recompose le numéro jusqu'à 11 fois. Lorsque le combiné est en attente de renumérotation, [c4] clignote. Lorsque le combiné recompose le numéro, le micro est automatiquement désactivé.

### **Remarque:**

- La renumérotation automatique est annulée lorsque vous appuyez sur n'importe quelle touche (à l'exception de  $\Box$ ).
- L Si le micro reste désactivé après la connexion de la ligne, appuyez sur la touche [C/**x**].

### **Pour modifier un numéro de la liste de renumérotation avant de le composer**

- **1** Appuyez sur la touche  $[$   $\odot$   $]$ .
- **2** Appuyez sur  $[$   $\bullet$   $]$  ou  $[$   $\bullet$   $]$  à plusieurs reprises pour sélectionner le numéro souhaité, puis sur {j**/OK**}.
- **3** Sélectionnez **"MODIF. ET APPEL"**, puis appuyez sur la touche  $[ \ \blacktriangleright \ ]$ .
- **4** Appuyez sur 【◀】ou 【▶】pour déplacer le curseur, puis modifiez le numéro.
	- Placez le curseur sur le numéro que vous souhaitez effacer, puis appuyez sur {**C/**T}.
	- L Placez le curseur à droite de l'endroit où vous souhaitez insérer un numéro, puis appuyez sur la touche de numérotation appropriée.
- **5** Appuyez sur la touche  $[\infty]$  ou  $[\infty]$ .

### **Pour effacer des numéros de la liste de renumérotation**

**1** Appuyez sur la touche  $[$   $\odot$   $]$ .

- **2** Appuyez sur  $[$   $\bullet$   $]$  ou  $[$   $\bullet$   $]$  à plusieurs reprises pour sélectionner le numéro souhaité, puis sur {j**/OK**}.
- **3** Sélectionnez **"EFFACER"**, puis appuyez sur la touche  $[ \ \blacktriangleright \ ]$ .
	- Pour effacer tous les numéros de la liste, sélectionnez **"EFFACER TOUT"**, puis appuyez sur la touche  $[ \ \blacktriangleright \ ]$ .
- **4** Sélectionnez **"OUI"**, puis appuyez sur la touche  $[ \ \blacktriangleright \ ]$ .
- **5** Appuyez sur la touche  $[\infty]$ .

#### **Pour mémoriser un numéro de la liste de renumérotation dans le répertoire du combiné**

- **1** Appuyez sur la touche  $[Q^{\bullet}]$ .
- **2** Appuyez sur  $[$   $\bullet$   $]$  ou  $[$   $\bullet$   $]$  à plusieurs reprises pour sélectionner le numéro souhaité, puis sur {j**/OK**}.
- **3** Sélectionnez **"AJOUT. REPERT."**, puis appuyez sur la touche  $\left[\begin{array}{c} \bullet \end{array}\right]$ .
- **4** Entrez un nom (16 caractères max. ; reportez-vous à la [page 57](#page-56-0) pour la saisie de caractères), puis appuyez sur la touche {j**/OK**}.
- **5** Modifiez le numéro de téléphone au besoin, puis appuyez sur la touche {j**/OK**}.
- **6** Sélectionnez la catégorie désirée [\(page 18\)](#page-17-1), puis appuyez sur  $[ \ \blacktriangleright \ ]$ .
- **7** Sélectionnez **"SAUVEGARDE"**, puis appuyez sur la touche  $[ \ \blacktriangleright \ ]$ .
- 8 Appuyez sur la touche [ $\rightarrow \infty$ ].

## <span id="page-14-0"></span>**Autres fonctions**

### **Amplificateur de voix**

Vous pouvez modifier la qualité sonore de l'écouteur pendant un appel. 3 réglages sont disponibles.

- **1** Appuyez sur {j**/OK**} pendant une conversation.
- **2** Sélectionnez **"AMPLI. VOIX"**, puis appuyez sur  $\left[\begin{array}{c} \bullet \end{array}\right]$ .
- **3** Sélectionnez le réglage souhaité, puis appuyez sur la touche  $[ \ \blacktriangleright \ ]$ .

TCD220SLE(fr-fr).book Page 16 Tuesday, December 6, 2005 3:19 PM

## *Appeler un correspondant/répondre à un appel*

#### <span id="page-15-0"></span>**Remarque:**

L Si vous sélectionnez **"PLUS FORT"** ou **"MOINS FORT"**, **"[VE]"** s'affiche.

#### <span id="page-15-4"></span>**Désactivation du micro**

Vous pouvez désactiver le micro pendant une conversation. Lorsque le micro est désactivé, vous pouvez entendre le correspondant, mais ce dernier ne peut pas vous entendre.

- **1** Pour désactiver le micro, appuyez sur la touche [C/**Ø**].
- **2** Pour revenir à la conversation, appuyez de nouveau sur la touche [C/**x**].

#### <span id="page-15-8"></span><span id="page-15-3"></span>**Verrouillage du clavier**

Vous pouvez verrouiller le combiné de façon à ce qu'aucun appel ni réglage ne puisse être effectué. Vous pouvez répondre aux appels entrants, mais toutes les autres fonctions sont désactivées lorsque le clavier est verrouillé. Pour verrouiller le clavier, appuyez sur [ $\equiv$ **/OK**] pendant environ 2 secondes.

- <span id="page-15-1"></span>L **"[X]"** s'affiche.
- Pour déverrouiller le clavier, appuyez sur {j**/OK**} pendant environ 2 secondes.

### **Remarque:**

- Les numéros d'urgence ne peuvent pas être appelés [\(page 32](#page-31-1)) tant que le clavier est verrouillé.
- Le clavier est déverrouillé lorsque vous éteignez le combiné.

### **Touche R (pour utiliser la fonction de rappel)**

La touche {**R**} permet d'accéder à des services téléphoniques en option. Pour plus

d'informations, contactez votre fournisseur de services.

#### **Remarque:**

- Si votre appareil est relié à un central téléphonique, la touche {**R**} permet d'accéder à certaines fonctions de votre central hôte, telles que le transfert d'appel vers un autre poste. Pour plus d'informations, contactez votre revendeur PBX.
- L Vous pouvez modifier le délai de rappel ([page](#page-31-2)  [32\)](#page-31-2).

#### <span id="page-15-6"></span>**Touche Pause (pour les appareils reliés à un central téléphonique ou pour les appels longue distance)**

Il est parfois nécessaire d'insérer une pause lorsque vous appelez un correspondant via un central téléphonique ou effectuez un appel longue distance.

**Exemple :** Si vous devez former le {**0**} avant de composer manuellement des numéros externes, vous devrez probablement insérer une pause après avoir tapé le {**0**} jusqu'à ce que vous entendiez une tonalité.

- **1** Appuyez sur la touche {**0**}.
- 2 Appuyez sur la touche  $[$   $\odot$   $]$ .
- **3** Composez le numéro de téléphone, puis appuyez sur la touche  $[\rightarrow]$  ou  $[\n\in]$ .

### **Remarque:**

 $\bullet$  Une pression sur la touche  $\text{[} \textcircled{a} \text{]}$  permet de créer une pause. Appuyez sur la touche [ $\textcircled{a}$ ] à plusieurs reprises pour prolonger les pauses. Pour modifier la durée de la pause, reportezvous à la [page 32](#page-31-3).

#### <span id="page-15-5"></span><span id="page-15-2"></span>**Enregistrement d'une conversation téléphonique**

Vous pouvez enregistrer votre conversation lorsque vous êtes en communication avec l'extérieur.

#### **Important:**

- <span id="page-15-7"></span>• Avant d'enregistrer une conversation, vous devriez en informer votre correspondant.
- **1** Appuyez sur {j**/OK**} pendant une conversation.
- **2** Sélectionnez **"ENREG. APPEL"**, puis appuyez sur la touche [  $\blacktriangleright$  ].
- **3** Pour arrêter l'enregistrement, appuyez sur la touche {j**/OK**}.

#### **Remarque:**

- Les conversations enregistrées sont considérées comme de nouveaux messages.
- Pour écouter la conversation enregistrée, reportez-vous à la [page 46.](#page-45-1)
- Si la mémoire des messages est saturée, **"MEMOIRE PLEINE"** s'affiche et

TCD220SLE(fr-fr).book Page 17 Tuesday, December 6, 2005 3:19 PM

17

l'enregistrement s'arrête. Effacez les messages inutiles [\(page 46](#page-45-2)).

L Pendant l'enregistrement d'une conversation, vous ne pouvez pas modifier la qualité sonore du combiné.

## <span id="page-16-3"></span><span id="page-16-0"></span>**Répondre à un appel**

- **1** Décrochez le combiné et appuyez sur la touche  $[\n\bullet]$  ou  $[\n\infty]$  lorsque le téléphone sonne.
	- L Vous pouvez également répondre à un appel en appuyant sur n'importe quelle touche de numérotation de {**0**} à {**9**}, {\*}, {**#**}, ou {**INT**}. **(Fonction de prise de ligne avec n'importe quelle touche)**
- **2** A la fin de la conversation, appuyez sur la touche  $\left[\infty\right]$  ou replacez le combiné sur la base.

#### <span id="page-16-2"></span>**Prise de ligne automatique**

Vous pouvez répondre à un appel simplement en soulevant le combiné de la base. Il n'est pas nécessaire d'appuyer sur la touche [ $\blacktriangleright$ ]. Pour activer cette fonction, reportez-vous à la [page 28.](#page-27-3)

#### **Pour régler le volume de la sonnerie à l'arrivée d'un appel externe**

Appuyez sur  $[$   $\triangle$   $]$  ou  $[$   $\blacktriangledown$   $]$  lorsqu'un appel externe arrive.

#### **Remarque:**

• Le volume de la sonnerie ne peut pas être réglé si le combiné est sur la base.

### **Autres fonctions**

#### <span id="page-16-1"></span>**Localisation du combiné**

Cette fonction permet de localiser le combiné si vous l'avez égaré.

- **1** Appuyez sur  $\left(\cdot\right)$  sur la base.
	- La base recherche le combiné pendant environ 1 minute.
- **2** Pour arrêter la recherche, appuyez sur la touche  $[\cdot v]$  de la base ou sur la touche [ $\infty$ ] du combiné.

TCD220SLE(fr-fr).book Page 18 Tuesday, December 6, 2005 3:19 PM

## *Répertoires*

## <span id="page-17-5"></span><span id="page-17-2"></span><span id="page-17-0"></span>**Répertoire du combiné**

Le répertoire du combiné permet d'effectuer des appels sans devoir composer le numéro manuellement. Vous pouvez enregistrer 200 noms et numéros de téléphone dans le répertoire du combiné, affecter chaque entrée de répertoire à la catégorie souhaitée et rechercher des entrées de répertoire par nom ou catégorie.

### <span id="page-17-6"></span>**Ajout d'entrées au répertoire du combiné**

- **1** Appuyez sur  $[\Box]$ , puis sur  $[\Box]$ OK].
- **2** Sélectionnez **"NOUVELLE ENTREE"**, puis appuyez sur la touche  $[ \ \blacktriangleright \ ]$ .
- <span id="page-17-7"></span>**3** Entrez le nom du correspondant (16 caractères max. ; reportez-vous à la [page 57](#page-56-0) pour la saisie de caractères), puis appuyez sur {j**/OK**}.
- **4** Entrez le numéro de téléphone du correspondant (24 chiffres max.), puis appuyez sur **[** $\equiv$ */OK*].
- **5** Sélectionnez la catégorie souhaitée pour l'entrée, puis appuyez sur  $[ \ \blacktriangleright \ ]$ .
- **6** Sélectionnez **"SAUVEGARDE"**, puis appuyez sur la touche  $[ \ \blacktriangleright \ ]$ .
- **7** Appuyez sur la touche  $[\infty]$ .

#### **Remarque:**

• Si l'espace mémoire est insuffisant et ne peut accueillir de nouvelles entrées, le message **"MEMOIRE PLEINE"** s'affiche. Effacez les entrées inutiles [\(page 19](#page-18-0)).

#### **Pour modifier/corriger une erreur**

Appuyez sur  $[4]$  ou  $[4]$  pour placer le curseur sur le numéro ou le caractère que vous souhaitez effacer, puis appuyez sur [C/図]. Placez le curseur à droite de l'endroit où vous souhaitez insérer un numéro ou caractère, puis appuyez sur la touche de numérotation appropriée.

### **Remarque:**

18

**• Maintenez la touche [C/Ø] enfoncée pour** supprimer tous les numéros ou caractères.

### <span id="page-17-9"></span><span id="page-17-8"></span><span id="page-17-1"></span>**Catégories**

Les catégories peuvent vous aider à trouver rapidement et facilement des entrées dans le répertoire du combiné. Lors de l'ajout d'une entrée dans le répertoire du combiné, vous pouvez l'attribuer à la catégorie souhaitée. Vous pouvez changer les noms des catégories définies pour les entrées du répertoire ("Amis", "Famille", etc.) et rechercher des entrées par catégorie. Les catégories offrent également d'autres fonctions pour les abonnés au service d'identification des appels ([page 35\)](#page-34-0).

#### **Modification des noms de catégorie**

- **1** Appuyez sur  $[\Box]$ , puis sur  $[\Box] / OK$ .
- **2** Sélectionnez **"CATEGORIE"**, puis appuyez sur la touche  $[$   $\blacktriangleright$  ].
- **3** Sélectionnez la catégorie dont vous souhaitez modifier le nom, puis appuyez sur la touche  $[ \ \blacktriangleright \ ]$ .
- **4** Sélectionnez **"TRI PAR NOM"**, puis appuyez sur la touche  $[ \ \blacktriangleright \ ]$ .
- **5** Modifiez le nom (10 caractères max. ; reportez-vous à la [page 57](#page-56-0) pour la saisie de caractères), puis appuyez sur {j**/OK**}.
- **6** Appuyez sur la touche  $[\infty]$ .

## <span id="page-17-3"></span>**Recherche et appel d'une entrée du répertoire du combiné**

Vous pouvez rechercher les entrées du répertoire selon le premier caractère ou la catégorie, ou encore en faisant défiler toutes les entrées du répertoire.

Une fois l'entrée désirée trouvée, appuyez sur la touche  $[\infty]$  ou  $[\n\infty]$  pour composer le numéro de téléphone.

#### **Défilement de toutes les entrées**

- Appuyez sur la touche  $[\Box]$ .
- **2** Appuyez sur la flèche  $\left[ \bullet \right]$  ou  $\left[ \bullet \right]$  à plusieurs reprises pour afficher l'entrée souhaitée.

### <span id="page-17-4"></span>**Recherche par premier caractère (recherche par index)**

**1** Appuyez sur  $[\Box]$ , puis sur  $[\Box]$ .

TCD220SLE(fr-fr).book Page 19 Tuesday, December 6, 2005 3:19 PM

### *Répertoires*

- **2** Sélectionnez **"RECH. ALPHAB."**, puis appuyez sur la touche  $[ \ \blacktriangleright \ ]$ .
- **3** Sélectionnez le mode d'entrée des caractères qui contient le caractère que vous recherchez, puis appuyez sur  $\rightarrow$  ].
- **4** Appuyez sur la touche de numérotation ({**0**} à {**9**}) qui contient le caractère que vous recherchez ([page 57\)](#page-56-0).
	- L Appuyez sur la même touche de numérotation à plusieurs reprises pour afficher la première entrée correspondant à chaque lettre de la touche de numérotation.
	- Si aucune entrée ne correspond à la lettre sélectionnée, l'entrée suivante s'affiche.
- **5** Appuyez sur la flèche  $[4]$  ou  $[\n\blacktriangleright]$  à plusieurs reprises pour faire défiler le répertoire au besoin.

#### <span id="page-18-1"></span>**Recherche par catégorie**

- **1** Appuyez sur  $[\Box \Box]$ , puis sur  $[\Box \Box]$ .
- **2** Sélectionnez **"RECH. PAR CAT."**, puis appuyez sur la touche  $[ \ \blacktriangleright \ ]$ .
- **3** Sélectionnez la catégorie que vous souhaitez rechercher, puis appuyez sur la touche  $[ \ \blacktriangleright \ ]$ .
	- La première entrée de cette catégorie s'affiche.
	- L Si vous sélectionnez **"TOUTES"**, l'appareil cesse la recherche par catégorie.
- **4** Appuyez sur la flèche  $[$   $\triangle$   $]$  ou  $[$   $\overline{\triangledown}$   $]$  à plusieurs reprises pour faire défiler le répertoire au besoin.

## **Modification d'entrées dans le répertoire du combiné**

Vous pouvez modifier les entrées du répertoire après les avoir enregistrées. Vous pouvez changer le nom, le numéro de téléphone et la catégorie.

**Modification d'un nom, d'un numéro de téléphone, d'une catégorie**

**1** Recherchez l'entrée désirée [\(page 18\)](#page-17-3), puis appuyez sur **[三/OK]**.

- **2** Sélectionnez **"MODIFICATION"**, puis appuyez sur la touche  $[ \ \blacktriangleright \ ]$ .
- **3** Modifiez le nom au besoin (16 caractères max. ; reportez-vous à la [page 57](#page-56-0) pour la saisie de caractères), puis appuyez sur {j**/OK**}.
- **4** Modifiez le numéro de téléphone au besoin (24 chiffres max.), puis appuyez sur {j**/OK**}.
- **5** Sélectionnez la catégorie désirée, puis appuyez sur  $\left[\begin{array}{c} \bullet \end{array}\right]$ .
- **6** Sélectionnez **"SAUVEGARDE"**, puis appuyez sur la touche  $[$   $\blacktriangleright$  ].
- **7** Appuyez sur la touche  $[\infty]$ .

## <span id="page-18-0"></span>**Effacement d'entrées du répertoire du combiné**

#### **Effacement d'une entrée**

- **1** Recherchez l'entrée désirée ([page 18\)](#page-17-3), puis appuyez sur **[DK**].
- **2** Sélectionnez **"EFFACER"**, puis appuyez sur la touche  $[$   $\rangle$  ].
- **3** Sélectionnez **"OUI"**, puis appuyez sur la touche  $[ \ \blacktriangleright \ ]$ .
- **4** Appuyez sur la touche  $[\infty]$ .

#### **Effacement de toutes les entrées**

- **1** Appuyez sur  $[\Box]$ , puis sur  $[\Box] / OK$ .
- **2** Sélectionnez **"EFFACER TOUT"**, puis appuyez sur la touche  $[ \ \blacktriangleright \ ]$ .
- **3** Sélectionnez **"OUI"**, puis appuyez sur la touche  $[ \ \blacktriangleright \ ]$ .
- **4** Sélectionnez de nouveau **"OUI"**, puis appuyez sur la touche  $[ \ \blacktriangleright \ ]$ .
- <span id="page-18-2"></span>**5** Appuyez sur la touche  $[\infty]$ .

## **Numérotation "une touche"**

### **Attribution d'une entrée du répertoire du combiné à un bouton "une touche"**

Les touches de numérotation {**1**} à {**9**} peuvent être utilisées comme bouton "une touche" et vous permettent ainsi de composer un numéro du répertoire par simple pression sur une touche de numérotation.

TCD220SLE(fr-fr).book Page 20 Tuesday, December 6, 2005 3:19 PM

## *Répertoires*

- **1** Recherchez l'entrée désirée [\(page 18\)](#page-17-3), puis appuyez sur {j**/OK**}.
- **2** Sélectionnez **"TOUCHE RAPIDE"**, puis appuyez sur la touche  $[ \ \blacktriangleright \ ]$ .
- **3** Appuyez sur  $[ \triangle ]$  ou  $[ \triangle ]$  pour sélectionner le numéro de la touche de numérotation souhaitée, puis sur  $[ \ \blacktriangleright \ ]$ .
	- Si cette touche de numérotation est déjà utilisée comme bouton "une touche", "\*" s'affiche en regard du numéro de la touche de numérotation. Si vous sélectionnez cette touche de numérotation, **"ECRIRE"** s'affiche. Vous pouvez remplacer l'attribution précédente, au besoin.
	- Si vous ne voulez pas la remplacer, sélectionnez **"ECRAN PRECEDENT"**.
- **4** Sélectionnez **"SAUVEGARDE"**, puis appuyez sur la touche  $\{\,\,\}\,$ ].
- **5** Appuyez sur la touche  $[\infty]$ .

#### **Appeler un correspondant à l'aide d'un bouton "une touche"**

- **1** Appuyez sur le bouton "une touche" désiré ({**1**} à {**9**}) et maintenez-le enfoncé.
	- L Pour visualiser d'autres attributions de numérotation "une touche", appuyez sur la flèche  $[$   $\triangle$   $]$  ou  $[$   $\triangle$   $]$ .
- **2** Appuyez sur la touche  $[\n\bullet]$  ou  $[\n\infty]$ .

#### **Effacement d'une attribution de numérotation "une touche"**

- **1** Appuyez sur le bouton "une touche" désiré ({**1**} à {**9**}) et maintenez-le enfoncé.
- **2** Appuyez sur  $[\equiv] / OK$ , puis sur  $[ \ \blacktriangleright \ ]$ .
- **3** Sélectionnez **"OUI"**, puis appuyez sur la touche  $[ \ \blacktriangleright \ ]$ .

**Remarque:**

20

• Seule l'attribution de numérotation "une touche" est effacée. L'entrée de répertoire correspondante n'est pas effacée.

#### <span id="page-19-0"></span>**Numérotation en chaîne**

Cette fonction vous permet de composer des numéros de téléphone du répertoire pendant un appel. Vous pouvez l'utiliser, par exemple, pour

composer le numéro d'accès d'une carte d'appel ou le code d'un compte bancaire enregistré dans le répertoire sans devoir le composer manuellement.

- **1** Lors d'un appel, appuyez sur  $[\Box]$ .
- **2** Appuyez sur la flèche  $\left[\bullet\right]$  ou  $\left[\bullet\right]$  à plusieurs reprises pour sélectionner l'entrée souhaitée.
	- Pour effectuer une recherche sur le premier caractère (recherche par index), reportez-vous à la [page 18](#page-17-4). Pour effectuer une recherche par catégorie, reportezvous à la [page 19](#page-18-1).
- **3** Appuyez sur la touche **[ ▶ ]** pour composer le numéro.

TCD220SLE(fr-fr).book Page 21 Tuesday, December 6, 2005 3:19 PM

<span id="page-20-0"></span>**Répertoire partagé**

Le répertoire partagé vous permet d'effectuer des appels sans devoir composer le numéro manuellement. Tout combiné enregistré sur la même base peut utiliser le répertoire partagé. Vous pouvez ajouter 20 noms et numéros de téléphone au répertoire partagé et y effectuer des recherches par nom. Si vous vous abonnez à un service d'identification des appels, vous pouvez utiliser la fonction d'annonce vocale du répertoire partagé [\(page 35\)](#page-34-1).

### <span id="page-20-5"></span><span id="page-20-1"></span>**Ajout d'entrées au répertoire partagé**

- **1** Appuyez 2 fois sur la touche  $[m]$ .
- **2** Appuyez sur {j**/OK**}.
- **3** Sélectionnez **"NOUVELLE ENTREE"**, puis appuyez sur la touche  $[ \ \blacktriangleright \ ]$ .
- **4** Entrez le nom du correspondant (16 caractères max. ; reportez-vous à la [page 57](#page-56-0) pour la saisie de caractères), puis appuyez sur {j**/OK**}.
- **5** Entrez le numéro de téléphone du correspondant (24 chiffres max.), puis appuyez sur {j**/OK**}.
- <span id="page-20-3"></span>**6** Pour enregistrer une annonce vocale du numéro, sélectionnez **"COMMENCER"**, puis appuyez sur {>} ou sélectionnez **"SAUTER"**, appuyez sur {>}, puis passez à l'étape [9.](#page-20-2)
	- L'annonce vocale du numéro [\(page 35\)](#page-34-1) n'est utile que pour les abonnés à un service d'identification des appels.
	- L Si **"MEMOIRE PLEINE"** s'affiche, supprimez les messages superflus du répondeur ([page 46\)](#page-45-2).
- **7** Si **"ENREGISTREMENT"** s'affiche, parlez dans le microphone.
	- Le temps d'enregistrement maximum est de 10 secondes.
	- L Eloignez le combiné d'environ 20 cm et parlez clairement dans le microphone.
- **8** Pour arrêter l'enregistrement, sélectionnez **"ARRETER"**, puis appuyez sur {>}.
	- L'enregistrement est lu.

<span id="page-20-7"></span><span id="page-20-2"></span>**9** Sélectionnez **"SAUVEGARDE"**, puis appuyez sur la touche  $[$   $\rangle$  ].

**10** Appuyez sur la touche  $[\infty]$ .

#### **Remarque:**

- L Le message **"ERREUR"** s'affiche si la durée de l'enregistrement est inférieure à 1 seconde. Répétez l'étape [6](#page-20-3).
- Si l'espace mémoire est insuffisant et ne peut accueillir de nouvelles entrées, le message **"MEMOIRE PLEINE"** s'affiche. Effacez les entrées inutiles ([page 22\)](#page-21-0).

#### **Pour modifier/corriger une erreur**

<span id="page-20-6"></span>Appuyez sur  $[4]$  ou  $[4]$  pour placer le curseur sur le numéro ou le caractère que vous souhaitez effacer, puis appuyez sur [C/**x**]. Placez le curseur à droite de l'endroit où vous souhaitez insérer un numéro ou caractère, puis appuyez sur la touche de numérotation appropriée.

### **Remarque:**

● Maintenez la touche **[C/**⊠ lenfoncée pour supprimer tous les numéros ou caractères.

## <span id="page-20-4"></span>**Recherche et appel d'une entrée du répertoire partagé**

Vous pouvez rechercher les entrées du répertoire partagé selon le premier caractère ou en faisant défiler toutes les entrées du répertoire partagé.

Une fois l'entrée désirée trouvée, appuyez sur la touche  $[\rightarrow]$  ou  $[\n\infty]$  pour composer le numéro de téléphone.

#### **Défilement de toutes les entrées**

- **1** Appuyez 2 fois sur la touche  $[\Box \Box]$ .
- **2** Appuyez sur la flèche  $\left[\triangle\right]$  ou  $\left[\triangledown\right]$  à plusieurs reprises pour afficher l'entrée souhaitée.

#### **Recherche par premier caractère (recherche par index)**

- **1** Appuyez 2 fois sur la touche  $[\Box \Box]$ .
- **2** Appuyez sur la touche  $[$   $\odot$   $]$ .
- **3** Sélectionnez le mode d'entrée des caractères qui contient le caractère que vous recherchez, puis appuyez sur  $\mathfrak{g}$   $\mathfrak{h}$ .

TCD220SLE(fr-fr).book Page 22 Tuesday, December 6, 2005 3:19 PM

### *Répertoires*

- **4** Appuyez sur la touche de numérotation ({**0**} à {**9**}) qui contient le caractère que vous recherchez ([page 57\)](#page-56-0).
	- L Appuyez sur la même touche de numérotation à plusieurs reprises pour afficher la première entrée correspondant à chaque lettre de la touche de numérotation.
	- Si aucune entrée ne correspond à la lettre sélectionnée, l'entrée suivante s'affiche.
- **5** Appuvez sur la flèche  $[4]$  ou  $[\n\blacktriangledown]$  à plusieurs reprises pour faire défiler le répertoire partagé au besoin.

## **Modification d'entrées dans le répertoire partagé**

Vous pouvez modifier les entrées du répertoire partagé après les avoir enregistrées. Vous pouvez changer le nom, le numéro de téléphone et l'annonce vocale.

## **Modification d'un nom, d'un numéro de**

**téléphone, d'une annonce vocale du numéro**

- **1** Recherchez l'entrée désirée [\(page 21\)](#page-20-4), puis appuyez sur **[三/OK**].
- **2** Sélectionnez **"MODIFICATION"**, puis appuyez sur la touche  $[ \ \blacktriangleright \ ]$ .
- **3** Modifiez le nom au besoin (16 caractères max. ; reportez-vous à la [page 57](#page-56-0) pour la saisie de caractères), puis appuyez sur {j**/OK**}.
- **4** Modifiez le numéro de téléphone au besoin (24 chiffres max.), puis appuyez sur {j**/OK**}.
- **5** Sautez, enregistrez ou effacez un enregistrement d'annonce vocale du numéro.
	- Pour enregistrer une annonce vocale du numéro, reprenez à l'étape [6,](#page-20-3) ["Ajout](#page-20-5)  [d'entrées au répertoire partagé", page 21.](#page-20-5)
	- Pour sauter un enregistrement, sélectionnez **"SAUTER"**, puis appuyez sur  $\rightarrow$  1.
	- $\bullet$  Pour effacer l'annonce vocale du numéro, sélectionnez **"EFFACER"** et appuyez sur la touche  $[ \ \blacktriangleright \ ]$ .

22

- **6** Sélectionnez **"SAUVEGARDE"**, puis appuyez sur la touche  $[ \ \blacktriangleright \ ]$ .
- <span id="page-21-1"></span>**7** Appuyez sur la touche  $[\infty]$ .

#### **Ecoute d'une annonce vocale du numéro**

- **1** Recherchez l'entrée désirée ([page 21\)](#page-20-4), puis appuyez sur **[DK**].
- **2** Sélectionnez **"APPEL AUDIBLE"**, puis appuyez sur la touche  $[ \ \blacktriangleright \ ]$ .
	- L'annonce vocale du numéro est lue.
- **3** Appuyez sur la touche  $[\infty]$ .

## <span id="page-21-0"></span>**Effacement d'entrées du répertoire partagé**

#### **Effacement d'une entrée**

- **1** Recherchez l'entrée désirée ([page 21\)](#page-20-4), puis appuyez sur **[三/OK**].
- **2** Sélectionnez **"EFFACER"**, puis appuyez sur la touche  $\{\,\,\}\,$  ).
- **3** Sélectionnez **"OUI"**, puis appuyez sur la touche  $[ \ \blacktriangleright \ ]$ .
- **4** Appuyez sur la touche  $[\infty]$ .
- **Effacement de toutes les entrées**
- **1** Appuyez 2 fois sur la touche  $[\Box \Box]$ .
- **2** Appuyez sur {j**/OK**}.
- **3** Sélectionnez **"EFFACER TOUT"**, puis appuyez sur la touche  $[ \ \blacktriangleright \ ]$ .
- **4** Sélectionnez **"OUI"**, puis appuyez sur la touche  $[ \ \blacktriangleright \ ]$ .
- **5** Sélectionnez de nouveau **"OUI"**, puis appuyez sur la touche  $[ \ \blacktriangleright \ ]$ .
- **6** Appuyez sur la touche  $[\infty]$ .

TCD220SLE(fr-fr).book Page 23 Tuesday, December 6, 2005 3:19 PM

#### *Répertoires*

23

## <span id="page-22-0"></span>**Copie d'entrées du répertoire**

## **Copie d'entrées du répertoire du combiné vers un autre combiné**

Les entrées du répertoire du combiné ([page 18\)](#page-17-5) peuvent être copiées du combiné vers le répertoire d'un combiné Panasonic compatible.

#### **Copie d'une entrée**

- **1** Recherchez l'entrée désirée dans le répertoire du combiné ([page 18\)](#page-17-3), puis appuyez sur {j**/OK**}.
- **2** Sélectionnez **"COPIER"**, puis appuyez sur la touche  $[ \ \blacktriangleright \ ]$ .
- **3** Entrez le numéro du combiné vers lequel vous voulez envoyer l'entrée du répertoire.
- **4** Pour poursuivre avec la copie d'une autre entrée, sélectionnez **"OUI"**, puis appuyez sur la touche  $[$   $\blacktriangleright$  ]. Recherchez l'entrée désirée dans le répertoire du combiné, puis appuyez sur  $\left[\begin{array}{c} \bullet \end{array}\right]$ .
	- L Pour cesser de copier, sélectionnez **"NON"**, puis appuyez sur la touche {>}.
- **5** Appuyez sur la touche  $[\infty]$ .

#### **Copie de toutes les entrées**

- **1** Appuyez sur  $[\Box]$ , puis sur  $[\Box] / OK$ .
- **2** Sélectionnez **"COPIER TOUT"**, puis appuyez sur la touche  $[ \ \blacktriangleright \ ]$ .
- **3** Entrez le numéro du combiné vers lequel vous souhaitez envoyer les entrées du répertoire.
	- $\bullet$  Une fois toutes les entrées copiées, **"TERMINE"** s'affiche.
- **4** Appuyez sur la touche  $[\infty]$ .

#### **Remarque:**

- L Si l'autre combiné (le récepteur) n'est pas en mode veille, **"ECHOUE"** s'affiche sur votre combiné (l'émetteur).
- L Si la copie échoue après la copie d'au moins 1 entrée, **"NON TERMINE"** s'affiche sur votre combiné (l'émetteur).

## <span id="page-22-1"></span>**Copie d'entrées du répertoire du combiné dans le répertoire partagé**

- **1** Recherchez l'entrée désirée dans le répertoire du combiné ([page 18\)](#page-17-3), puis appuyez sur **[DK**].
- **2** Sélectionnez **"COPIER"**, puis appuyez sur la touche  $[ \ \blacktriangleright \ ]$ .
- **3** Appuyez sur la touche {**0**}.
- **4** Pour poursuivre avec la copie d'une autre entrée, sélectionnez **"OUI"**, puis appuyez sur la touche [  $\blacktriangleright$  ]. Recherchez l'entrée désirée, puis appuyez sur [ ▶ ].
	- Pour cesser de copier, sélectionnez **"NON"**, puis appuyez sur la touche {>}.
- **5** Appuyez sur la touche  $[\infty]$ .

TCD220SLE(fr-fr).book Page 24 Tuesday, December 6, 2005 3:19 PM

## *Réglages du combiné*

## <span id="page-23-3"></span><span id="page-23-2"></span><span id="page-23-1"></span><span id="page-23-0"></span>**Guide des réglages du combiné**

Un tableau de tous les réglages personnalisables du combiné est fourni ci-dessous à titre de référence. • Lors de la personnalisation du combiné, le réglage en cours est indiqué par le curseur  $\blacktriangleright$ .

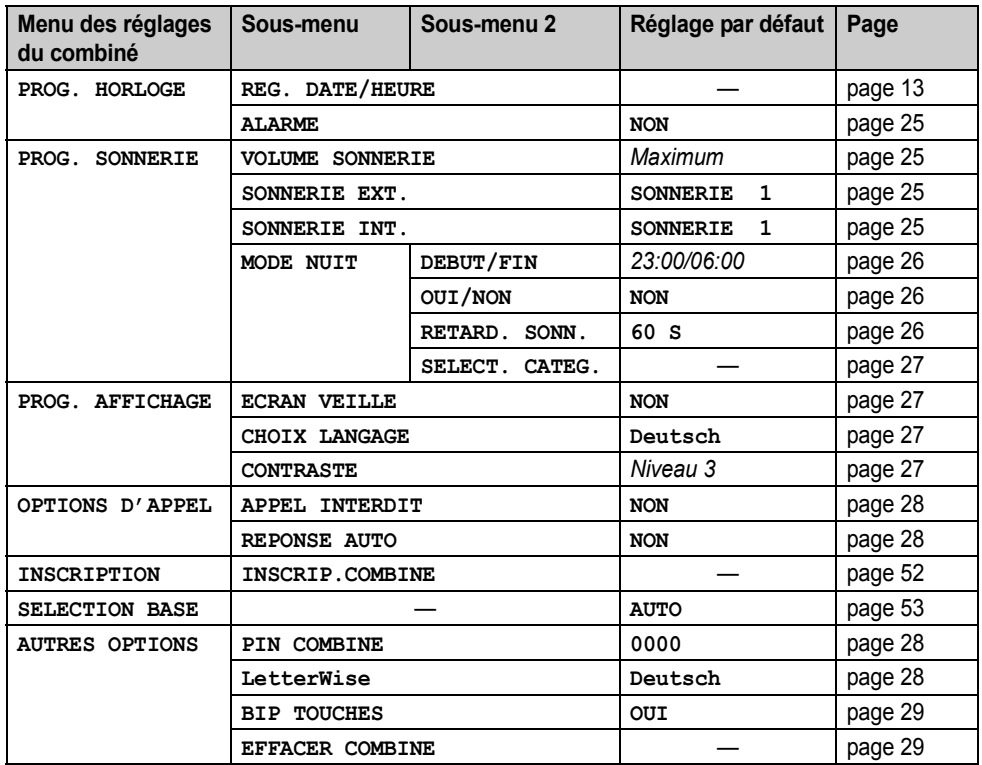

#### **Remarque:**

 $\overline{24}$ 

 $\bullet$  Au maximum 3 réglages de menu peuvent être affichés simultanément. Pour sélectionner un réglage de menu qui n'est pas affiché sur la page en cours, faites défiler le menu vers le haut ou vers le bas en appuyant sur la touche de navigation  $[$   $\blacktriangle$   $]$  ou  $[$   $\blacktriangledown$   $]$ , respectivement.

TCD220SLE(fr-fr).book Page 25 Tuesday, December 6, 2005 3:19 PM

## <span id="page-24-9"></span>*Réglages du combiné*

## <span id="page-24-1"></span>**Réglages horaires**

#### <span id="page-24-7"></span><span id="page-24-3"></span>**Alarme**

Une alarme retentit pendant 3 minutes à l'heure réglée une seule fois ou tous les jours. Réglez au préalable l'heure et la date ([page 13\)](#page-12-1).

- **1** Appuyez sur {j**/OK**}.
- **2** Sélectionnez **"PROG. COMBINE"**, puis appuyez sur la touche  $\mathfrak{g}$ .
- **3** Sélectionnez **"PROG. HORLOGE"**, puis appuyez sur la touche  $[ \ \blacktriangleright \ ]$ .
- **4** Sélectionnez **"ALARME"**, puis appuyez sur la touche [ ▶ ] à 2 reprises.
- **5** Sélectionnez un type d'alarme, puis appuyez sur la touche  $\mathfrak{f} \blacktriangleright \mathfrak{l}$ .
	- **"UNE SEULE FOIS"** : l'alarme retentit à l'heure réglée, une seule fois. Entrez le jour et le mois souhaités en sélectionnant 2 chiffres pour chacun.
	- **"CHAQUE JOUR"** : l'alarme retentit à l'heure réglée, tous les jours.
	- **"NON"** : l'alarme est désactivée. Appuyez de nouveau sur la touche [ ▶ ], puis sur la touche  $[\infty]$  pour terminer.
- **6** Entrez l'heure et les minutes souhaitées en sélectionnant 2 chiffres pour chacune.
	- L Vous pouvez sélectionner **"AM"**, **"PM"** ou le système horaire de 24 heures en appuyant à plusieurs reprises sur la touche  $[$   $\star$   $]$ .
- **7** Appuyez sur {j**/OK**}.
- **8** Sélectionnez la sonnerie qui retentira à l'heure réglée, puis appuyez sur la touche  $\lbrack \ \blacktriangleright \rbrack$
- **9** Sélectionnez **"SAUVEGARDE"**, puis appuyez sur la touche  $[ \ \blacktriangleright \ ]$ .
- **10** Appuyez sur la touche  $[\infty]$ .

### **Remarque:**

- L Pour arrêter l'alarme, appuyez sur n'importe quelle touche de numérotation.
- Lorsque l'appareil fonctionne en mode conversation ou intercommunication, l'alarme ne retentit qu'après la fin de la communication.
- L L'alarme retentit à l'heure réglée, même si le volume de la sonnerie est coupé.

L Si vous sélectionnez le réglage **"UNE SEULE FOIS"**, il est remplacé par le réglage **"NON"** après le retentissement de l'alarme.

## <span id="page-24-2"></span>**Configuration de la sonnerie**

### <span id="page-24-6"></span><span id="page-24-4"></span>**Volume de la sonnerie**

- **1** Appuyez sur {j**/OK**}.
- **2** Sélectionnez **"PROG. COMBINE"**, puis appuyez sur la touche  $[ \ \blacktriangleright \ ]$ .
- **3** Sélectionnez **"PROG. SONNERIE"**, puis appuyez sur la touche  $[ \ \blacktriangleright \ ]$ .
- **4** Sélectionnez **"VOLUME SONNERIE"**, puis appuyez sur la touche  $[ \ \blacktriangleright \ ]$ .
- **5** Appuyez sur  $[$   $\triangle$   $]$  ou  $[$   $\blacktriangledown$  $]$  à plusieurs reprises pour sélectionner le volume souhaité.
- **6** Appuyez sur la touche  $\left[\begin{array}{cc} \bullet \end{array}\right]$ .
- **7** Appuyez sur la touche  $[\infty]$ .

#### **Remarque:**

• Les alarmes retentissent et le combiné sonne pour les appels d'intercommunication et les appels de recherche même si la sonnerie est désactivée.

### <span id="page-24-8"></span><span id="page-24-5"></span><span id="page-24-0"></span>**Modification des sonneries**

Vous pouvez modifier la sonnerie utilisée par le combiné.

**"SONNERIE EXT."** : sélectionne la sonnerie pour les appels externes.

**"SONNERIE INT."** : sélectionne la sonnerie pour les appels d'intercommunication.

- **1** Appuyez sur {j**/OK**}.
- **2** Sélectionnez **"PROG. COMBINE"**, puis appuyez sur la touche  $[ \ \blacktriangleright \ ]$ .
- **3** Sélectionnez **"PROG. SONNERIE"**, puis appuyez sur la touche  $\rightarrow$  ).
- **4** Sélectionnez le réglage souhaité, puis appuyez sur la touche  $[ \ \blacktriangleright \ ]$ .
- **5** Sélectionnez la sonnerie souhaitée, puis appuyez sur la touche  $[ \ \blacktriangleright \ ]$ .

25

**6** Appuyez sur la touche  $[\infty]$ .

TCD220SLE(fr-fr).book Page 26 Tuesday, December 6, 2005 3:19 PM

## *Réglages du combiné*

#### **Remarque:**

- Si vous sélectionnez une sonnerie de type mélodie, la sonnerie continue de retentir pendant plusieurs secondes si l'appelant raccroche avant que vous ne répondiez. Vous pouvez entendre une tonalité ou ne pas entendre l'appelant lorsque vous répondez à un appel.
- $\bullet$  Les mélodies prédéfinies de ce produit sont utilisées avec la permission de © 2004 M-ZoNE Co., Ltd.

## <span id="page-25-5"></span><span id="page-25-0"></span>**Mode nuit**

Le mode nuit permet de sélectionner une plage horaire durant laquelle le combiné ne sonne pas pour les appels externes. Cette fonction est utile pour les moments où vous ne voulez pas être dérangés, par exemple, pendant que vous dormez. Le mode nuit peut être réglé indépendamment pour le combiné et la base [\(page 31](#page-30-0)).

La fonction de catégorie du répertoire du combiné ([page 18\)](#page-17-1) vous permet également de sélectionner les catégories d'appelants auxquelles le mode nuit ne s'applique pas ; si ces personnes appellent, le combiné sonnera (uniquement pour les abonnés au service d'identification des appels).

Réglez au préalable l'heure et la date [\(page 13](#page-12-1)). **Remarque:**

 $\bullet$  Lorsque la fonction de filtrage d'appels est activée et que la base répond à un appel, vous entendez le message d'accueil et le message de l'appelant via le haut-parleur du combiné même si le mode nuit est sélectionné.

### <span id="page-25-2"></span>**Réglage de l'heure de début et de fin du mode nuit**

- **1** Appuyez sur {j**/OK**}.
- **2** Sélectionnez **"PROG. COMBINE"**, puis appuyez sur la touche  $[ \ \blacktriangleright \ ]$ .
- **3** Sélectionnez **"PROG. SONNERIE"**, puis appuyez sur la touche  $[ \ \blacktriangleright \ ]$ .
- **4** Sélectionnez **"MODE NUIT"**, puis appuyez sur la touche  $\{\,\,\}\,$ ].
- **5** Sélectionnez **"DEBUT/FIN"**, puis appuyez sur la touche  $[ \ \blacktriangleright \ ]$ .
- **6** Entrez l'heure à laquelle cette fonction doit commencer, en sélectionnant 2 chiffres pour l'heure et 2 chiffres pour les minutes.
	- Si vous utilisez le système horaire de 12 heures, sélectionnez **"AM"** ou **"PM"** en appuyant à plusieurs reprises sur  $[$   $\star$   $]$ avant d'entrer l'heure.
- **7** Entrez l'heure à laquelle cette fonction doit se terminer, en sélectionnant 2 chiffres pour l'heure et 2 chiffres pour les minutes.
	- Si vous utilisez le système horaire de 12 heures, sélectionnez **"AM"** ou **"PM"** en appuyant à plusieurs reprises sur  $[$   $\star$   $]$ avant d'entrer l'heure.
- **8** Appuyez sur {j**/OK**}.
- **9** Appuyez sur la touche  $[\infty]$ .

#### <span id="page-25-3"></span>**Activation/désactivation du mode nuit**

- **1** Appuyez sur {j**/OK**}.
- **2** Sélectionnez **"PROG. COMBINE"**, puis appuyez sur la touche  $[ \ \blacktriangleright \ ]$ .
- **3** Sélectionnez **"PROG. SONNERIE"**, puis appuyez sur la touche [  $\blacktriangleright$  ].
- **4** Sélectionnez **"MODE NUIT"**, puis appuyez sur la touche  $[ \ \blacktriangleright \ ]$ .
- **5** Sélectionnez **"OUI/NON"**, puis appuyez sur la touche  $[ \ \blacktriangleright \ ]$ .
- **6** Sélectionnez **"OUI"** ou **"NON"**, puis appuyez sur la touche  $\{\,\,\}\,$ ].
- **7** Appuyez sur la touche  $[\infty]$ .

#### **Remarque:**

<span id="page-25-1"></span>L Lorsque le mode nuit est activé, **"[N]"** s'affiche.

#### <span id="page-25-4"></span>**Réglage du délai de sonnerie pour le mode nuit**

Ce réglage autorise le combiné à sonner en mode nuit si l'appelant attend suffisamment longtemps. Une fois le délai défini écoulé, le combiné sonne, ce qui peut être utile si quelqu'un doit vous parler d'urgence. Si vous sélectionnez **"SONN. INACTIVE"**, le combiné ne sonne pas en mode nuit.

**1** Appuyez sur {j**/OK**}.

TCD220SLE(fr-fr).book Page 27 Tuesday, December 6, 2005 3:19 PM

- **2** Sélectionnez **"PROG. COMBINE"**, puis appuyez sur la touche  $[ \ \blacktriangleright \ ]$ .
- **3** Sélectionnez **"PROG. SONNERIE"**, puis appuyez sur la touche  $[ \ \blacktriangleright \ ]$ .
- **4** Sélectionnez **"MODE NUIT"**, puis appuyez sur la touche  $\left[\begin{array}{c} \bullet \end{array}\right]$ .
- **5** Sélectionnez **"RETARD. SONN."**, puis appuyez sur la touche  $[ \ \blacktriangleright \ ]$ .
- **6** Sélectionnez le réglage souhaité, puis appuyez sur la touche  $[ \ \blacktriangleright \ ]$ .
- **7** Appuyez sur la touche  $[\infty]$ .

### <span id="page-26-3"></span>**Sélection de catégories non soumises au mode nuit**

- **1** Appuyez sur {j**/OK**}.
- **2** Sélectionnez **"PROG. COMBINE"**, puis appuyez sur la touche  $[ \ \blacktriangleright \ ]$ .
- **3** Sélectionnez **"PROG. SONNERIE"**, puis appuyez sur la touche  $[ \ \blacktriangleright \ ]$ .
- **4** Sélectionnez **"MODE NUIT"**, puis appuyez sur la touche  $\{\,\,\}\,$  ).
- **5** Sélectionnez **"SELECT. CATEG."**, puis appuyez sur la touche  $[ \ \blacktriangleright \ ]$ .
- **6** Appuyez sur les numéros de catégorie souhaités, puis appuyez sur {j**/OK**}.
	- Le numéro de catégorie sélectionné clignote.
	- L Pour annuler un numéro de catégorie sélectionné, appuyez de nouveau dessus. Le numéro arrête de clignoter.
- **7** Appuyez sur la touche  $[\infty]$ .

#### **Remarque:**

• Si un appel provient de l'une des catégories définies comme non soumises au mode nuit, seul le combiné sonne.

## <span id="page-26-0"></span>**Configuration de l'affichage**

## <span id="page-26-9"></span><span id="page-26-4"></span>**Sélection du type d'affichage en mode veille**

**"NO.DE BASE"**: le numéro actuel de la base s'affiche.

**"NO.DE COMBINE"** : le numéro actuel du combiné s'affiche.

### *Réglages du combiné*

**"NON"**: seules la date et l'heure en cours s'affichent.

- **1** Appuyez sur {j**/OK**}.
- **2** Sélectionnez **"PROG. COMBINE"**, puis appuyez sur la touche  $[ \ \blacktriangleright \ ]$ .
- **3** Sélectionnez **"PROG. AFFICHAGE"**, puis appuyez sur la touche  $[ \ \blacktriangleright \ ]$ .
- **4** Sélectionnez **"ECRAN VEILLE"**, puis appuyez sur la touche  $\Box$ .
- **5** Sélectionnez le réglage souhaité, puis appuyez sur la touche  $\left[\begin{array}{c} \bullet \end{array}\right]$ .
- **6** Appuyez sur la touche  $[\infty]$ .

#### **Remarque:**

- <span id="page-26-2"></span>L Si **"NO.DE BASE"** est sélectionné alors que le numéro actuel de la base est 2, **"-2-"** s'affiche.
- <span id="page-26-1"></span>L Si **"NO.DE COMBINE"** est sélectionné alors que le numéro actuel du combiné est 2, **"[2]"** s'affiche.

#### <span id="page-26-8"></span><span id="page-26-5"></span>**Modification de la langue d'affichage**

- **1** Appuyez sur  $[\equiv] / OK$ .
- **2** Sélectionnez **"PROG. COMBINE"**, puis appuyez sur la touche  $[ \ \blacktriangleright \ ]$ .
- **3** Sélectionnez **"PROG. AFFICHAGE"**, puis appuyez sur la touche  $[ \ \blacktriangleright \ ]$ .
- **4** Sélectionnez **"CHOIX LANGAGE"**, puis appuyez sur la touche  $[ \ \blacktriangleright \ ]$ .
- **5** Sélectionnez la langue souhaitée, puis appuyez sur la touche  $[ \ \blacktriangleright \ ]$ .
- **6** Appuyez sur la touche  $[\infty]$ .

## **Remarque:**

• Si vous ne comprenez pas la langue sélectionnée, appuyez sur [ $\rightarrow$  0], [**E**/OK], appuyez 2 fois sur  $[$   $\triangle$  ], puis sur  $[$   $\triangleright$  ], appuyez 2 fois sur  $[\n\blacktriangleright]$ , puis sur  $[\n\blacktriangleright]$ ,  $[\n\blacktriangleright]$ ,  $[\n\blacktriangleright]$ , sélectionnez la langue souhaitée et appuyez sur  $[ \ \blacktriangleright \ ]$ . Appuyez sur la touche  $[ \rightarrow \ \odot \ ]$ .

## <span id="page-26-7"></span><span id="page-26-6"></span>**Modification du contraste de l'affichage**

- **1** Appuyez sur {j**/OK**}.
- **2** Sélectionnez **"PROG. COMBINE"**, puis appuyez sur la touche  $[ \ \blacktriangleright \ ]$ .
- 27

TCD220SLE(fr-fr).book Page 28 Tuesday, December 6, 2005 3:19 PM

## *Réglages du combiné*

- **3** Sélectionnez **"PROG. AFFICHAGE"**, puis appuyez sur la touche  $[ \ \blacktriangleright \ ]$ .
- **4** Sélectionnez **"CONTRASTE"**, puis appuyez sur la touche  $[ \ \blacktriangleright \ ]$ .
- **5** Appuyez sur la flèche  $\left[\bullet\right]$  ou  $\left[\bullet\right]$  à plusieurs reprises pour sélectionner le contraste souhaité, puis sur la touche  $\Box$ .
- **6** Appuyez sur la touche  $[\infty]$ .

## <span id="page-27-0"></span>**Options d'appel**

## <span id="page-27-8"></span><span id="page-27-4"></span>**Activation/désactivation de la fonction d'appel interdit**

Cette fonction vous empêche d'effectuer des appels externes. Lorsque la fonction d'appel interdit est activée, seuls les appels d'intercommunication et d'urgence [\(page 32\)](#page-31-1) peuvent être effectués.

- **1** Appuyez sur  $[\equiv]$ /OK $]$ .
- **2** Sélectionnez **"PROG. COMBINE"**, puis appuyez sur la touche  $[ \ \blacktriangleright \ ]$ .
- **3** Sélectionnez **"OPTIONS D'APPEL"**, puis appuyez sur la touche  $\{\,\,\,\,\,\,\}$  ).
- **4** Sélectionnez **"APPEL INTERDIT"**, puis appuyez sur la touche  $[ \ \blacktriangleright \ ]$ .
- **5** Entrez **"0000"** (code PIN du combiné par défaut).
	- L Si vous avez modifié le code PIN, entrez-le ([page 28\)](#page-27-6).
- **6** Sélectionnez **"OUI"** ou **"NON"**, puis appuyez sur la touche  $[ \ \blacktriangleright \ ]$ .
- **7** Appuyez sur la touche  $[\infty]$ .

#### <span id="page-27-2"></span>**Remarque:**

 $\bullet$  Lorsque la fonction d'appel interdit est activée, s'affiche.

### <span id="page-27-5"></span><span id="page-27-3"></span>**Activation/désactivation de la prise de ligne automatique**

Lorsque cette fonction est activée, vous pouvez répondre à des appels simplement en soulevant le combiné de la base. Il n'est pas nécessaire d'appuyer sur la touche  $[\rightarrow]$ .

**1** Appuyez sur {j**/OK**}.

- **2** Sélectionnez **"PROG. COMBINE"**, puis appuyez sur la touche  $[ \ \blacktriangleright \ ]$ .
- **3** Sélectionnez **"OPTIONS D'APPEL"**, puis appuyez sur la touche  $[ \ \blacktriangleright \ ]$ .
- **4** Sélectionnez **"REPONSE AUTO"**, puis appuyez sur la touche  $[ \ \blacktriangleright \ ]$ .
- **5** Sélectionnez **"OUI"** ou **"NON"**, puis appuyez sur la touche  $[ \ \blacktriangleright \ ]$ .
- **6** Appuyez sur la touche  $[\infty]$ .

## <span id="page-27-1"></span>**Autres options**

## <span id="page-27-12"></span><span id="page-27-11"></span><span id="page-27-10"></span><span id="page-27-6"></span>**Modification du code PIN du combiné (numéro d'identification personnel)**

Par mesure de sécurité, vous devez entrer le code PIN du combiné lors de la modification de certains réglages. Le code PIN par défaut est **"0000"**.

#### **Important:**

- Si vous modifiez le code PIN, prenez soin d'inscrire votre nouveau code PIN. L'appareil ne vous le donnera pas. Si vous avez oublié votre code PIN, consultez le centre de services Panasonic le plus proche.
- **1** Appuyez sur {j**/OK**}.
- **2** Sélectionnez **"PROG. COMBINE"**, puis appuyez sur la touche  $[ \ \blacktriangleright \ ]$ .
- **3** Sélectionnez **"AUTRES OPTIONS"**, puis appuyez sur la touche  $\Box$ .
- **4** Sélectionnez **"PIN COMBINE"**, puis appuyez sur la touche  $[ \ \blacktriangleright \ ]$ .
- **5** Entrez le code PIN actuel à 4 chiffres du combiné.
- **6** Entrez le nouveau code PIN à 4 chiffres du combiné, puis appuyez sur {j**/OK**}.
- **7** Appuyez sur la touche  $\left[ \rightarrow \infty \right]$ .

## <span id="page-27-14"></span><span id="page-27-13"></span><span id="page-27-9"></span><span id="page-27-7"></span>**Modification de la langue LetterWise®**

Vous pouvez modifier la langue utilisée pour la saisie de caractères LetterWise ([page 43](#page-42-1)[, 57](#page-56-1)).

**1** Appuyez sur {j**/OK**}.

TCD220SLE(fr-fr).book Page 29 Tuesday, December 6, 2005 3:19 PM

- **2** Sélectionnez **"PROG. COMBINE"**, puis appuyez sur la touche  $[ \ \blacktriangleright \ ]$ .
- **3** Sélectionnez **"AUTRES OPTIONS"**, puis appuyez sur la touche  $[ \ \blacktriangleright \ ]$ .
- **4** Sélectionnez **"LetterWise"**, puis appuyez sur la touche  $[ \ \blacktriangleright \ ]$ .
- **5** Sélectionnez la langue souhaitée, puis appuyez sur la touche  $[ \ \blacktriangleright \ ]$ .
- **6** Appuyez sur la touche  $[\infty]$ .

## <span id="page-28-3"></span><span id="page-28-2"></span><span id="page-28-0"></span>**Activation/désactivation des bips de touche**

Les bips de touche sont les tonalités entendues lorsque vous appuyez sur les touches. Ces bips incluent les tonalités de confirmation et d'erreur.

- **1** Appuyez sur {j**/OK**}.
- **2** Sélectionnez **"PROG. COMBINE"**, puis appuyez sur la touche  $[ \ \blacktriangleright \ ]$ .
- **3** Sélectionnez **"AUTRES OPTIONS"**, puis appuyez sur la touche {>}.
- **4** Sélectionnez **"BIP TOUCHES"**, puis appuyez sur la touche  $[ \ \blacktriangleright \ ]$ .
- **5** Sélectionnez **"OUI"** ou **"NON"**, puis appuyez sur la touche  $[ \ \blacktriangleright \ ]$ .
- **6** Appuyez sur la touche  $[\infty]$ .

#### **Remarque:**

• Si les bips de touche sont désactivés, aucune tonalité d'erreur ne retentit lorsque vous entrez un code PIN erroné ou lorsque la mémoire est pleine.

## <span id="page-28-4"></span><span id="page-28-1"></span>**Rétablissement des réglages par défaut du combiné**

- **1** Appuyez sur {j**/OK**}.
- **2** Sélectionnez **"PROG. COMBINE"**, puis appuyez sur la touche  $[ \ \blacktriangleright \ ]$ .
- **3** Sélectionnez **"AUTRES OPTIONS"**, puis appuyez sur la touche  $[ \ \blacktriangleright \ ]$ .
- **4** Sélectionnez **"EFFACER COMBINE"**, puis appuyez sur la touche  $[ \ \blacktriangleright \ ]$ .
- **5** Entrez **"0000"** (code PIN du combiné par défaut).
	- L Si vous avez modifié le code PIN, entrez-le ([page 28\)](#page-27-6).

## *Réglages du combiné*

- **6** Sélectionnez **"OUI"**, puis appuyez sur la touche  $[ \ \blacktriangleright \ ]$ .
- **7** Appuyez sur la touche  $[\infty]$ .

### **Remarque:**

- Les réglages suivants sont supprimés ou leurs valeurs par défaut sont rétablies :
	- réglages présentés à la [page 24](#page-23-2)
	- liste de renumérotation
	- amplificateur de voix
	- noms de catégorie
- sonneries de catégorie
- Les réglages suivants sont maintenus :
	- entrées du répertoire du combiné (les valeurs par défaut des noms de catégorie et sonneries sont rétablies.)

29

– date et heure

TCD220SLE(fr-fr).book Page 30 Tuesday, December 6, 2005 3:19 PM

## *Réglages de la base*

## <span id="page-29-3"></span><span id="page-29-2"></span><span id="page-29-1"></span><span id="page-29-0"></span>**Guide des réglages de la base**

Un tableau de tous les réglages personnalisables de la base est fourni ci-dessous à titre de référence. • Lors de la personnalisation de la base, le réglage en cours est indiqué par le curseur  $\blacktriangleright$ .

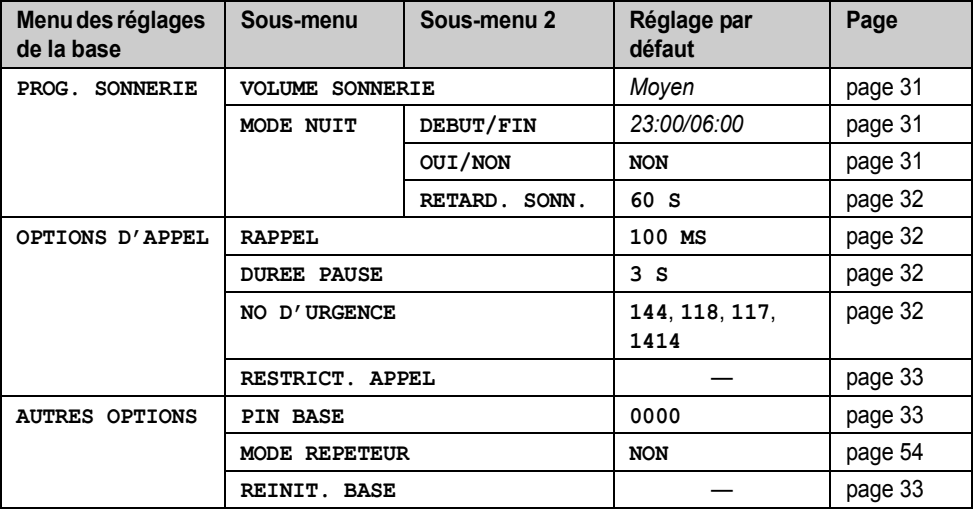

### **Remarque:**

30

 $\bullet$  Au maximum 3 réglages de menu peuvent être affichés simultanément. Pour sélectionner un réglage de menu qui n'est pas affiché sur la page en cours, faites défiler le menu vers le haut ou vers le bas en appuyant sur la touche de navigation  $[$   $\triangle$ } ou  $[$   $\blacktriangledown$ }, respectivement.

TCD220SLE(fr-fr).book Page 31 Tuesday, December 6, 2005 3:19 PM

## *Réglages de la base*

## <span id="page-30-1"></span>**Configuration de la sonnerie**

#### <span id="page-30-5"></span><span id="page-30-2"></span>**Volume de la sonnerie**

- **1** Appuyez sur {j**/OK**}.
- **2** Sélectionnez **"PROG. BASE"**, puis appuyez sur la touche  $[ \ \blacktriangleright \ ]$ .
- **3** Entrez **"0000"** (code PIN de la base par défaut).
	- L Si vous avez modifié le code PIN, entrez-le ([page 33\)](#page-32-2).
- **4** Sélectionnez **"PROG. SONNERIE"**, puis appuyez sur la touche  $[ \ \blacktriangleright \ ]$ .
- **5** Sélectionnez **"VOLUME SONNERIE"**, puis appuyez sur la touche  $[ \ \blacktriangleright \ ]$ .
- **6** Appuyez sur  $[$   $\triangle$   $]$  ou  $[$   $\blacktriangledown$   $]$  à plusieurs reprises pour sélectionner le volume souhaité.
- Appuyez sur la touche  $[$   $\blacktriangleright$   $]$ .
- 8 Appuyez sur la touche  $[\infty]$ .

### <span id="page-30-6"></span><span id="page-30-0"></span>**Mode nuit**

Le mode nuit permet de sélectionner une plage horaire durant laquelle la base ne sonne pas pour les appels externes. Cette fonction est utile pour les moments où vous ne voulez pas être dérangés, par exemple, pendant que vous dormez. Le mode nuit peut être réglé

indépendamment pour le combiné ([page 26](#page-25-0)) et la base.

Réglez au préalable l'heure et la date [\(page 13](#page-12-1)). **Remarque:**

• Lorsque la fonction d'avertisseur de messages est activée et que des nouveaux messages sont enregistrés, la base émet un bip même si le mode nuit est sélectionné.

#### <span id="page-30-3"></span>**Réglage de l'heure de début et de fin du mode nuit**

- **1** Appuyez sur {j**/OK**}.
- **2** Sélectionnez **"PROG. BASE"**, puis appuyez sur la touche  $[ \ \blacktriangleright \ ]$ .
- **3** Entrez **"0000"** (code PIN de la base par défaut).
- Si vous avez modifié le code PIN, entrezle [\(page 33](#page-32-2)).
- <span id="page-30-7"></span>**4** Sélectionnez **"PROG. SONNERIE"**, puis appuyez sur la touche  $[ \ \blacktriangleright \ ]$ .
- **5** Sélectionnez **"MODE NUIT"**, puis appuyez sur la touche  $[ \ \blacktriangleright \ ]$ .
- **6** Sélectionnez **"DEBUT/FIN"**, puis appuyez sur la touche  $[ \ \blacktriangleright \ ]$ .
- **7** Entrez l'heure à laquelle cette fonction doit commencer, en sélectionnant 2 chiffres pour l'heure et 2 chiffres pour les minutes.
	- Si vous utilisez le système horaire de 12 heures, sélectionnez **"AM"** ou **"PM"** en appuyant à plusieurs reprises sur  $[$   $\star$   $]$ avant d'entrer l'heure.
- **8** Entrez l'heure à laquelle cette fonction doit se terminer, en sélectionnant 2 chiffres pour l'heure et 2 chiffres pour les minutes.
	- Si vous utilisez le système horaire de 12 heures, sélectionnez **"AM"** ou **"PM"** en appuyant à plusieurs reprises sur  $*$ avant d'entrer l'heure.
- **9** Appuyez sur {j**/OK**}.
- **10** Appuyez sur la touche  $[\infty]$ .

#### <span id="page-30-4"></span>**Activation/désactivation du mode nuit**

- **1** Appuyez sur {j**/OK**}.
- **2** Sélectionnez **"PROG. BASE"**, puis appuyez sur la touche  $[ \ \blacktriangleright \ ]$ .
- **3** Entrez **"0000"** (code PIN de la base par défaut).
	- Si vous avez modifié le code PIN, entrezle [\(page 33](#page-32-2)).
- **4** Sélectionnez **"PROG. SONNERIE"**, puis appuyez sur la touche  $\left[\begin{array}{c} \bullet \end{array}\right]$ .
- **5** Sélectionnez **"MODE NUIT"**, puis appuyez sur la touche  $[$   $\blacktriangleright$  ].
- **6** Sélectionnez **"OUI/NON"**, puis appuyez sur la touche  $[ \ \blacktriangleright \ ]$ .
- **7** Sélectionnez **"OUI"** ou **"NON"**, puis appuyez sur la touche  $[ \ \blacktriangleright \ ]$ .
- 8 Appuyez sur la touche [ $\rightarrow \infty$ ].
- 31

TCD220SLE(fr-fr).book Page 32 Tuesday, December 6, 2005 3:19 PM

## *Réglages de la base*

#### <span id="page-31-4"></span>**Réglage du délai de sonnerie pour le mode nuit**

Ce réglage autorise la base à sonner en mode nuit si l'appelant attend suffisamment longtemps. Une fois le délai défini écoulé, la base sonne, ce qui peut être utile si quelqu'un doit vous parler d'urgence.

Si vous sélectionnez **"SONN. INACTIVE"**, la base ne sonne pas en mode nuit.

- **1** Appuyez sur  $[\equiv]$ /OK $]$ .
- **2** Sélectionnez **"PROG. BASE"**, puis appuyez sur la touche  $[ \ \blacktriangleright \ ]$ .
- **3** Entrez **"0000"** (code PIN de la base par défaut).
	- Si vous avez modifié le code PIN, entrezle ([page 33\)](#page-32-2).
- **4** Sélectionnez **"PROG. SONNERIE"**, puis appuyez sur la touche  $[ \ \blacktriangleright \ ]$ .
- **5** Sélectionnez **"MODE NUIT"**, puis appuyez sur la touche  $[$   $\rangle$  ].
- **6** Sélectionnez **"RETARD. SONN."**, puis appuyez sur la touche  $[ \ \blacktriangleright \ ]$ .
- **7** Sélectionnez le réglage souhaité, puis appuyez sur la touche {>}.
- 8 Appuyez sur la touche  $[\infty]$ .

## <span id="page-31-0"></span>**Options d'appel**

### <span id="page-31-5"></span><span id="page-31-2"></span>**Modification du délai de rappel**

Modifiez, si nécessaire, le délai de rappel en fonction des critères de votre fournisseur de services ou de votre central téléphonique.

- **1** Appuyez sur {j**/OK**}.
- **2** Sélectionnez **"PROG. BASE"**, puis appuyez sur la touche  $[ \ \blacktriangleright \ ]$ .
- **3** Entrez **"0000"** (code PIN de la base par défaut).
	- L Si vous avez modifié le code PIN, entrez-le ([page 33\)](#page-32-2).
- **4** Sélectionnez **"OPTIONS D'APPEL"**, puis appuyez sur la touche {>}.
- **5** Sélectionnez **"RAPPEL"**, puis appuyez sur la touche  $[ \ \blacktriangleright \ ]$ .
- **6** Sélectionnez le réglage souhaité, puis appuyez sur la touche  $[ \ \blacktriangleright \ ]$ .
- **7** Appuyez sur la touche  $[\infty]$ .

### <span id="page-31-9"></span><span id="page-31-6"></span><span id="page-31-3"></span>**Réglage de la durée de la pause**

Modifiez, si nécessaire, la durée de la pause en fonction des critères de votre fournisseur de services ou central téléphonique.

- **1** Appuyez sur {j**/OK**}.
- **2** Sélectionnez **"PROG. BASE"**, puis appuyez sur la touche  $\{\,\,\}\,$  ).
- **3** Entrez **"0000"** (code PIN de la base par défaut).
	- L Si vous avez modifié le code PIN, entrez-le [\(page 33](#page-32-2)).
- **4** Sélectionnez **"OPTIONS D'APPEL"**, puis appuyez sur la touche  $[ \ \blacktriangleright \ ]$ .
- **5** Sélectionnez **"DUREE PAUSE"**, puis appuyez sur la touche  $[ \ \blacktriangleright \ ]$ .
- **6** Sélectionnez le réglage souhaité, puis appuyez sur la touche  $[ \ \blacktriangleright \ ]$ .
- **7** Appuyez sur la touche  $[\infty]$ .

## <span id="page-31-8"></span><span id="page-31-7"></span><span id="page-31-1"></span>**Mémorisation/modification des numéros d'urgence**

Ces réglages déterminent les numéros de téléphone pouvant être composés lorsque la fonction d'appel interdit est activée [\(page 28](#page-27-8)).

- **1** Appuyez sur {j**/OK**}.
- <span id="page-31-10"></span>**2** Sélectionnez **"PROG. BASE"**, puis appuyez sur la touche  $\mathfrak{f} \blacktriangleright \mathfrak{l}$ .
- **3** Entrez **"0000"** (code PIN de la base par défaut).
	- L Si vous avez modifié le code PIN, entrez-le [\(page 33](#page-32-2)).
- **4** Sélectionnez **"OPTIONS D'APPEL"**, puis appuyez sur la touche  $\Box$ .
- **5** Sélectionnez **"NO D'URGENCE"**, puis appuyez sur la touche  $[ \ \blacktriangleright \ ]$ .
- **6** Sélectionnez un emplacement mémoire, puis appuyez sur la touche  $[ \ \blacktriangleright \ ]$ .
	- Si l'emplacement mémoire contient déjà un numéro d'urgence, celui-ci s'affiche.
- **7** Entrez/modifiez le numéro, puis appuyez sur {j**/OK**}.

TCD220SLE(fr-fr).book Page 33 Tuesday, December 6, 2005 3:19 PM

## *Réglages de la base*

- Pour effacer un numéro d'urgence, maintenez la touche [C/**x**] enfoncée.
- 8 Appuyez sur la touche  $[\infty]$ .

### <span id="page-32-6"></span><span id="page-32-1"></span>**Réglage de restriction d'appel**

Cette fonction permet d'empêcher la composition de certains numéros sur des combinés sélectionnés. Vous pouvez attribuer jusqu'à 6 numéros de restriction d'appel et sélectionner les combinés auxquels appliquer cette restriction. La mémorisation des préfixes empêche la composition de tout numéro de téléphone précédé de ce préfixe sur les combinés concernés par la restriction. En cas de composition d'un numéro faisant l'objet d'une restriction d'appel, l'appel n'aboutit pas et le numéro clignote à l'écran.

- **1** Appuyez sur {j**/OK**}.
- **2** Sélectionnez **"PROG. BASE"**, puis appuyez sur la touche  $[ \ \blacktriangleright \ ]$ .
- **3** Entrez **"0000"** (code PIN de la base par défaut).
	- Si vous avez modifié le code PIN, entrez-le ([page 33\)](#page-32-2).
- **4** Sélectionnez **"OPTIONS D'APPEL"**, puis appuyez sur la touche  $[ \ \blacktriangleright \ ]$ .
- **5** Sélectionnez **"RESTRICT. APPEL"**, puis appuyez sur la touche  $[ \ \blacktriangleright \ ]$ .
- **6** Définissez les combinés auxquels appliquer la restriction en appuyant sur le numéro de combiné souhaité.
	- $\bullet$  Tous les numéros de combiné enregistrés s'affichent.
	- Les numéros clignotants indiquent que la fonction de restriction d'appel est activée pour le combiné correspondant.
	- L Pour désactiver la restriction d'appel pour un combiné, appuyez de nouveau sur son numéro. Le numéro arrête de clignoter.
- **7** Appuyez sur {j**/OK**}.
- **8** Sélectionnez un emplacement mémoire, puis appuyez sur la touche  $[ \ \blacktriangleright \ ]$ .
	- Si l'emplacement mémoire contient déjà un numéro faisant l'objet d'une restriction d'appel, celui-ci s'affiche.
- <span id="page-32-9"></span>**9** Entrez le numéro de téléphone ou le préfixe pour lequel vous souhaitez définir une restriction d'appel (8 chiffres max.), puis appuyez sur **[** $\equiv$ */OK*].
	- L Pour effacer un numéro faisant l'objet d'une restriction d'appel, appuyez sur {**C/**T}.
- **10** Appuyez sur la touche  $[\infty]$ .

## <span id="page-32-0"></span>**Autres options**

## <span id="page-32-7"></span><span id="page-32-4"></span><span id="page-32-2"></span>**Modification du code PIN (Numéro d'identification personnel) de la base**

Par mesure de sécurité, vous devez entrer le code PIN de la base lors de la modification de certains réglages. Le code PIN par défaut est **"0000"**.

#### **Important:**

- Si vous modifiez le code PIN, prenez soin d'inscrire votre nouveau code PIN. L'appareil ne vous le donnera pas. Si vous avez oublié votre code PIN, consultez le centre de services Panasonic le plus proche.
- **1** Appuyez sur {j**/OK**}.
- **2** Sélectionnez **"PROG. BASE"**, puis appuyez sur la touche  $[ \ \blacktriangleright \ ]$ .
- **3** Entrez **"0000"** (code PIN de la base par défaut).
	- · Si vous avez modifié le code PIN, entrezle.
- **4** Sélectionnez **"AUTRES OPTIONS"**, puis appuyez sur la touche  $[ \ \blacktriangleright \ ]$ .
- **5** Sélectionnez **"PIN BASE"**, puis appuyez sur la touche  $[ \ \blacktriangleright \ ]$ .
- **6** Entrez le nouveau code PIN à 4 chiffres de la base, puis appuyez sur {j**/OK**}.
- **7** Appuyez sur la touche  $[\infty]$ .

## <span id="page-32-8"></span><span id="page-32-5"></span><span id="page-32-3"></span>**Rétablissement des réglages par défaut de la base**

- **1** Appuyez sur {j**/OK**}.
- **2** Sélectionnez **"PROG. BASE"**, puis appuyez sur la touche  $[ \ \blacktriangleright \ ]$ .

TCD220SLE(fr-fr).book Page 34 Tuesday, December 6, 2005 3:19 PM

## *Réglages de la base*

- **3** Entrez **"0000"** (code PIN de la base par défaut).
	- L Si vous avez modifié le code PIN, entrez-le ([page 33\)](#page-32-2).
- **4** Sélectionnez **"AUTRES OPTIONS"**, puis appuyez sur la touche  $[ \ \blacktriangleright \ ]$ .
- **5** Sélectionnez **"REINIT. BASE"**, puis appuyez sur la touche  $[ \ \blacktriangleright \ ]$ .
- **6** Sélectionnez **"OUI"**, puis appuyez sur la touche  $[ \ \blacktriangleright \ ]$ .
- **7** Appuyez sur la touche  $[\infty]$ .

#### **Remarque:**

 $\overline{34}$ 

- $\bullet$  Les réglages suivants sont supprimés ou leurs valeurs par défaut sont rétablies :
	- réglages présentés à la [page 30](#page-29-2)[, 42](#page-41-0)[, 50](#page-49-0)
	- tous les messages SMS
	- liste des appelants
- Les réglages suivants sont maintenus :
	- date et heure
	- entrées du répertoire partagé
	- mode répétiteur
	- enregistrements, notamment votre message d'accueil, les messages des appelants, les mémos vocaux, les annonces vocales du numéro et les conversations enregistrées

TCD220SLE(fr-fr).book Page 35 Tuesday, December 6, 2005 3:19 PM

## <span id="page-34-3"></span><span id="page-34-2"></span>**Utilisation du service d'identification des appels**

#### **Important:**

• Cet appareil est compatible avec la fonction d'identification des appels. Pour utiliser les fonctions d'identification des appels (comme l'affichage du numéro de téléphone de l'appelant), vous devez vous abonner à un service d'identification des appels. Pour plus d'informations, contactez votre fournisseur de services.

#### **Remarque:**

 $\bullet$  Votre fournisseur de services ne propose peutêtre pas le service d'identification des appels. Contactez-le pour plus d'informations.

#### **Service d'identification des appels**

Lorsqu'un appel extérieur est reçu, le numéro de téléphone de l'appelant peut s'afficher.

- Les numéros de téléphone des 50 derniers appelants sont enregistrés dans la liste des appelants.
- · Pendant que vous écoutez un message enregistré par le répondeur, vous pouvez rappeler le correspondant sans devoir composer son numéro [\(page 47](#page-46-2)).
- Lorsque des informations sur un appelant sont reçues et correspondent à un numéro de téléphone enregistré dans le répertoire de l'appareil :
	- le nom enregistré s'affiche et s'enregistre dans la liste des appelants.
- le combiné utilise la sonnerie attribuée à la catégorie de l'appelant.
- le combiné annonce l'enregistrement de l'annonce vocale du numéro effectué.
- L Si l'appareil est relié à un central téléphonique, vous risquez de ne pas recevoir les informations des appelants.
- Si le correspondant appelle d'une zone non couverte par le service d'identification des appels, le message **"HORS ZONE"** s'affiche.
- Si le correspondant ne souhaite divulquer aucune information le concernant, aucune

## *Service d'identification des appels*

<span id="page-34-5"></span>information n'apparaît ou le message **"APPEL PROTEGE"** s'affiche.

#### <span id="page-34-7"></span>**Appels manqués**

Si vous ne répondez pas à un appel, l'appareil le considère comme manqué. Le nombre d'appels manqués s'affiche à l'écran. Cela vous permet de savoir si vous devez afficher la liste des appelants pour voir qui a appelé pendant votre absence.

## <span id="page-34-0"></span>**Fonctions des catégories pour le répertoire du combiné**

Les catégories peuvent vous permettre d'identifier l'appelant en utilisant des sonneries différentes pour chaque catégorie d'appelants. Lors de l'ajout d'une entrée dans le répertoire du combiné, vous pouvez l'attribuer à la catégorie souhaitée [\(page 18](#page-17-6)). Lorsque vous recevez un appel d'un appelant attribué à une catégorie, la sonnerie de la catégorie sélectionnée est émise.

<span id="page-34-6"></span>**Modification des sonneries des catégories** Vous pouvez sélectionner une sonnerie pour chaque catégorie. Si vous sélectionnez **"SONNERIE EXT."**, l'appareil utilise la sonnerie externe définie à la [page 25](#page-24-0) lorsque vous recevez des appels de cette catégorie. **"SONNERIE EXT."** est le réglage par défaut.

- **1** Appuyez sur  $[\Box]$ , puis sur  $[\Box] / OK$ .
- **2** Sélectionnez **"CATEGORIE"**, puis appuyez sur la touche  $[ \ \blacktriangleright \ ]$ .
- **3** Sélectionnez une catégorie, puis appuyez sur la touche  $[ \ \blacktriangleright \ ]$ .
- **4** Sélectionnez le réglage actuel de la sonnerie de la catégorie, puis appuyez sur [▶].
- **5** Sélectionnez la sonnerie souhaitée, puis appuyez sur la touche  $\left[\begin{array}{c} \bullet \end{array}\right]$ .
- **6** Appuyez sur la touche  $[\infty]$ .

### <span id="page-34-4"></span><span id="page-34-1"></span>**Annonce vocale pour le répertoire partagé**

L'annonce vocale du numéro vous permet de connaître l'identité de l'appelant sans regarder l'écran. Si vous enregistrez une annonce vocale du numéro pour une entrée du répertoire partagé

TCD220SLE(fr-fr).book Page 36 Tuesday, December 6, 2005 3:19 PM

## *Service d'identification des appels*

[\(page 21](#page-20-1)), cet enregistrement sera lu lors de la réception d'un appel de cette personne.

### **Remarque:**

L Si la sonnerie du combiné est désactivée, les annonces vocales du numéro ne seront pas entendues.

## <span id="page-35-0"></span>**Liste des appelants**

## **Affichage de la liste des appelants et rappel**

Les numéros de téléphone des 50 derniers appelants sont enregistrés dans la liste des appelants. Lors de la réception du 51e appel, les informations de l'appelant le plus ancien sont automatiquement effacées. Vous pouvez utiliser cette liste pour renvoyer des appels manqués.

- **1** Appuyez sur {j**/OK**}.
- **2** Sélectionnez **"LISTE APPELANTS"**, puis appuyez sur la touche  $\Box$ .
	- L'appel le plus récent s'affiche.
- **3** Appuyez à plusieurs reprises sur  $\left[\n\text{ }\right]$  pour rechercher à partir de l'appel le plus récent ou sur  $[$   $\triangle$   $]$  pour rechercher à partir de l'appel le plus ancien.
	- L Si vous avez déjà affiché ou répondu à l'appel, le symbole "√" s'affiche, même si l'opération a été effectuée à l'aide d'un autre combiné.
- **4** Appuyez sur la touche  $[\n\bullet]$  ou  $[\n\infty]$  pour rappeler le correspondant affiché.

## **Modification du numéro de téléphone d'un appelant avant de le rappeler**

**1** Appuyez sur {j**/OK**}.

36

- **2** Sélectionnez **"LISTE APPELANTS"**, puis appuyez sur la touche  $[ \ \blacktriangleright \ ]$ .
- **3** Appuyez sur la flèche  $[\triangle]$  ou  $[\triangledown]$  à plusieurs reprises pour afficher l'entrée souhaitée.
- **4 Pour ajouter un numéro** Appuyez sur la touche de numérotation ({**0**} à {**9**}).

• Le numéro sélectionné est ajouté audessus du numéro en cours.

**Pour effacer un numéro**

Appuyez sur {j**/OK**}, sélectionnez **"MODIF. ET APPEL"**, puis appuyez sur  $\rightarrow$ .

Appuyez sur 【 4 】 ou 【 ▶ 】 pour placer le curseur sur le numéro que vous souhaitez effacer, puis appuyez sur [C/**Ø**].

**5** Appuyez sur la touche  $[\infty]$  ou  $[\n\infty]$ .

## **Effacement des informations des appelants**

- **1** Appuyez sur {j**/OK**}.
- **2** Sélectionnez **"LISTE APPELANTS"**, puis appuyez sur la touche  $[ \ \blacktriangleright \ ]$ .
- **3** Appuyez sur la flèche  $[4]$  ou  $[\nabla]$  à plusieurs reprises pour afficher l'entrée souhaitée, puis sur {j**/OK**}.
- **4** Sélectionnez **"EFFACER"**, puis appuyez sur la touche  $[ \ \blacktriangleright \ ]$ .
	- Pour effacer toutes les entrées, sélectionnez **"EFFACER TOUT"**, puis appuyez sur la touche  $[ \ \blacktriangleright \ ]$ .
- **5** Sélectionnez **"OUI"**, puis appuyez sur la touche  $[ \ \blacktriangleright \ ]$ .
- **6** Appuyez sur la touche  $[\infty]$ .

## **Mémorisation des informations des appelants dans le répertoire du combiné**

- **1** Appuyez sur {j**/OK**}.
- **2** Sélectionnez **"LISTE APPELANTS"**, puis appuyez sur la touche  $[ \ \blacktriangleright \ ]$ .
- **3** Appuyez sur la flèche  $[4]$  ou  $[\n\blacktriangleright]$  à plusieurs reprises pour afficher l'entrée souhaitée, puis sur {j**/OK**}.
- **4** Sélectionnez **"AJOUT. REPERT."**, puis appuyez sur la touche  $[ \ \blacktriangleright \ ]$ .
- **5** Poursuivez à l'étape [3,](#page-17-7) ["Ajout d'entrées au](#page-17-6)  [répertoire du combiné", page 18](#page-17-6).

TCD220SLE(fr-fr).book Page 37 Tuesday, December 6, 2005 3:19 PM

## *Service d'identification des appels*

37

## <span id="page-36-1"></span><span id="page-36-0"></span>**Service de messagerie vocale**

La messagerie vocale est un service de répondeur automatique offert par votre fournisseur de services. Si vous vous abonnez à ce service, la messagerie vocale de votre fournisseur de services peut répondre aux appels lorsque vous êtes dans l'impossibilité de le faire ou lorsque la ligne est occupée. Les messages sont enregistrés par le fournisseur de services, et pas par votre téléphone.

TCD220SLE(fr-fr).book Page 38 Tuesday, December 6, 2005 3:19 PM

## *SMS (Short Message Service ; MINI MESSAGE)*

## <span id="page-37-1"></span><span id="page-37-0"></span>**Utilisation du service SMS (Short Message Service ; MINI MESSAGE)**

Le service SMS permet d'échanger des messages texte avec d'autres téléphones mobiles ou fixes prenant en charge des fonctions et réseaux SMS compatibles.

## **Important:**

- $\bullet$  Pour utiliser les fonctions SMS, vous devez :
	- souscrire un abonnement auprès du service approprié et/ou du service d'identification des appels ;
	- vérifier que la fonction SMS est activée ;
	- vérifier que les numéros du centre de messagerie corrects sont mémorisés. Pour plus d'informations, contactez votre fournisseur de services.

## **Remarque:**

- $\bullet$  Vous pouvez enregistrer un total de 47 messages (à raison de 160 caractères/message). Le nombre total peut être supérieur à 47 si la longueur des messages est inférieure à 160 caractères/message.
- Si l'unité est connectée à un central téléphonique, il est possible que vous ne puissiez pas utiliser les fonctions SMS.

## <span id="page-37-4"></span><span id="page-37-2"></span>**Activation/désactivation du service SMS**

**"OUI"** est le réglage par défaut.

- **1** Appuyez sur {j**/OK**}.
- **2** Sélectionnez **"SMS"**, puis appuyez sur la touche  $[ \ \blacktriangleright \ ]$ .
- **3** Sélectionnez **"REGLAGES"**, puis appuyez sur la touche  $[ \ \blacktriangleright \ ]$ .
- **4** Entrez **"0000"** (code PIN de la base par défaut).
	- L Si vous avez modifié le code PIN, entrez-le ([page 33\)](#page-32-4).
- **5** Sélectionnez **"SMS OUI/NON"**, puis appuyez sur la touche  $[ \ \blacktriangleright \ ]$ .
- **6** Sélectionnez **"OUI"** ou **"NON"**, puis appuyez sur la touche  $[ \ \blacktriangleright \ ]$ .
- <span id="page-37-6"></span>**7** Appuyez sur la touche  $[\infty]$ .

## **Remarque:**

- Si vous tentez d'envoyer un message pendant que le service SMS est désactivé, une tonalité retentit et le message est placé dans la liste de réception avec l'indication **"FD"**.
- Si quelqu'un tente de vous envoyer un message pendant que le service SMS est désactivé, ce message ne sera pas reçu et le numéro du centre de messagerie sera enregistré dans la liste des appelants.

## <span id="page-37-5"></span><span id="page-37-3"></span>**Modification de numéros de centre de messagerie SMS**

Les numéros de centre de messagerie SMS doivent être enregistrés pour pouvoir envoyer et recevoir des messages SMS.

Les numéros de centre de messagerie (utilisés pour les services SMS fournis par Swisscom) sont préprogrammés dans cet appareil. Vous pouvez les modifier au besoin.

- Pour plus d'informations, contactez votre fournisseur de services.
- **1** Appuyez sur {j**/OK**}.
- **2** Sélectionnez **"SMS"**, puis appuyez sur la touche  $[ \ \blacktriangleright \ ]$ .
- **3** Sélectionnez **"REGLAGES"**, puis appuyez sur la touche  $[ \ \blacktriangleright \ ]$ .
- **4** Entrez **"0000"** (code PIN de la base par défaut).
	- L Si vous avez modifié le code PIN, entrez-le [\(page 33](#page-32-4)).
- **5** Sélectionnez **"MESSAGE 1"** ou **"MESSAGE 2"**, puis appuyez sur la touche {>}.
- **6** Modifiez le numéro au besoin, puis appuyez sur {j**/OK**}.
- **7** Sélectionnez **"SAUVEGARDE"**, puis appuyez sur la touche  $[ \ \blacktriangleright \ ]$ .
- 8 Appuyez sur la touche [ $\rightarrow$ 0].

TCD220SLE(fr-fr).book Page 39 Tuesday, December 6, 2005 3:19 PM

## *SMS (Short Message Service ; MINI MESSAGE)*

#### **Remarque:**

• Si votre téléphone est connecté à un central téléphonique, vous devez ajouter le numéro d'accès à la ligne de ce dernier et insérer une pause pendant la composition d'un numéro avant le numéro de téléphone du Centre de messagerie 1. Pour le Centre de messagerie 2, enregistrez le numéro de téléphone du Centre de messagerie 1 tel quel, sans ajouter de numéro d'accès à la ligne ni insérer de pause.

## <span id="page-38-0"></span>**Envoi d'un message**

## <span id="page-38-2"></span>**Ecriture et envoi d'un nouveau message**

- **1** Appuyez sur {j**/OK**}.
- **2** Sélectionnez **"SMS"**, puis appuyez sur la touche  $[ \ \blacktriangleright \ ]$ .
- **3** Sélectionnez **"CREER UN MSG"**, puis appuyez sur la touche  $[ \ \blacktriangleright \ ]$ .
	- L Si **"**^**REUTILI.TEXTE?"** s'affiche, vous pouvez utiliser le texte du dernier message  $cr$ éé en appuyant sur  $[$   $\triangle$ ].
- <span id="page-38-3"></span>**4** Saisissez le message [\(page 43](#page-42-2)), puis appuyez sur {j**/OK**}.
- <span id="page-38-1"></span>**5** Entrez le numéro de téléphone de destination (20 chiffres max.), puis appuyez sur {j**/OK**}.
	- Pour envoyer le message à un correspondant enregistré dans le répertoire du combiné, appuyez sur la touche  $[\Box]$ , sélectionnez l'entrée du répertoire du combiné, puis appuyez 2 fois sur la touche [**j**/OK].
	- **Pour envoyer le message à un** correspondant enregistré dans la liste des appelants, appuyez sur la flèche  $[4]$  ou **[**  $\blacktriangledown$  **]** à plusieurs reprises pour sélectionner le correspondant, puis appuyez 2 fois sur {j**/OK**}.
	- L Pour envoyer le message à un numéro de téléphone enregistré dans la liste de renumérotation, appuyez à plusieurs

reprises sur la touche  $[$   $\odot$   $]$  pour sélectionner le numéro de téléphone, puis appuyez 2 fois sur {j**/OK**}.

- <span id="page-38-4"></span>**6** Pour enregistrer le message, sélectionnez **"OUI"**, puis appuyez sur la touche {>}.
	- Pour envoyer le message sans l'enregistrer, sélectionnez **"NON"**, puis appuyez sur la touche  $\{\,\,\,\,\,\}$ .
- **7** Pour envoyer le message, sélectionnez **"ENVOYER"**, puis appuyez sur la touche {>}. • Pour annuler l'envoi, sélectionnez [ $\rightarrow \infty$ ].

#### **Remarque:**

- Cet appareil prend en charge des messages SMS contenant jusqu'à 612 caractères. Toutefois, le nombre maximum de caractères pouvant être envoyé ou reçu peut être limité par votre fournisseur de services SMS. Pour plus d'informations, contactez votre fournisseur de services SMS.
- Si votre message comporte plus de 160 caractères, "\*\*MSG LONG\*\*" s'affiche. Il se peut que votre fournisseur de services traite les messages longs différemment des autres messages. Pour plus d'informations, contactez votre fournisseur de services.
- L Le message **"NUMERO INCORRECT"** s'affiche si vous essayez d'envoyer un message à un numéro de téléphone de plus de 20 chiffres enregistré dans le répertoire du combiné, dans la liste des appelants ou dans la liste de renumérotation.
- Lorsque vous envoyez un message, l'indication **"ENVOI MESSAGE"** s'affiche temporairement, suivie de **"TRANSFERT MESSAGE"**.
- Si votre téléphone est raccordé à un central téléphonique, enregistrez le numéro d'accès à la ligne de ce dernier [\(page 42\)](#page-41-1).

#### **Envoi d'un message enregistré**

- **1** Appuyez sur {j**/OK**}.
- **2** Sélectionnez **"SMS"**, puis appuyez sur la touche  $[ \ \blacktriangleright \ ]$ .
- **3** Sélectionnez **"LISTE ENVOI"**, puis appuyez sur la touche  $[ \ \blacktriangleright \ ]$ .

TCD220SLE(fr-fr).book Page 40 Tuesday, December 6, 2005 3:19 PM

## *SMS (Short Message Service ; MINI MESSAGE)*

- **4** Pour lire un message enregistré, appuyez sur la flèche  $[$   $\triangle$   $]$  ou  $[$   $\blacktriangledown$   $]$  à plusieurs reprises pour sélectionner le message, puis sur {j**/OK**}.
	- Les messages sont affichés dans l'ordre chronologique et par numéro de téléphone de destination.
- **5** Pour envoyer le message, appuyez sur {j**/OK**}, sélectionnez **"ENVOYER"**, puis appuyez sur  $\left[\begin{array}{c} \bullet \end{array}\right]$ .
- **6** Maintenez la touche [C/x] enfoncée pour effacer tous les numéros, puis reprenez à l'étape [5,](#page-38-1) ["Ecriture et envoi d'un nouveau](#page-38-2)  [message", page 39.](#page-38-2)

## **Modification et envoi d'un message enregistré**

- **1** Appuyez sur {j**/OK**}.
- **2** Sélectionnez **"SMS"**, puis appuyez sur la touche  $[ \ \blacktriangleright \ ]$ .
- **3** Sélectionnez **"LISTE ENVOI"**, puis appuyez sur la touche  $[ \ \blacktriangleright \ ]$ .
- Appuyez sur la flèche  $[$   $\triangle$ } ou  $[$   $\overline{\triangledown}$  } à plusieurs reprises pour sélectionner le message, puis sur {j**/OK**}.
- **5** Appuyez sur {j**/OK**}, sélectionnez **"MODIF.MESSAGE"**, appuyez sur la flèche {>}, puis reprenez à l'étape [4,](#page-38-3) ["Ecriture et](#page-38-2)  [envoi d'un nouveau message", page 39.](#page-38-2)

### <span id="page-39-3"></span><span id="page-39-2"></span>**Effacement de messages enregistrés**

1 Appuyez sur [**E**/OK].

40

- **2** Sélectionnez **"SMS"**, puis appuyez sur la touche  $[ \ \blacktriangleright \ ]$ .
- **3** Sélectionnez **"LISTE ENVOI"**, puis appuyez sur la touche  $[ \ \blacktriangleright \ ]$ .
- **4** Appuyez sur la flèche  $\left[\bullet\right]$  ou  $\left[\bullet\right]$  à plusieurs reprises pour sélectionner le message, puis sur {j**/OK**}.
- **5** Appuyez sur {j**/OK**}, sélectionnez **"EFFACER"**, puis appuyez sur {>}.
	- Pour effacer tous les messages, sélectionnez **"EFFACER TOUT"**, puis appuyez sur la touche  $[ \ \blacktriangleright \ ]$ .
- **6** Sélectionnez **"OUI"**, puis appuyez sur la touche  $[ \ \blacktriangleright \ ]$ .
- **7** Appuyez sur la touche  $[\infty]$ .

## <span id="page-39-0"></span>**Réception d'un message**

A la réception d'un message SMS :

- un signal sonore retentit (sauf si la sonnerie est désactivée)
	- **"RECEPTION MESSAGE SMS"** s'affiche
- <span id="page-39-1"></span> $\boxtimes$  s'affiche

## **Lecture d'un message reçu**

- **1** Appuyez sur {j**/OK**}.
- **2** Sélectionnez **"SMS"**, puis appuyez sur la touche  $\left[\begin{array}{c} \bullet \end{array}\right]$ .
- **3** Sélectionnez **"LISTE RECEPTION"**, puis appuyez sur la touche  $[ \ \blacktriangleright \ ]$ .
- **4** Appuyez sur la flèche  $\left[\bullet\right]$  ou  $\left[\bullet\right]$  à plusieurs reprises pour sélectionner un message.
	- Les messages déjà lus sont marqués par "Q", même s'ils ont été lus à l'aide d'un autre combiné.
- **5** Appuyez sur {j**/OK**} pour lire le contenu du message.

#### **Remarque:**

- L Pour appeler l'expéditeur du message, appuyez sur la touche  $[\rightarrow]$  ou  $[\n\in]$ .
- L Si **"MEM. SMS PLEINE"** s'affiche, aucun nouveau message SMS ne peut être reçu. Effacez les messages inutiles [\(page 40](#page-39-2)[, 41](#page-40-0)).
- Si vous recevez un message d'un correspondant enregistré dans le répertoire du combiné, le nom enregistré est affiché.
- Certains fournisseurs de services SMS ajoutent 1 chiffre au numéro de téléphone de l'expéditeur du message, de sorte que le nom de l'expéditeur enregistré dans le répertoire du combiné ne s'affichera peut-être pas.

#### **Réponse à un message**

**1** Pendant la lecture d'un message reçu, appuyez sur la touche {j**/OK**}.

TCD220SLE(fr-fr).book Page 41 Tuesday, December 6, 2005 3:19 PM

- *SMS (Short Message Service ; MINI MESSAGE)*
- **2** Sélectionnez **"REPONSE"**, puis appuyez sur la touche  $[ \ \blacktriangleright \ ]$ .
- **3** Saisissez le message [\(page 43](#page-42-2)), puis appuyez sur {j**/OK**}.
- **4** Modifiez le numéro de téléphone de destination et/ou appuyez sur {j**/OK**}, puis reprenez à l'étape [6,](#page-38-4) ["Ecriture et envoi d'un](#page-38-2)  [nouveau message", page 39.](#page-38-2)

#### **Modification/transfert d'un message**

- **1** Pendant la lecture d'un message reçu, appuyez sur la touche {j**/OK**}.
- **2** Sélectionnez **"MODIF.MESSAGE"**, appuyez sur la touche  $[ \ \blacktriangleright \ ]$ , puis reprenez à l'étape [4,](#page-38-3) ["Ecriture et envoi d'un nouveau message",](#page-38-2)  [page 39](#page-38-2).

#### <span id="page-40-1"></span><span id="page-40-0"></span>**Effacement de messages reçus**

- **1** Pendant la lecture d'un message reçu, appuyez sur la touche {j**/OK**}.
- **2** Sélectionnez **"EFFACER"**, puis appuyez sur la touche  $[ \ \blacktriangleright \ ]$ .
	- Pour effacer tous les messages, sélectionnez **"EFFACER TOUT"**, puis appuyez sur la touche  $[ \ \blacktriangleright \ ]$ .
- **3** Sélectionnez **"OUI"**, puis appuyez sur la touche  $[ \ \blacktriangleright \ ]$ .
- **4** Appuyez sur la touche  $[\infty]$ .

### **Enregistrement du numéro de l'expéditeur dans le répertoire du combiné**

- **1** Pendant la lecture d'un message reçu, appuyez sur la touche {j**/OK**}.
- **2** Sélectionnez **"AJOUT. REPERT."**, puis appuyez sur la touche  $[ \ \blacktriangleright \ ]$ .
- **3** Poursuivez à l'étape [3,](#page-17-7) ["Ajout d'entrées au](#page-17-6)  [répertoire du combiné", page 18](#page-17-6).

## **Modification du numéro de l'expéditeur avant de rappeler**

**1** Pendant la lecture d'un message reçu, appuyez sur la touche {j**/OK**}.

**2** Sélectionnez **"MODIF. ET APPEL"**, puis appuyez sur la touche  $[ \ \blacktriangleright \ ]$ .

 $\overline{4}$ 

**3** Modifiez le numéro de téléphone, puis appuyez sur  $[\rightarrow]$  ou  $[\n\infty]$ .

TCD220SLE(fr-fr).book Page 42 Tuesday, December 6, 2005 3:19 PM

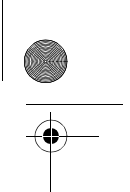

## *SMS (Short Message Service ; MINI MESSAGE)*

## <span id="page-41-0"></span>**Guide des réglages SMS**

Si les réglages par défaut de la base sont rétablis [\(page 33](#page-32-5)), les réglages suivants liés aux SMS seront réinitialisés.

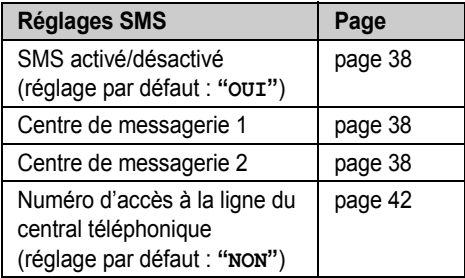

#### **Remarque:**

• Si les réglages par défaut de la base sont rétablis, le contenu des listes de réception et d'envoi sera effacé.

## <span id="page-41-1"></span>**Enregistrement du numéro d'accès à la ligne du central téléphonique (pour les utilisateurs équipés d'un central téléphonique uniquement)**

Enregistrez le numéro d'accès à la ligne de votre central téléphonique (4 chiffres max.) pour pouvoir envoyer des messages SMS correctement. Lorsque vous envoyez des messages SMS vers des entrées du répertoire du combiné ou de la liste de renumérotation, le numéro d'accès à la ligne du central téléphonique est supprimé.

**1** Appuyez sur {j**/OK**}.

- **2** Sélectionnez **"SMS"**, puis appuyez sur la touche  $[ \ \blacktriangleright \ ]$ .
- **3** Sélectionnez **"REGLAGES"**, puis appuyez sur la touche  $[ \ \blacktriangleright \ ]$ .
- **4** Entrez **"0000"** (code PIN de la base par défaut).
	- L Si vous avez modifié le code PIN, entrez-le ([page 33\)](#page-32-4).
- **5** Sélectionnez **"NO ACCES PBX"**, puis appuyez sur la touche  $[ \ \blacktriangleright \ ]$ .
- **6** Sélectionnez **"OUI"**, puis appuyez sur la touche  $[ \ \blacktriangleright \ ]$ .
- **7** Entrez le code d'accès à la ligne de votre central téléphonique et une pause pendant la composition d'un numéro, au besoin, puis appuyez sur {j**/OK**}.
- **8** Sélectionnez **"SAUVEGARDE"**, puis appuyez sur la touche  $[$   $\blacktriangleright$  ].
- 9 Appuyez sur la touche [ $\rightarrow \infty$ ].

TCD220SLE(fr-fr).book Page 43 Tuesday, December 6, 2005 3:19 PM

## <span id="page-42-4"></span>*SMS (Short Message Service ; MINI MESSAGE)*

## <span id="page-42-2"></span><span id="page-42-0"></span>**Saisies de caractères disponibles pour SMS**

#### **Important:**

L Pour la saisie de caractères lors de l'entrée du nom pour le répertoire, etc., reportez-vous à la [page](#page-56-0)  [57.](#page-56-0)

Les touches de numérotation permettent d'entrer des caractères et des numéros. Plusieurs caractères sont attribués à chaque touche de numérotation. Les modes de saisie de caractères disponibles sont LetterWise, Alphabet, Numérique, Grec et Etendu. En modes de saisie de caractères Alphabet (ABC), Grec (ABF) ou Etendu (AÄÅ), vous pouvez sélectionner le caractère à entrer en appuyant à plusieurs reprises sur une touche de numérotation.

- $\bullet$  Lorsque l'appareil affiche l'écran de saisie de caractères :
	- Appuyez sur la flèche 【 4 】 ou 【 ▶ 】 pour déplacer le curseur.
	- Appuyez sur les touches de numérotation pour entrer des caractères et des numéros.
	- Appuyez sur la touche {**C/**T} pour effacer le caractère ou le numéro mis en évidence par le curseur. Maintenez la touche [C/**I**] enfoncée pour supprimer tous les caractères ou numéros.
	- Appuyez sur la touche  $[*/]$  pour basculer entre les majuscules et les minuscules.
	- Pour entrer un autre caractère figurant sur la même touche de numérotation, appuyez sur la flèche {>} pour placer le curseur au niveau de l'espace suivant, puis appuyez sur la touche de numérotation appropriée. (Ceci n'est pas nécessaire lorsque vous saisissez du texte en mode LetterWise.)

#### **Modes d'entrée de caractères**

Plusieurs modes de saisie de caractères sont disponibles. Lorsque l'appareil affiche l'écran de saisie de caractères, appuyez sur  $[\Box]$ , puis sélectionnez un mode de saisie de caractères et appuyez sur  $[\rbrace$ . Le mode par défaut est Alphabet.

#### <span id="page-42-3"></span><span id="page-42-1"></span>**Tableau des caractères LetterWise (pour le français)**

LetterWise est un système de saisie de texte simplifié qui propose la lettre la plus susceptible de suivre le texte entré précédemment. Le texte peut ainsi être entré plus rapidement, car le nombre de touches à utiliser est réduit. Vous pouvez modifier la langue utilisée pour la saisie de caractères LetterWise [\(page 28](#page-27-9)). **"Deutsch"** est le réglage par défaut.

L Chaque fois que vous appuyez sur une touche de numérotation, LetterWise suggère un caractère. Si le caractère suggéré est incorrect, appuyez à plusieurs reprises sur la touche {**#**} pour afficher le caractère souhaité.

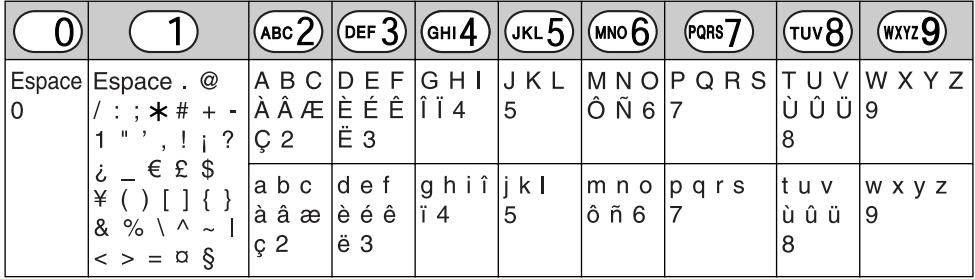

TCD220SLE(fr-fr).book Page 44 Tuesday, December 6, 2005 3:19 PM♦

## *SMS (Short Message Service ; MINI MESSAGE)*

### **Tableau des caractères de type alphabétique (ABC)**

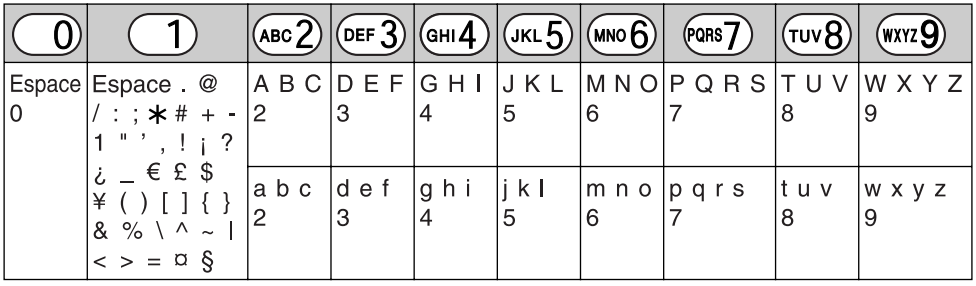

**Tableau des entrées numériques (0-9)**

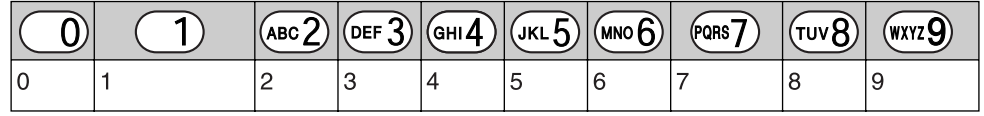

#### Tableau des caractères grecs (ABF)

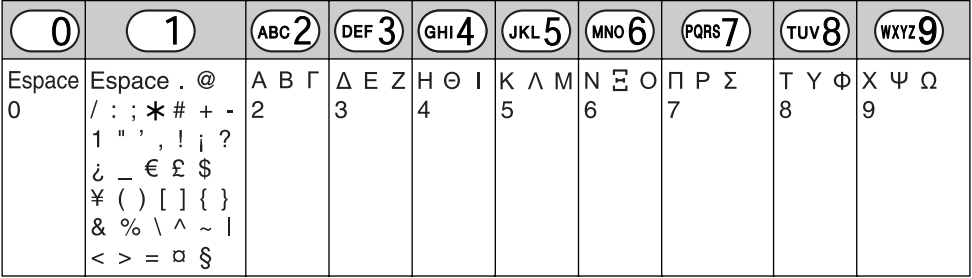

### **Tableau des caractères étendus (AÄÅ)**

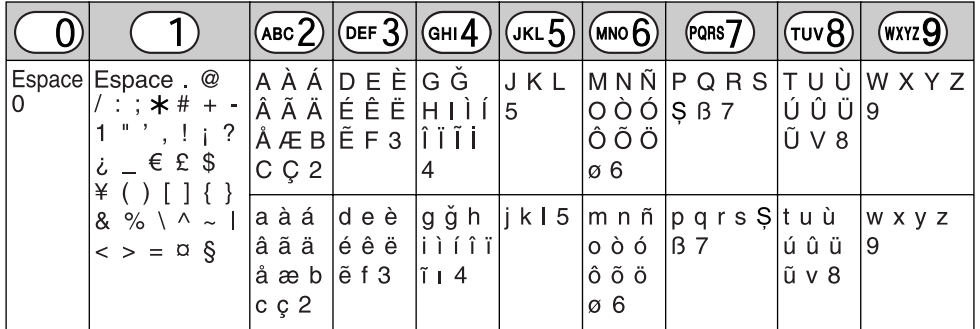

 $\bullet$  Les caractères suivants sont utilisés tant pour les majuscules que pour les minuscules :

### øŞ

TCD220SLE(fr-fr).book Page 45 Tuesday, December 6, 2005 3:19 PM

## <span id="page-44-8"></span><span id="page-44-1"></span><span id="page-44-0"></span>**Répondeur**

Cet appareil contient un répondeur qui peut répondre aux appels à votre place et les enregistrer lorsque vous ne pouvez pas y répondre. Vous pouvez également enregistrer vos propres mémos vocaux [\(page 47](#page-46-3)) et conversations téléphoniques ([page 16\)](#page-15-2). Pour plus de détails sur la capacité mémoire, reportez-vous à la [page 47](#page-46-4).

#### **Important:**

- · Un seul combiné peut accéder au répondeur (écoute des messages, enregistrement d'un message d'accueil, etc.) à la fois.
- Lorsque les appelants laissent des messages, l'appareil enregistre la date et l'heure de chaque message. Assurez-vous que la date et l'heure ont été réglées ([page 13\)](#page-12-1).

## <span id="page-44-9"></span><span id="page-44-5"></span><span id="page-44-2"></span>**Activation/désactivation du répondeur**

- **1** Appuyez sur {j**/OK**}.
- **2** Sélectionnez **"REPONDEUR"**, puis appuyez sur la flèche  $[▶]$ .
- **3** Sélectionnez **"ACTIVER REP."** ou **"DESACTIVER REP."**, puis appuyez sur la flèche  $[ \ \blacktriangleright \ ]$ .
- **4** Appuyez sur la touche  $[\infty]$ .

#### <span id="page-44-4"></span>**Remarque:**

- Lorsque le répondeur est activé :
- $\Box$  s'affiche ;
- le voyant du répondeur sur la base s'allume.

## <span id="page-44-6"></span>**Sélection de la langue des consignes vocales**

Vous pouvez sélectionner l'allemand (par défaut) ou le français comme langue des consignes vocales.

- **1** Appuyez sur la touche {j**/OK**}.
- **2** Sélectionnez **"REPONDEUR"**, puis appuyez sur la flèche  $[ \ \blacktriangleright \ ]$ .

## *Fonctions du répondeur*

- **3** Sélectionnez **"REGLAGES"**, puis appuyez sur la flèche 【▶ 】.
- **4** Sélectionnez **"CHOIX LANGAGE"**, puis appuyez sur la flèche  $[ \ \blacktriangleright \ ]$ .
- **5** Sélectionnez **"Deutsch"** ou **"FRANCAIS"**, puis appuyez sur la flèche  $[▶]$ .
- **6** Appuyez sur la touche  $\left[ \infty 0 \right]$ .

## <span id="page-44-3"></span>**Message d'accueil**

Lorsque l'appareil répond à un appel, les appelants sont accueillis par un message. Vous pouvez enregistrer votre propre message d'accueil ou utiliser un message d'accueil préenregistré.

## <span id="page-44-7"></span>**Enregistrement d'un message d'accueil**

Vous pouvez enregistrer votre propre message d'accueil (2 minutes et 30 secondes max.).

- **1** Appuyez sur {j**/OK**}.
- **2** Sélectionnez **"REPONDEUR"**, puis appuyez sur la flèche  $[ \ \blacktriangleright \ ]$ .
- **3** Sélectionnez **"ENREGISTRER"**, puis appuyez sur la flèche  $[ \ \blacktriangleright \ ]$ .
- **4** Sélectionnez **"ENR. MES. ACC."**, puis appuyez sur la flèche  $\mathfrak{f} \triangleright$  ].
	- L Eloignez le combiné d'environ 20 cm et parlez clairement dans le microphone.
- **5** Appuyez sur {j**/OK**} pour interrompre l'enregistrement.
	- Le message d'accueil est lu.
- **6** Appuyez sur la touche  $[\infty]$ .

#### **Remarque:**

- L Pour effacer le message d'accueil, appuyez sur {\*} et {**6**} pendant la lecture.
- L Le message **"ERREUR"** s'affiche si la durée du message d'accueil est inférieure à 1 seconde.

## **Utilisation d'un message d'accueil préenregistré**

45

Si vous effacez le message d'accueil ou n'enregistrez pas votre propre message, l'appareil peut lire un message d'accueil TCD220SLE(fr-fr).book Page 46 Tuesday, December 6, 2005 3:19 PM

## *Fonctions du répondeur*

préenregistré pour les appelants et les inviter à laisser un message. Si le temps d'enregistrement du message [\(page 50](#page-49-1)) est réglé sur

**"REPOND.SIMPLE"**, les messages des appelants ne sont pas enregistrés et l'appareil lit un message d'accueil préenregistré différent en invitant les appelants à rappeler.

#### **Ecoute du message d'accueil**

- **1** Appuyez sur {j**/OK**}.
- **2** Sélectionnez **"REPONDEUR"**, puis appuyez sur la flèche  $\mathfrak{f} \blacktriangleright \mathfrak{l}$ .
- **3** Sélectionnez **"MESSAGE ACCUEIL"**, puis appuyez sur la flèche  $[ \ \blacktriangleright \ ]$ .
- **4** Appuyez sur la touche  $\left[ \infty 1 \right]$ .

#### **Effacement du message d'accueil**

Si vous effacez votre propre message d'accueil, l'appareil lit le message d'accueil préenregistré pour les appelants.

- **1** Appuyez sur {j**/OK**}.
- **2** Sélectionnez **"REPONDEUR"**, puis appuyez sur la flèche  $[ \ \blacktriangleright \ ]$ .
- **3** Sélectionnez **"EFF. MESSAGE"**, puis appuyez sur la flèche  $[ \ \blacktriangleright \ ]$ .
- **4** Sélectionnez **"EFF. MES. ACC."**, puis appuyez sur la flèche  $[ \ \blacktriangleright \ ]$ .
- **5** Sélectionnez **"OUI"**, puis appuyez sur la flèche  $[ \ \blacktriangleright \ ]$ .
- **6** Appuyez sur la touche  $[\infty]$ .

## <span id="page-45-0"></span>**Ecoute des messages**

Les messages sont mémorisés et écoutés par ordre chronologique, du plus ancien au plus récent.

### <span id="page-45-1"></span>**Ecoute des nouveaux/de tous les messages**

- Lorsque vous avez des nouveaux messages :
- le voyant du répondeur sur la base clignote
- le nombre total de nouveaux messages s'affiche
- la base émet un bip toutes les minutes environ si la fonction d'avertisseur de messages ([page](#page-50-0)  [51\)](#page-50-0) est activée
- **1** Appuyez sur {j**/OK**}.
- **2** Sélectionnez **"REPONDEUR"**, puis appuyez sur la flèche  $[ \ \blacktriangleright \ ]$ .
- **3** Sélectionnez **"ECOUTE NOUV MSG"** ou **"ECOUTE TS MSGS"**, puis appuyez sur la flèche  $\left[\begin{array}{c} \bullet \end{array}\right]$ .

#### **Remarque:**

- L Pour régler le volume du haut-parleur pendant l'écoute, appuyez sur la flèche  $[4]$  ou  $[\n\blacktriangledown]$  à plusieurs reprises.
- $\bullet$  Une fois tous les nouveaux messages lus, le voyant du répondeur s'arrête de clignoter mais reste allumé lorsque le répondeur est activé.
- Lorsque vous écoutez les messages, vous pouvez passer de l'écouteur au haut-parleur, et inversement, en appuyant sur la touche  $[\nabla]$  ou  $[\nabla]$ .

## <span id="page-45-3"></span><span id="page-45-2"></span>**Répétition, saut, arrêt, effacement d'un message pendant l'écoute**

- Pour répéter un message pendant l'écoute. appuyez sur la touche  $[$  4 ]. Si vous appuyez sur cette touche dans les 5 premières secondes d'un message, le message précédent est lu.
- Pour sauter un message pendant l'écoute, appuyez sur la touche  $[ \ \blacktriangleright \ ]$ .
- L Pour arrêter un message pendant l'écoute, appuyez sur la touche {**9**}.
- <span id="page-45-4"></span>• Pour effacer un message pendant l'écoute, appuyez sur  $[\star]$ , [4].

#### **Effacement de tous les messages**

- **1** Appuyez sur {j**/OK**}.
- **2** Sélectionnez **"REPONDEUR"**, puis appuyez sur la flèche  $[$   $\rangle$  ].
- **3** Sélectionnez **"EFF. MESSAGE"**, puis appuyez sur la flèche  $[ \ \blacktriangleright \ ]$ .
- **4** Sélectionnez **"EFFACER TOUT"**, puis appuyez sur la flèche  $[ \ \blacktriangleright \ ]$ .
- **5** Sélectionnez **"OUI"**, puis appuyez sur la flèche 【▶ 】.

TCD220SLE(fr-fr).book Page 47 Tuesday, December 6, 2005 3:19 PM

## *Fonctions du répondeur*

**6** Appuyez sur la touche  $[\infty]$ . **Remarque:**

• Le message d'accueil n'est pas effacé.

## <span id="page-46-2"></span>**Rappel (abonnés au service d'identification des appels uniquement)**

Si des informations sur un appelant ont été reçues, vous pouvez rappeler la personne tout en écoutant un message.

- **1** Appuyez sur {j**/OK**} pendant l'écoute.
- **2** Sélectionnez **"RAPPEL"**, puis appuyez sur la flèche  $\mathfrak{b}$ .

#### **Remarque:**

L Pour modifier le numéro avant le rappel, sélectionnez **"MODIF. ET APPEL"**, appuyez sur la flèche  $[ \ \blacktriangleright \ ]$ , modifiez le numéro, puis appuyez sur la touche  $[\n\bullet]$  ou  $[\n\infty]$ .

## <span id="page-46-5"></span><span id="page-46-3"></span><span id="page-46-0"></span>**Enregistrement d'un mémo vocal**

Pour vous laisser un message privé ou destiné à quelqu'un d'autre, vous pouvez enregistrer un mémo vocal d'environ 3 minutes. Ce mémo peut être écouté ultérieurement, directement ou à distance.

- **1** Appuyez sur {j**/OK**}.
- **2** Sélectionnez **"REPONDEUR"**, puis appuyez sur la flèche  $[ \ \blacktriangleright \ ]$ .
- **3** Sélectionnez **"ENREGISTRER"**, puis appuyez sur la flèche  $\mathfrak{g}$ .
- **4** Sélectionnez **"ENREGISTRE MEMO"**, puis appuyez sur la flèche  $[ \ \blacktriangleright \ ]$ .
	- L Eloignez le combiné d'environ 20 cm et parlez clairement dans le microphone.
- **5** Appuyez sur {j**/OK**} pour interrompre l'enregistrement.
- **6** Appuyez sur la touche  $[\infty]$ .

#### **Remarque:**

 $\bullet$  Les mémos vocaux sont considérés comme de nouveaux messages.

L Le message **"ERREUR"** s'affiche si la durée du mémo vocal est inférieure à 1 seconde.

## <span id="page-46-4"></span><span id="page-46-1"></span>**Capacité mémoire**

La capacité totale d'enregistrement (votre message d'accueil, les messages des appelants, les mémos vocaux, les annonces vocales du numéro et les conversations enregistrées) est d'environ 14 minutes. Vous pouvez enregistrer un maximum de 64 messages.

### **Remarque:**

- Si la mémoire des messages est saturée, **"MEM. REP. PLEINE"** s'affiche et le voyant du répondeur sur la base clignote rapidement. Effacez les messages inutiles [\(page 46](#page-45-3)).
- Les messages sont conservés même en cas de panne de courant.

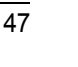

TCD220SLE(fr-fr).book Page 48 Tuesday, December 6, 2005 3:19 PM

## *Fonctions du répondeur*

## <span id="page-47-0"></span>**Utilisation de commandes directes**

Vous pouvez utiliser le répondeur en appuyant sur les touches de numérotation plutôt qu'en parcourant les menus. Pour utiliser les commandes suivantes, appuyez sur {j**/OK**}, sélectionnez **"REPONDEUR"**, puis appuyez sur  $[ \ \ \bullet \ ]$ .

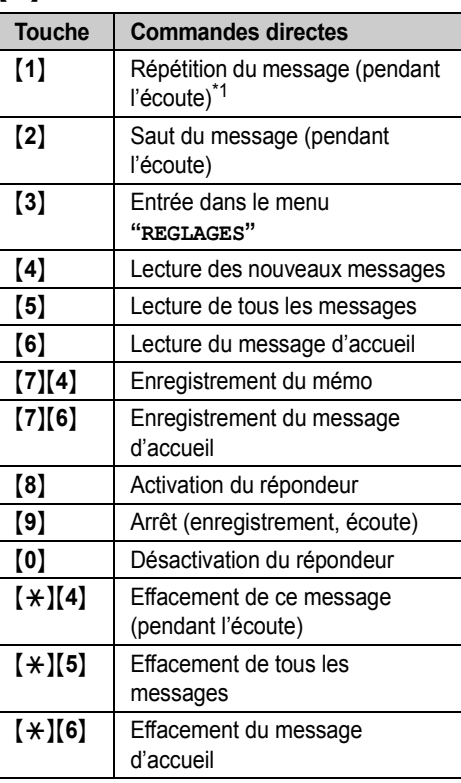

<span id="page-47-2"></span>\*1 Si vous appuyez sur cette touche dans les 5 premières secondes d'un message, le message précédent est lu.

## <span id="page-47-6"></span><span id="page-47-1"></span>**Utilisation à distance**

Vous pouvez appeler votre numéro de téléphone de l'extérieur et accéder à l'appareil pour écouter les messages ou modifier les réglages du répondeur à l'aide d'un téléphone à numérotation par clavier. Les consignes vocales de l'appareil vous invitent à appuyer sur certaines touches de numérotation pour effectuer différentes opérations.

#### **Important:**

• Pour utiliser le répondeur à distance, vous devez tout d'abord activer l'utilisation à distance en déterminant un code d'accès à distance. Vous devez entrer ce code pour chaque utilisation à distance du répondeur.

## <span id="page-47-5"></span><span id="page-47-3"></span>**Activation/désactivation de l'utilisation à distance**

Vous devez entrer un code d'accès à 3 chiffres pour pouvoir utiliser le répondeur à distance. Ce code ne permet pas aux personnes non autorisées d'écouter vos messages à distance. Une fois votre code d'accès à distance mémorisé, vous pouvez avoir recours à la fonction d'utilisation à distance.

- **1** Appuyez sur {j**/OK**}.
- **2** Sélectionnez **"REPONDEUR"**, puis appuyez sur la flèche  $\{\,\,\}\,$ ].
- **3** Sélectionnez **"REGLAGES"**, puis appuyez sur la flèche 【▶ 】.
- **4** Sélectionnez **"CODE A DIST."**, puis appuyez sur la flèche  $[ \ \blacktriangleright \ ]$ .
- **5** Pour activer l'utilisation à distance, entrez un code d'accès à 3 chiffres.
	- Pour désactiver l'utilisation à distance, appuyez sur la touche  $*$ .
- **6** Appuyez sur {j**/OK**}.
- **7** Appuyez sur la touche  $[\infty]$ .

### <span id="page-47-4"></span>**Utilisation du répondeur à distance**

**1** Composez votre numéro à partir d'un téléphone à numérotation par clavier.

TCD220SLE(fr-fr).book Page 49 Tuesday, December 6, 2005 3:19 PM

- Si le nombre de sonneries est réglé sur **"AUTO"** ([page 50](#page-49-2)), le nombre de sonneries que vous entendez vous indique si vous avez ou non des nouveaux messages.
- **2** Une fois que vous entendez le message d'accueil, entrez votre code d'accès à distance.
	- L L'appareil vous informe du nombre de nouveaux messages.
	- Les consignes vocales débutent après 3 secondes.
- **3** Suivez-en les indications au besoin.

#### **Remarque:**

- L Vous pouvez raccrocher à tout moment.
- L Vous pouvez également les ignorer et contrôler l'appareil à l'aide des commandes à distance ([page 49\)](#page-48-0).

#### **Consignes vocales**

Pendant l'utilisation à distance, les consignes vocales de l'appareil vous invitent à appuyer sur {**1**} pour effectuer une opération spécifique ou à appuyer sur {**2**} pour connaître les autres opérations disponibles. Les opérations sont présentées par les consignes vocales dans l'ordre suivant :

- Ecoute de tous les messages
- Ecoute des nouveaux messages
- Enregistrement d'un message
- Effacement de tous les messages
- Enregistrement de votre message d'accueil

#### **Remarque:**

- $\bullet$  S'il reste moins de 5 minutes de temps d'enregistrement, l'appareil annonce le temps restant après l'écoute du dernier message.
- Si la mémoire des messages est saturée, effacez les messages inutiles ([page 49\)](#page-48-0).

### *Fonctions du répondeur*

#### <span id="page-48-0"></span>**Commandes à distance**

Vous pouvez appuyer sur les touches de numérotation pour accéder à certaines fonctions du répondeur sans attendre les consignes vocales.

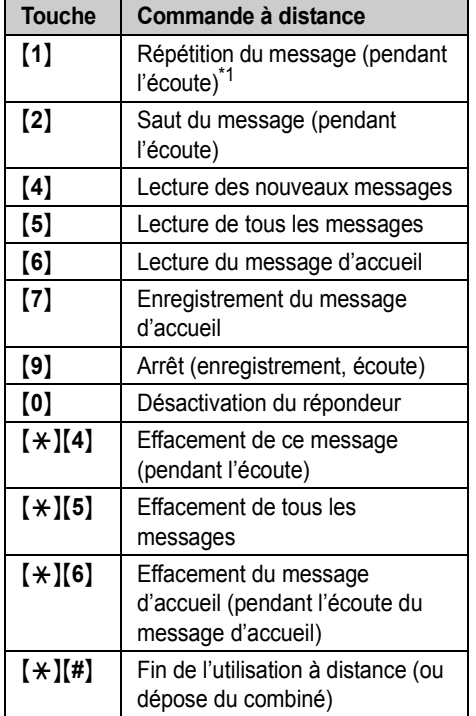

<span id="page-48-1"></span>\*1 Si vous appuyez sur cette touche dans les 5 premières secondes d'un message, le message précédent est lu.

#### <span id="page-48-2"></span>**Activation du répondeur à distance**

Si le répondeur est désactivé, vous pouvez l'activer à distance.

- **1** Composez votre numéro à partir d'un téléphone à numérotation par clavier.
- **2** Laissez le téléphone sonner 15 fois.  $\bullet$  Vous devez entendre un bip prolongé.
- **3** Entrez votre code d'accès à distance dans les 10 secondes du bip prolongé.

 $49$ 

• Le message d'accueil est lu.

TCD220SLE(fr-fr).book Page 50 Tuesday, December 6, 2005 3:19 PM

## *Fonctions du répondeur*

L Vous pouvez raccrocher ou entrer de nouveau votre code d'accès et commencer l'utilisation à distance.

## <span id="page-49-4"></span><span id="page-49-0"></span>**Guide des réglages du répondeur**

Si les réglages par défaut de la base sont rétablis [\(page 33](#page-32-5)), les réglages suivants liés au répondeur seront réinitialisés.

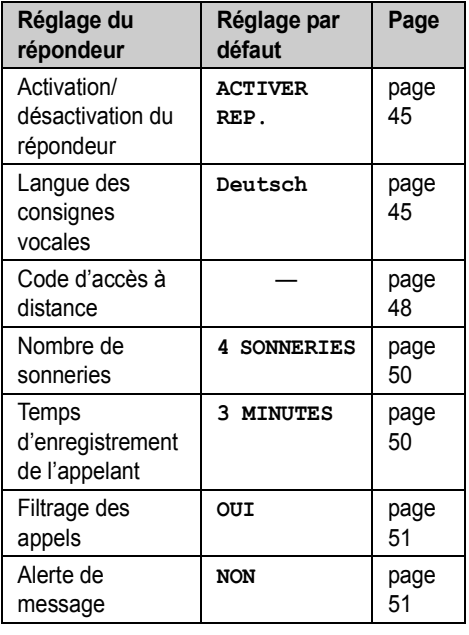

### <span id="page-49-2"></span>**Modification du nombre de sonneries**

Vous pouvez modifier le nombre de sonneries émises par le téléphone avant que l'appareil ne réponde aux appels. Vous pouvez sélectionner 2 à 7 sonneries, ou **"AUTO"**.

**"AUTO"** : l'appareil répond après 2 sonneries si de nouveaux messages ont été enregistrés et après 5 sonneries en cas d'absence de nouveaux messages. Si vous appelez votre téléphone de l'extérieur pour écouter les nouveaux messages [\(page 48\)](#page-47-4), vous comprendrez que vous n'avez aucun message lorsque le téléphone émettra la 3 sonnerie. Vous

50

pouvez alors raccrocher sans devoir payer l'appel.

- **1** Appuyez sur {j**/OK**}.
- **2** Sélectionnez **"REPONDEUR"**, puis appuyez sur la flèche  $[ \ \blacktriangleright \ ]$ .
- **3** Sélectionnez **"REGLAGES"**, puis appuyez sur la flèche 【▶ 】.
- **4** Sélectionnez **"NBRE SONNERIES"**, puis appuyez sur la flèche  $\Box$ .
- **5** Sélectionnez le réglage souhaité, puis appuyez sur la touche  $[ \ \blacktriangleright \ ]$ .
- **6** Appuyez sur la touche  $[\infty]$ .

#### **Pour les abonnés au service de messagerie vocale**

Pour utiliser la messagerie vocale et le répondeur correctement, tenez compte des conseils suivants:

- Pour utiliser le service de messagerie vocale de votre fournisseur de services à la place du répondeur de l'appareil, désactivez le répondeur [\(page 45](#page-44-5)).
- Pour utiliser le répondeur de cet appareil à la place du service de messagerie vocale de votre fournisseur de services, contactez-le pour désactiver ce service.

Si votre fournisseur de services ne peut pas le faire, définissez le réglage **"NBRE SONNERIES"** de l'appareil de sorte que le

répondeur réponde aux appels avant la messagerie vocale de votre fournisseur de services. Il est nécessaire de vérifier le nombre de sonneries nécessaire pour activer le service de messagerie vocale de votre fournisseur de services avant de modifier ce réglage.

## <span id="page-49-3"></span><span id="page-49-1"></span>**Sélection du temps d'enregistrement de l'appelant**

Vous pouvez modifier le temps d'enregistrement maximum des messages accordé à chaque appelant ou réglez l'appareil pour qu'il accueille les appelants mais n'enregistre pas leurs messages.

**1** Appuyez sur {j**/OK**}.

TCD220SLE(fr-fr).book Page 51 Tuesday, December 6, 2005 3:19 PM

### *Fonctions du répondeur*

51

- **2** Sélectionnez **"REPONDEUR"**, puis appuyez sur la flèche  $[ \ \blacktriangleright \ ]$ .
- **3** Sélectionnez **"REGLAGES"**, puis appuyez sur la flèche [ ▶ ].
- **4** Sélectionnez **"DUREE ENREG."**, puis appuyez sur la flèche  $\{\,\,\,\,\,\}$ .
- **5** Sélectionnez le réglage souhaité, puis appuyez sur la touche  $[ \ \blacktriangleright \ ]$ .
- **6** Appuyez sur la touche  $[\infty]$ .

## <span id="page-50-1"></span>**Activation/désactivation du filtrage des appels**

Lorsqu'un appelant laisse un message, vous pouvez intercepter l'appel à l'aide du haut-parleur du combiné.

- **1** Appuyez sur {j**/OK**}.
- **2** Sélectionnez **"REPONDEUR"**, puis appuyez sur la flèche  $\{\,\,\}\,$ ].
- **3** Sélectionnez **"REGLAGES"**, puis appuyez sur la flèche {>}.
- **4** Sélectionnez **"FILTRAGE APPELS"**, puis appuyez sur la flèche  $\{\,\,\,\,\,\}$ .
- **5** Sélectionnez **"OUI"** ou **"NON"**, puis appuyez sur la flèche  $\{\,\,\}\,$ ].
- **6** Appuyez sur la touche  $[\infty]$ .

### <span id="page-50-0"></span>**Activation/désactivation de l'alerte de message**

Cette fonction vous avertit lorsque des nouveaux messages ont été enregistrés. La base émet un bip toutes les minutes environ jusqu'à la lecture de tous les nouveaux messages.

- **1** Appuyez sur {j**/OK**}.
- **2** Sélectionnez **"REPONDEUR"**, puis appuyez sur la flèche  $\{\,\,\}\,$ .
- **3** Sélectionnez **"REGLAGES"**, puis appuyez sur la flèche 【▶ 】.
- **4** Sélectionnez **"BIP NVEAU MES."**, puis appuyez sur la flèche [  $\triangleright$  ].
- **5** Sélectionnez **"OUI"** ou **"NON"**, puis appuyez sur la flèche  $[ \ \blacktriangleright \ ]$ .
- **6** Appuyez sur la touche  $[\infty]$ .

TCD220SLE(fr-fr).book Page 52 Tuesday, December 6, 2005 3:19 PM

## *Mode utilisation multipostes*

## <span id="page-51-1"></span><span id="page-51-0"></span>**Utilisation d'appareils supplémentaires**

#### **Combinés supplémentaires**

Vous pouvez enregistrer jusqu'à 6 combinés par base. Des combinés supplémentaires vous permettent d'avoir, par exemple, un appel d'intercommunication avec un autre combiné pendant qu'un troisième est en communication avec l'extérieur. Pour plus d'informations sur la commande de combinés supplémentaires, reportez-vous à la [page 6.](#page-5-4)

### **Important:**

• Le modèle de combiné supplémentaire recommandé pour être utilisé avec cet appareil est présenté à la [page 6](#page-5-4). Si un autre modèle est utilisé, certaines opérations (réglages du combiné, réglages de la base, etc.) peuvent ne pas être disponibles.

#### **Bases supplémentaires**

Vous pouvez enregistrer vos combinés sur 4 bases maximum, ce qui vous permet d'ajouter d'autres bases et d'étendre la zone d'utilisation de vos combinés. Si un combiné sort de la zone de couverture de sa base lorsque **"AUTO"** est sélectionné dans la sélection de l'accès à la base [\(page 53](#page-52-1)), il cherche une autre base pour effectuer ou recevoir des appels. Une base et les combinés avec lesquels elle communique sont appelés "cellule radio".

#### **Remarque:**

- Les appels sont coupés lorsque le combiné passe d'une cellule radio à une autre.
- Les appels d'intercommunication et les transferts d'appels ne sont possibles qu'entre des combinés de la même cellule radio.

## <span id="page-51-9"></span><span id="page-51-2"></span>**Enregistrement d'un combiné sur une base**

#### <span id="page-51-8"></span>**Pour enregistrer un combiné supplémentaire sur une base (enregistrement simple)**

Le combiné et la base inclus sont préenregistrés. Après l'acquisition d'un combiné supplémentaire, enregistrez-le sur la base. Vérifiez que ce combiné est sous tension. S'il ne l'est pas, appuyez sur la touche  $[\infty]$  et maintenez-la enfoncée pendant quelques secondes.

- <span id="page-51-6"></span>**1** Décrochez le combiné supplémentaire et appuyez sur  $[\infty]$  pour mettre le combiné en mode veille.
- <span id="page-51-5"></span>**2** Appuyez sur la touche  $\left[\cdot\right]$  de la base et maintenez-la enfoncée pendant environ 3 secondes jusqu'à ce que la tonalité d'enregistrement retentisse.
- <span id="page-51-7"></span>**3** Replacez le combiné supplémentaire sur la base. La tonalité d'enregistrement continue à retentir. Le combiné toujours sur la base, attendez qu'une tonalité de confirmation retentisse et que  $\Psi$  arrête de clignoter.

#### **Remarque:**

- $\bullet$  Si une tonalité d'erreur retentit ou si  $\Psi$ continue à clignoter, enregistrez le combiné manuellement (enregistrement manuel ; [page](#page-51-4)  [52\)](#page-51-4).
- L Si tous les combinés enregistrés commencent à sonner à l'étape [2](#page-51-5), appuyez sur la touche {x} pour arrêter. Recommencez à l'étape [1](#page-51-6).
- Chargez les batteries de votre combiné supplémentaire pendant environ 7 heures avant la première utilisation.
- $\bullet$  Cette méthode d'enregistrement ne fonctionne pas pour les combinés qui ont déjà été enregistrés sur une base. Dans ce cas, enregistrez le combiné manuellement (enregistrement manuel ; [page 52\)](#page-51-4).

<span id="page-51-4"></span><span id="page-51-3"></span>**Pour enregistrer un combiné sur une base supplémentaire (enregistrement manuel)** Vous pouvez enregistrer manuellement un combiné sur une base, de la manière suivante.

**1** Appuyez sur {j**/OK**}.

TCD220SLE(fr-fr).book Page 53 Tuesday, December 6, 2005 3:19 PM

- **2** Sélectionnez **"PROG. COMBINE"**, puis appuyez sur la flèche  $\lceil \ \blacktriangleright \rceil$ .
- **3** Sélectionnez **"INSCRIPTION"**, puis appuyez sur la touche [  $\triangleright$  ] à 2 reprises.
- **4** Sélectionnez un numéro de base, puis appuyez sur la touche  $[ \ \blacktriangleright \ ]$ .
	- L Ce numéro est utilisé par le combiné à titre de référence uniquement.
- **5** Appuyez sur la touche  $[\cdot \cdot \cdot]$  de la base et maintenez-la enfoncée pendant environ 3 secondes jusqu'à ce que la tonalité d'enregistrement retentisse.
	- Si tous les combinés enregistrés commencent à sonner, appuyez sur la touche  $\left[\cdot\right]$  pour arrêter, puis recommencez cette étape.
	- Après avoir appuyé sur la touche  $\langle \cdot \cdot \cdot \rangle$ , vous devez exécuter le reste de cette procédure en 1 minute.
- **6** Attendez que le message **"ENTRER PIN BASE"** s'affiche, entrez **"0000"** (code PIN de la base par défaut), puis appuyez sur {j**/OK**}.
	- Si vous avez modifié le code PIN, entrezle ([page 33\)](#page-32-4).
	- Lorsque le combiné est enregistré.  $\mathbf Y$ arrête de clignoter. Si les bips de touche sont activés [\(page 29](#page-28-2)), une tonalité de confirmation se fait entendre.

### <span id="page-52-1"></span><span id="page-52-0"></span>**Sélection d'une base**

Lorsque **"AUTO"** est sélectionné, le combiné utilise automatiquement une base disponible sur laquelle il est enregistré. Si une base particulière est sélectionnée, le combiné n'effectue et ne reçoit des appels qu'à partir de cette base. Si le combiné sort de la zone de couverture de cette base, aucun appel ne peut être effectué.

- **1** Appuyez sur {j**/OK**}.
- **2** Sélectionnez **"PROG. COMBINE"**, puis appuyez sur la flèche  $\lceil \ \blacktriangleright \rceil$ .
- **3** Sélectionnez **"SELECTION BASE"**, puis appuyez sur la flèche  $\Box$ .
- **4** Sélectionnez le numéro de la base souhaitée ou **"AUTO"**, puis appuyez sur la touche {>}.
- <span id="page-52-6"></span>*Mode utilisation multipostes*
- Le combiné commence à rechercher la base.

#### <span id="page-52-3"></span>**Annulation d'un combiné**

6 combinés maximum peuvent être enregistrés sur une base. Un combiné peut annuler son propre enregistrement (ou celui d'un autre combiné) mémorisé dans la base. Cette fonctionnalité permet à la base "d'oublier" le combiné.

- **1** Appuyez sur {j**/OK**}.
- **2** Sélectionnez **"PROG. BASE"**, puis appuyez sur la flèche  $\{\,\,\}\,$ ].
- **3** Entrez **"0000"** (code PIN de la base par défaut).
	- L Si vous avez modifié le code PIN, entrez-le [\(page 33](#page-32-4)).
- **4** Entrez **"335"**.
- **5** Sélectionnez **"ANNUL. COMBINE"**, puis appuyez sur la flèche  $[ \ \blacktriangleright \ ]$ .
	- Les numéros de tous les combinés enregistrés sur la base s'affichent.
- **6** Sélectionnez le ou les combinés à annuler en appuyant sur le numéro de combiné souhaité.
	- Le ou les numéros de combinés sélectionnés clignotent.
	- Pour annuler un numéro de combiné sélectionné, appuyez de nouveau dessus. Le numéro arrête de clignoter.
- <span id="page-52-5"></span>**7** Appuyez sur {j**/OK**}.
- **8** Sélectionnez **"OUI"**, puis appuyez sur la flèche  $\left[\begin{array}{c} \bullet \end{array}\right]$ .
- **9** Appuyez sur la touche  $[\infty]$ .

#### <span id="page-52-4"></span><span id="page-52-2"></span>**Annulation d'une base**

Un combiné peut être enregistré sur 4 bases maximum. Il peut annuler une base sur laquelle il est enregistré. Cette fonctionnalité permet au combiné "d'oublier" la base.

- **1** Appuyez sur {j**/OK**}.
- **2** Sélectionnez **"PROG. COMBINE"**, puis appuyez sur la flèche  $[ \ \blacktriangleright \ ]$ .
- **3** Sélectionnez **"INSCRIPTION"**, puis appuyez sur la flèche  $[ \ \blacktriangleright \ ]$ .
- 

TCD220SLE(fr-fr).book Page 54 Tuesday, December 6, 2005 3:19 PM

## *Mode utilisation multipostes*

- **4** Entrez **"335"**.
- **5** Sélectionnez **"ANNULATION BASE"**, puis appuyez sur la flèche  $[ \ \blacktriangleright \ ]$ .
- **6** Entrez **"0000"** (code PIN du combiné par défaut).
	- L Si vous avez modifié le code PIN, entrez-le  $(nane 28)$
- **7** Sélectionnez la ou les bases à annuler en appuyant sur le numéro de base souhaité.
	- $\bullet$  Le ou les numéros de base sélectionnés clignotent.
	- L Pour annuler un numéro de base sélectionné, appuyez de nouveau dessus. Le numéro arrête de clignoter.
- **8** Appuyez sur {j**/OK**}.
- **9** Sélectionnez **"OUI"**, puis appuyez sur la flèche  $[ \ \blacktriangleright \ ]$ .
- **10** Appuyez sur la touche  $[\infty]$ .

## **Remarque:**

L Pour enregistrer le combiné sur une autre base ou de nouveau sur la même base, reportezvous à l'enregistrement manuel [\(page 52](#page-51-4)).

### **Augmentation de la zone de couverture de la base**

Vous pouvez augmenter la zone de couverture de la base à l'aide d'un répétiteur DECT. Utilisez uniquement le répétiteur DECT Panasonic présenté à la [page 6.](#page-5-4) Pour plus d'informations, contactez votre revendeur Panasonic.

#### **Important:**

54

L Avant d'enregistrer le répétiteur sur la base, vous devez activer le mode répétiteur.

<span id="page-53-2"></span>**Activation/désactivation du mode répétiteur**

- **1** Appuyez sur {j**/OK**}.
- **2** Sélectionnez **"PROG. BASE"**, puis appuyez sur la flèche  $[ \ \blacktriangleright \ ]$ .
- **3** Entrez **"0000"** (code PIN de la base par défaut).
	- Si vous avez modifié le code PIN, entrezle ([page 33\)](#page-32-4).
- **4** Sélectionnez **"AUTRES OPTIONS"**, puis appuyez sur la flèche  $[ \ \blacktriangleright \ ]$ .
- **5** Sélectionnez **"MODE REPETEUR"**, puis appuyez sur la flèche  $[ \ \blacktriangleright \ ]$ .
- **6** Sélectionnez **"OUI"** ou **"NON"**, puis appuyez sur la flèche  $\{\,\,\,\,\,\}$ .
- **7** Appuyez sur la touche  $[\infty]$ .

### **Remarque:**

- L Après l'activation/désactivation du mode répétiteur, vous ne pouvez pas effectuer ou recevoir d'appel pendant quelques instants.
- Lorsque le mode répétiteur est activé, vous pouvez ne pas entendre certaines annonces d'appel audibles.

## <span id="page-53-4"></span><span id="page-53-0"></span>**Intercommunication entre combinés**

Les appels d'intercommunication peuvent être effectués entre des combinés de la même cellule radio, mais pas entre des combinés de différentes cellules radio.

**Exemple:** Le combiné 1 appelle le combiné 2

- **1 Combiné 1:** Appuyez sur les touches {**INT**} et {**2**} (numéro de combiné souhaité).
- <span id="page-53-5"></span>**2 Combiné 2:** Appuyez sur la touche [  $\rightarrow$  ] ou [  $\leftrightarrow$  ] pour répondre.
- **3** A la fin de la conversation, appuyez sur la touche  $[\infty]$ .

## <span id="page-53-3"></span><span id="page-53-1"></span>**Transfert d'appels entre combinés, conférences**

Les appels externes peuvent être transférés entre 2 combinés de la même cellule radio. 2 combinés de la même cellule radio peuvent être en conférence avec un correspondant externe. **Exemple:** Le combiné 1 transfère un appel au combiné 2

**1 Combiné 1:**

Pendant un appel externe, appuyez sur les touches {**INT**} et {**2**} (numéro de combiné souhaité).

• L'appel externe est mis en attente.

TCD220SLE(fr-fr).book Page 55 Tuesday, December 6, 2005 3:19 PM

### *Mode utilisation multipostes*

55

• Si vous n'obtenez pas de réponse, appuyez sur la touche {**INT**} pour reprendre l'appel externe.

#### **2 Combiné 2:**

Appuyez sur la touche  $[\infty]$  ou  $[\n\infty]$  pour répondre à l'appel.

• Le combiné 2 peut parler avec le combiné 1.

## **3 Combiné 1:**

Pour terminer le transfert d'appel, appuyez sur la touche [ $\infty$ ]. Pour établir une conférence, appuyez sur la touche {**3**}.

#### **Transfert d'un appel sans parler à l'utilisateur de l'autre combiné**

**1** Lorsque vous êtes en communication avec l'extérieur, appuyez sur la touche {**INT**}, puis sur le numéro du combiné souhaité.

• L'autre combiné sonne s'il se trouve dans la zone de couverture de la base et s'il est activé.

- 2 Appuyez sur la touche  $[\infty]$ .
	- L L'appel externe sonne sur l'autre combiné.

#### **Remarque:**

- clignote pour indiquer que l'appel externe est en attente.
- L Si l'utilisateur de l'autre combiné n'a pas répondu à l'appel après 1 minute, l'appel retentit de nouveau sur votre combiné.

TCD220SLE(fr-fr).book Page 56 Tuesday, December 6, 2005 3:19 PM

## *Informations utiles*

## <span id="page-55-1"></span><span id="page-55-0"></span>**Montage mural**

<span id="page-55-2"></span>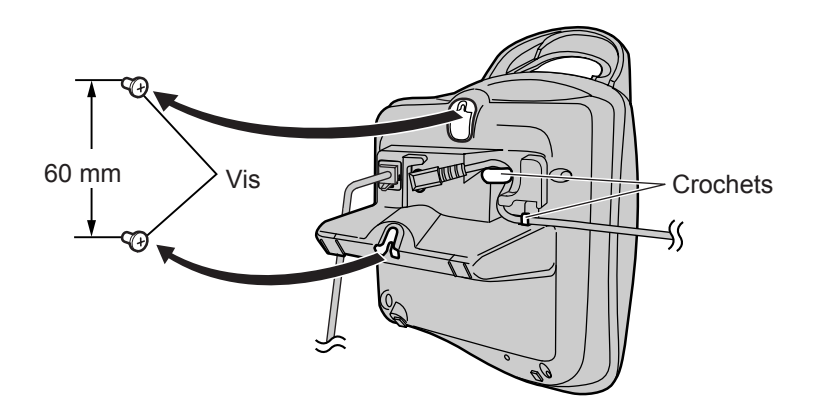

### **Remarque:**

60 mm

क़

⊕

- L Assurez-vous que les vis sont solidement fixées au mur.
- L Ne coincez pas le cordon téléphonique et le cordon de l'adaptateur secteur entre la base et le mur.
- L Utilisez le gabarit de montage mural suivant pour positionner les vis avant de forer.

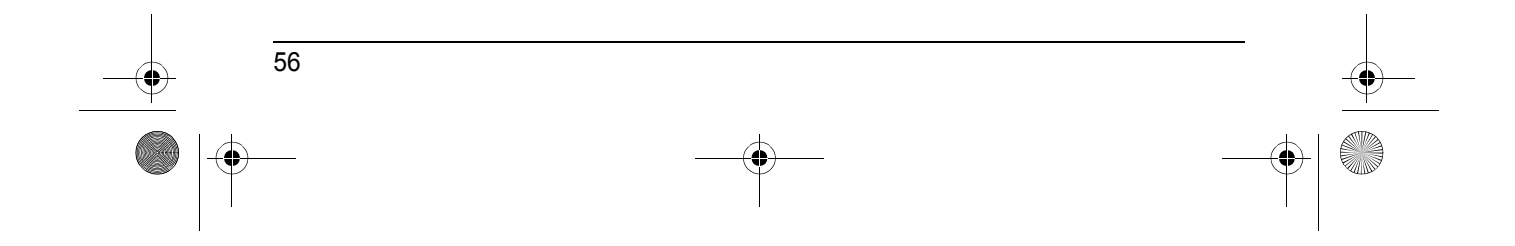

TCD220SLE(fr-fr).book Page 57 Tuesday, December 6, 2005 3:19 PM

#### <span id="page-56-3"></span>*Informations utiles*

57

## <span id="page-56-0"></span>**Saisies de caractères disponibles**

#### **Important:**

L Pour la saisie de caractères lors de la rédaction de messages SMS, reportez-vous à la [page 43.](#page-42-0) Les touches de numérotation permettent d'entrer des caractères et des numéros. Plusieurs caractères sont attribués à chaque touche de numérotation. Les modes de saisie de caractères disponibles sont LetterWise, Alphabet, Numérique, Grec, Etendu 1, Etendu 2 et Cyrillique. En modes de saisie de caractères Alphabet (ABC), Grec (ABF), Etendu 1 (AÄÅ), Etendu 2 (SŚŠ) ou Cyrillique (ABB), vous pouvez sélectionner le caractère à entrer en appuyant à plusieurs reprises sur une touche de numérotation.

- $\bullet$  Lorsque l'appareil affiche l'écran de saisie de caractères :
	- Appuyez sur la flèche 【 4 】 ou 【 ▶ 】 pour déplacer le curseur.
	- Appuyez sur les touches de numérotation pour entrer des caractères et des numéros.
	- Appuyez sur la touche {**C/**T} pour effacer le caractère ou le numéro mis en évidence par le curseur. Maintenez la touche [C/**I**] enfoncée pour supprimer tous les caractères ou numéros.
	- Appuyez sur la touche  $[*/]$  pour basculer entre les majuscules et les minuscules.
	- Pour entrer un autre caractère figurant sur la même touche de numérotation, appuyez sur la flèche {>} pour placer le curseur au niveau de l'espace suivant, puis appuyez sur la touche de numérotation appropriée. (Ceci n'est pas nécessaire lorsque vous saisissez du texte en mode LetterWise.)

#### **Modes d'entrée de caractères**

Plusieurs modes de saisie de caractères sont disponibles. Lorsque l'appareil affiche l'écran de saisie de caractères, appuyez sur  $[\Box]$ , puis sélectionnez un mode de saisie de caractères et appuyez sur  $[\rbrace$ . Le mode par défaut est Alphabet.

#### <span id="page-56-2"></span><span id="page-56-1"></span>**Tableau des caractères LetterWise (pour le français)**

LetterWise est un système de saisie de texte simplifié qui propose la lettre la plus susceptible de suivre le texte entré précédemment. Le texte peut ainsi être entré plus rapidement, car le nombre de touches à utiliser est réduit. Vous pouvez modifier la langue utilisée pour la saisie de caractères LetterWise [\(page 28](#page-27-9)). **"Deutsch"** est le réglage par défaut.

L Chaque fois que vous appuyez sur une touche de numérotation, LetterWise suggère un caractère. Si le caractère suggéré est incorrect, appuyez à plusieurs reprises sur la touche {**#**} pour afficher le caractère souhaité.

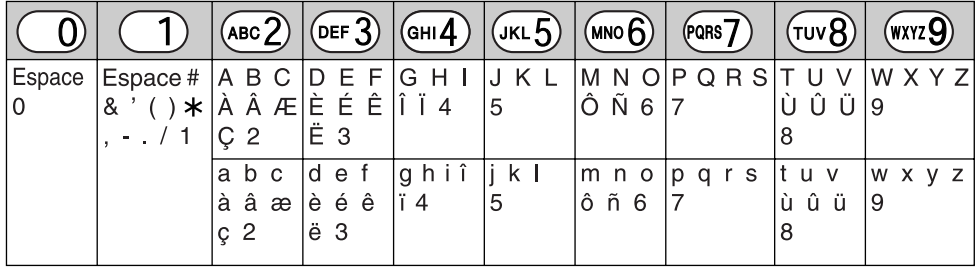

TCD220SLE(fr-fr).book Page 58 Tuesday, December 6, 2005 3:19 PM

## *Informations utiles*

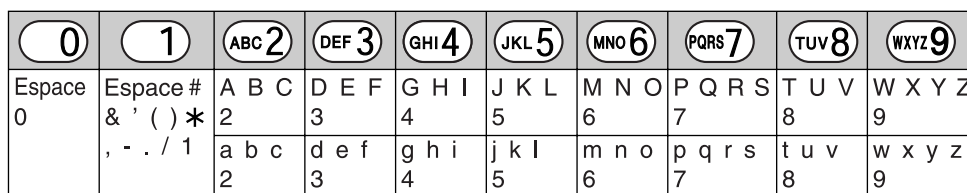

**Tableau des caractères de type alphabétique (ABC)**

**Tableau des entrées numériques (0-9)**

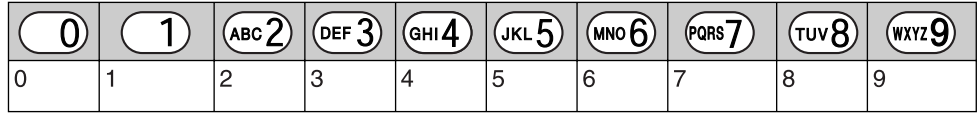

**Tableau des caractères grecs (**M**)**

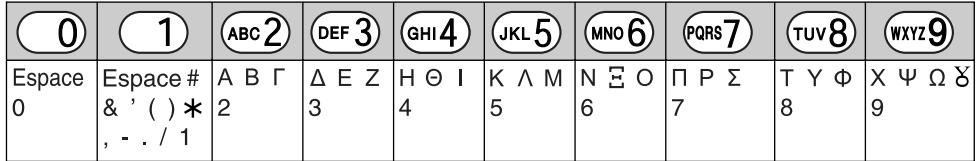

**Tableau des caractères étendus 1 (AÄÅ)** 

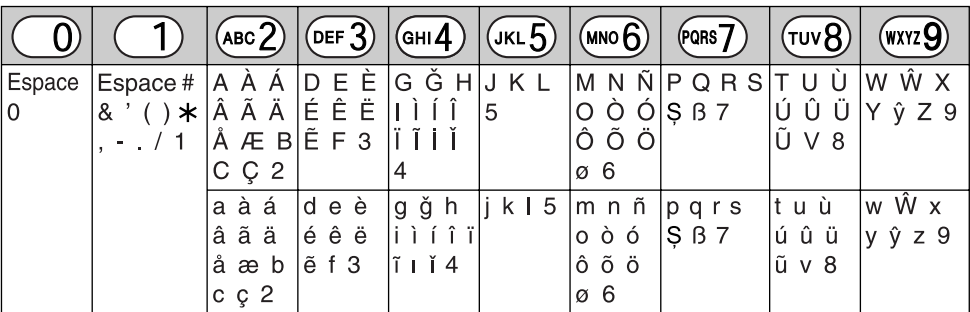

 $\bullet$  Les caractères suivants sont utilisés tant pour les majuscules que pour les minuscules :

øŞŴŷ

TCD220SLE(fr-fr).book Page 59 Tuesday, December 6, 2005 3:19 PM

*Informations utiles*

#### Tableau des caractères étendus 2 (SSS)

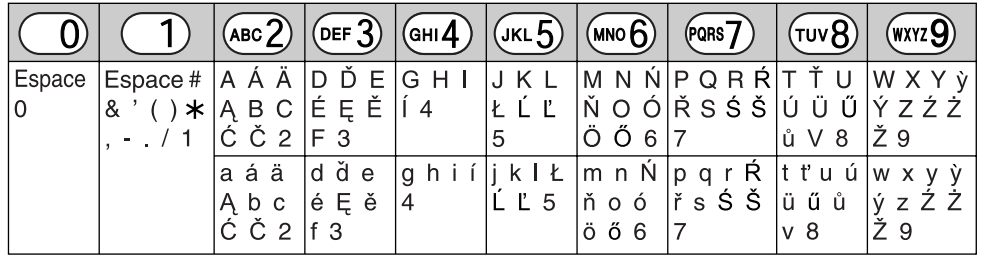

 $\bullet$  Les caractères suivants sont utilisés tant pour les majuscules que pour les minuscules :

ĄĆČĘŁĹĽŃŔŚŠůỳŹŻŽ

**Tableau des caractères cyrilliques (ABB)** 

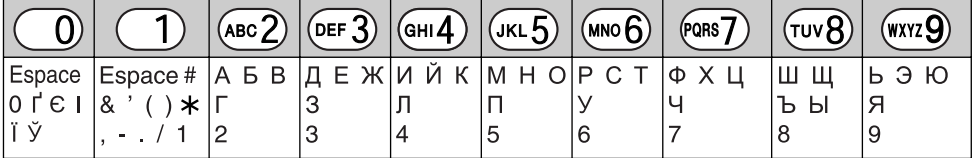

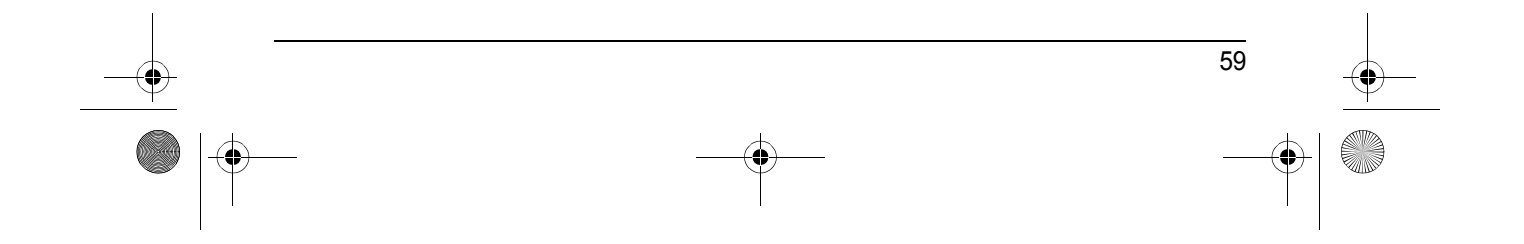

TCD220SLE(fr-fr).book Page 60 Tuesday, December 6, 2005 3:19 PM

## *Informations utiles*

## <span id="page-59-0"></span>**Dépannage**

Si vous continuez à rencontrer des difficultés après avoir suivi les instructions de cette section, débranchez l'adaptateur secteur et éteignez le combiné, puis rebranchez l'adaptateur secteur et rallumez le combiné.

## **Réglages initiaux**

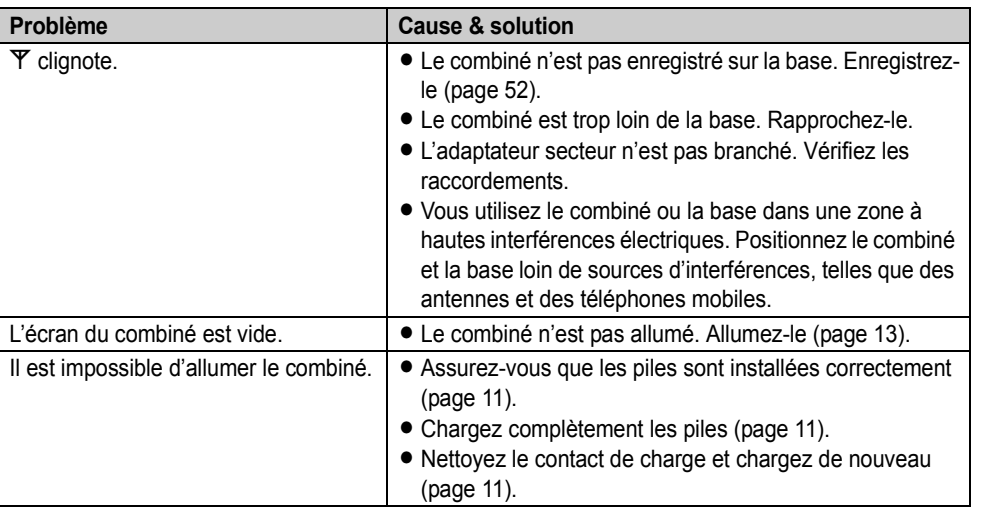

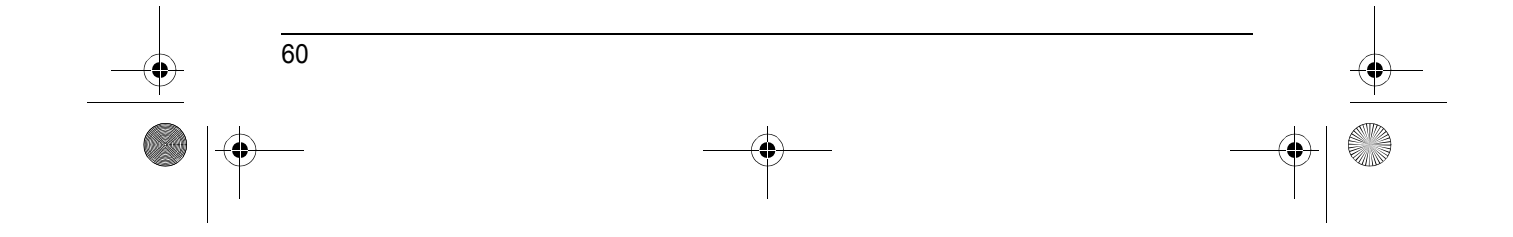

 $\bigcirc$ TCD220SLE(fr-fr).book Page 61 Tuesday, December 6, 2005 3:19 PM

## *Informations utiles*

## **Téléphone**

O

 $\overline{\rightarrow}$ 

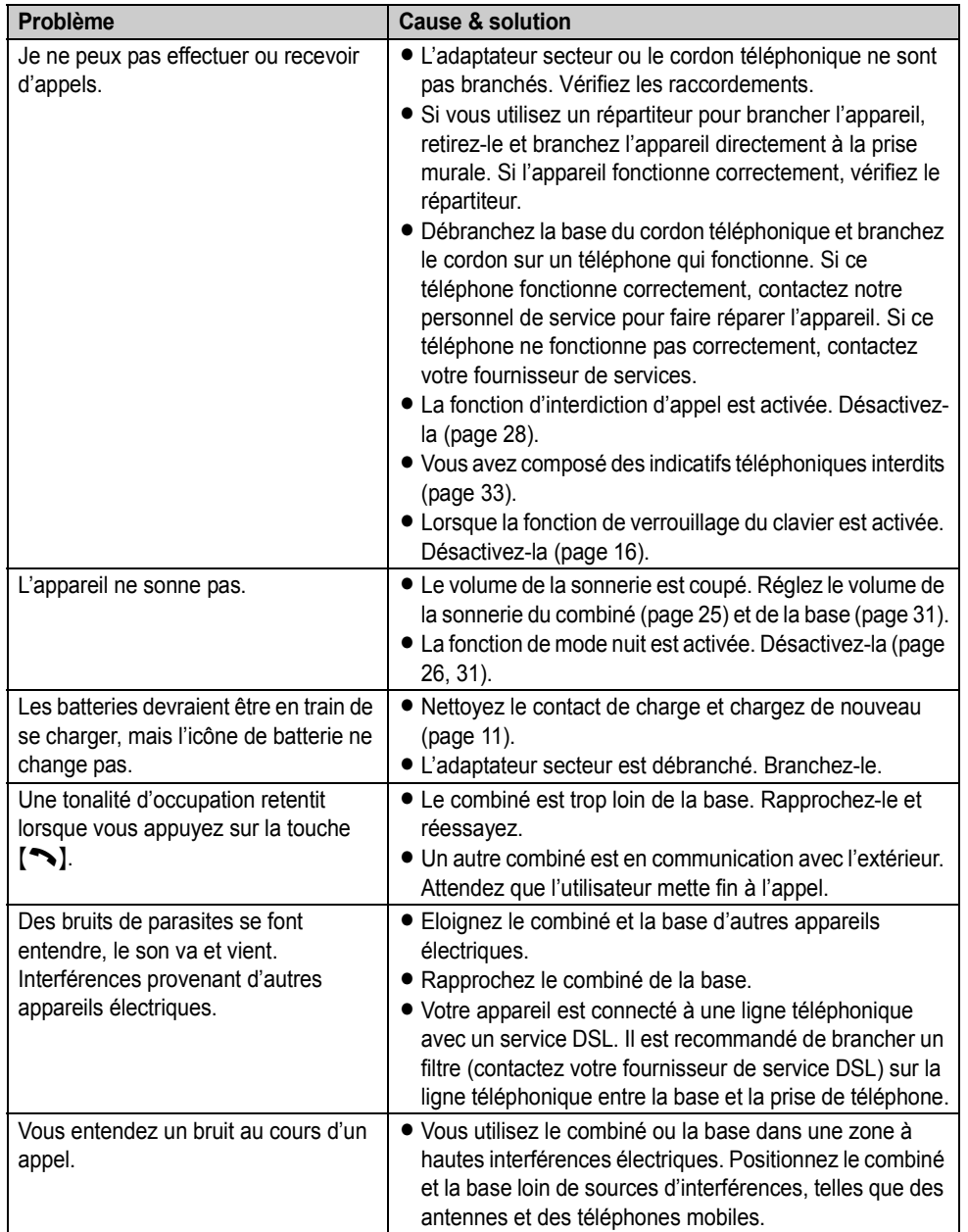

TCD220SLE(fr-fr).book Page 62 Tuesday, December 6, 2005 3:19 PM

## *Informations utiles*

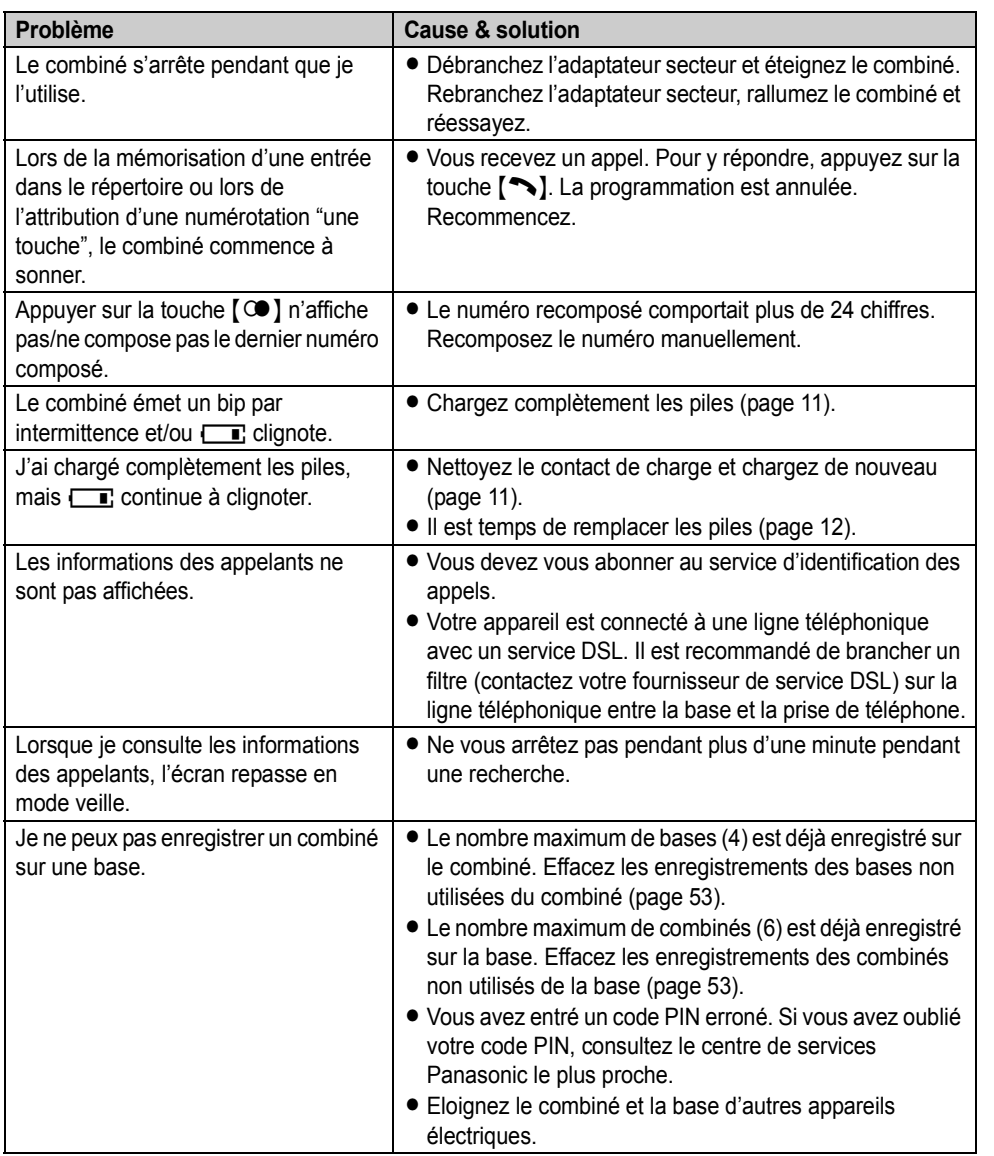

62

 $\overline{\bullet}$ 

 $\bigoplus$ TCD220SLE(fr-fr).book Page 63 Tuesday, December 6, 2005 3:19 PM

**STAR** 

 $\overline{\bullet}$ 

## *Informations utiles*

## **SMS (Short Message Service; MINI MESSAGE)**

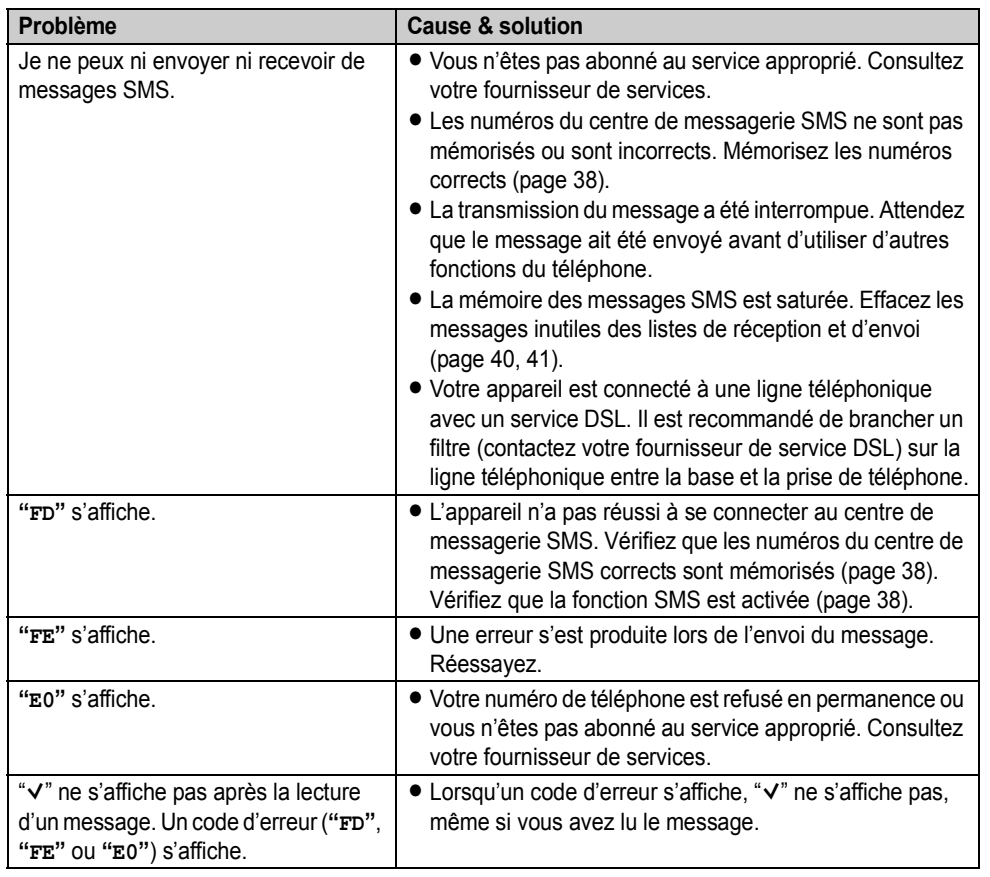

## **Répondeur**

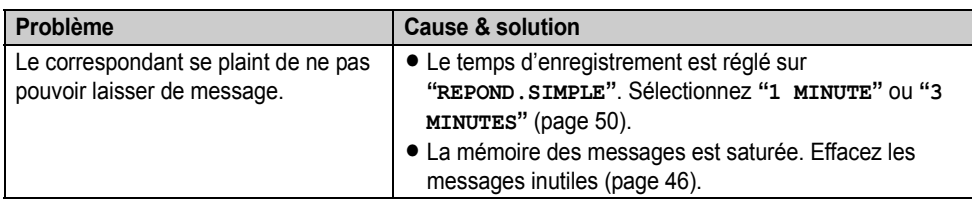

TCD220SLE(fr-fr).book Page 64 Tuesday, December 6, 2005 3:19 PM

## *Informations utiles*

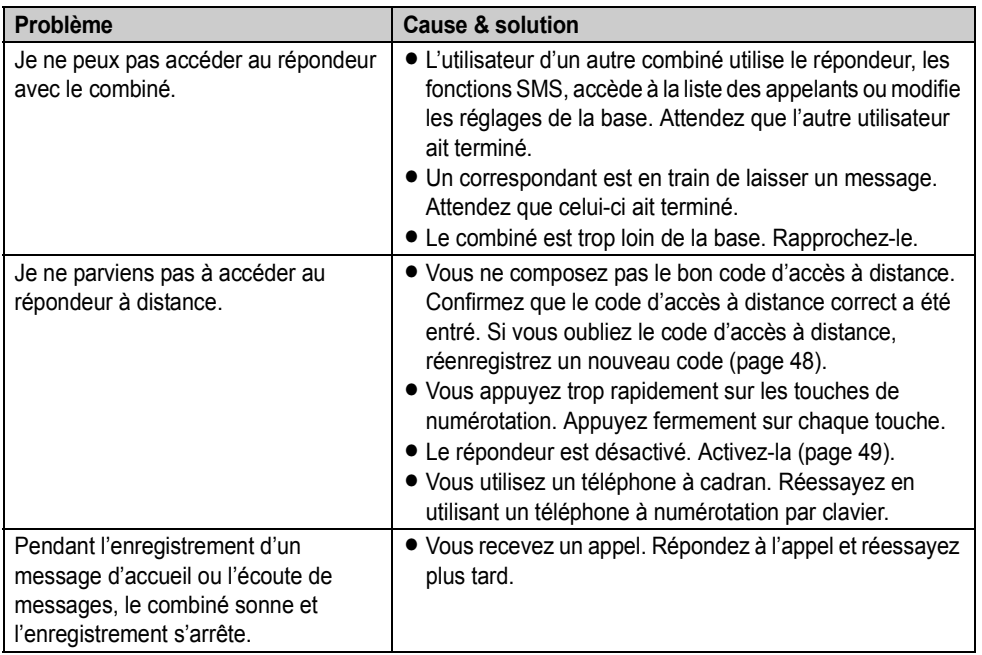

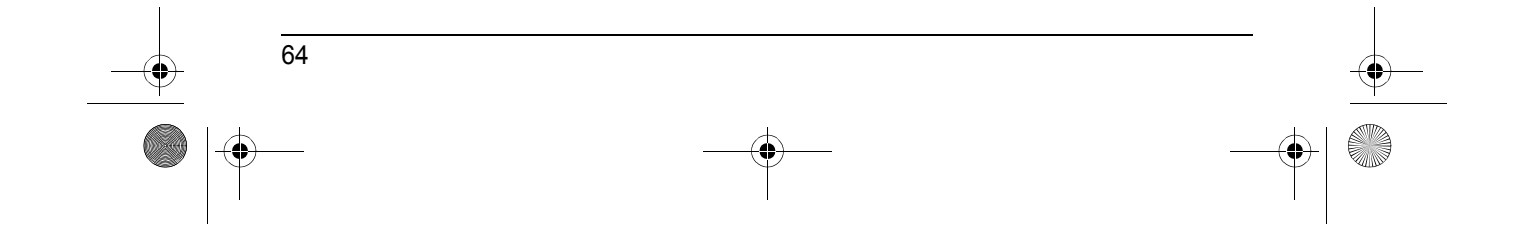

TCD220SLE(fr-fr).book Page 65 Tuesday, December 6, 2005 3:19 PM

## *Informations utiles*

65

## <span id="page-64-0"></span>**Caractéristiques**

### ■ Norme :

DECT (Digital Enhanced Cordless Telecommunications : télécommunications numériques sans fil améliorées), GAP (Generic Access Profile : profil d'accès générique)

#### ■ **Nombre de voies :** 120 voies duplex

■ **Plage de fréquences :** 1,88 GHz à 1,9 GHz

#### ■ **Procédure duplex :**

TDMA (Time Division Multiple Access : accès multiple à répartition temporelle)

■ **Espacement entre voies :** 1 728 kHz

■ **Débit binaire :**

1 152 kbit/s

■ **Modulation** :

GFSK (Gaussian Frequency Shift Keying : modulation par déplacement de fréquence à filtrage gaussien)

■ Puissance de transmission RF : Environ 250 mW

■ **Codage de voix :** ADPCM 32 kbit/s

■ **Alimentation électrique :** 220–240 V, 50 Hz

### ■ Consommation électrique, base : Mode veille : Environ 3,5 W

Maximum : Environ 9,2 W ■ Conditions de fonctionnement :

5 °C–40 °C, 20 %–80 % humidité relative de l'air (sec)

#### ■ **Dimensions :**

**Base :** Environ 111 mm × 121 mm × 123 mm **Combiné :** Environ 148 mm  $\times$  48 mm  $\times$  32 mm

### ■ **Poids :**

**Base :** Environ 210 g **Combiné :** Environ 130 g

### **Remarque:**

• Les caractéristiques peuvent changer.

• Les illustrations figurant dans ce manuel utilisateur peuvent différer légèrement du produit réel.

TCD220SLE(fr-fr).book Page 66 Tuesday, December 6, 2005 3:19 PM

### *Index*

## <span id="page-65-1"></span><span id="page-65-0"></span>**Index**

66

**A** Affichage Contraste: *[27](#page-26-7)* Icônes: *[10](#page-9-0)* Langue: *[27](#page-26-8)* Mode veille: *[27](#page-26-9)* Alarme: *[25](#page-24-7)* Amplificateur de voix: *[15](#page-14-0)* Annonce vocale du numéro: *[21](#page-20-6)*, *[22](#page-21-1)*, *[35](#page-34-4)* Appeler un correspondant: *[14](#page-13-2)* Appel interdit: *[28](#page-27-11)* Appels manqués: *[35](#page-34-5)* **B** Base Annulation: *[53](#page-52-4)* Bases supplémentaires: *[52](#page-51-7)* Code PIN: *[33](#page-32-7)* Réglages: *[30](#page-29-3)* Rétablissement: *[33](#page-32-8)* Sélection: *[53](#page-52-5)* **Batteries** Autonomie: *[12](#page-11-1)* Charge: *[11](#page-10-5)* Installation: *[11](#page-10-6)* Niveau de charge: *[12](#page-11-2)* Remplacement: *[12](#page-11-3)* Bips de touche: *[29](#page-28-3)* **C** Catégorie: *[18](#page-17-8)* Sonneries: *[35](#page-34-6)* Code PIN Base: *[33](#page-32-7)* Combiné: *[28](#page-27-12)* Combiné Activation/désactivation: *[13](#page-12-2)* Annulation: *[53](#page-52-6)* Code PIN: *[28](#page-27-12)* Combinés supplémentaires: *[52](#page-51-8)* Enregistrement: *[52](#page-51-9)* Localisation: *[17](#page-16-1)* Réglages: *[24](#page-23-3)* Rétablissement: *[29](#page-28-4)* Conférences: *[54](#page-53-3)* Copie du répertoire: *[23](#page-22-1)* **D** Date et heure: *[13](#page-12-3)* Désactivation du micro: *[16](#page-15-4)* **E** Enregistrement

Annonce vocale du numéro: *[21](#page-20-6)* Conversations téléphoniques: *[16](#page-15-5)* Mémo vocal: *[47](#page-46-5)* Message d'accueil: *[45](#page-44-7)* Enregistrement d'un combiné: *[52](#page-51-9)* **F** Fonction SMS: *[38](#page-37-6)* **H** Haut-parleur: *[14](#page-13-3)* **I** Intercommunication: *[54](#page-53-4)* **L** LetterWise: *[28](#page-27-13)*, *[43](#page-42-3)*, *[57](#page-56-2)* Liste de renumérotation: *[14](#page-13-4)* **M** Messagerie vocale: *[37](#page-36-1)* Mise sous/hors tension: *[13](#page-12-2)* Mode nuit Base: *[31](#page-30-6)* Combiné: *[26](#page-25-5)* Montage mural: *[56](#page-55-2)* **N** Numéros d'urgence: *[32](#page-31-8)* Numérotation en chaîne: *[20](#page-19-0)* Numérotation "une touche": *[19](#page-18-2)* **P** Pause: *[16](#page-15-6)*, *[32](#page-31-9)* Prise de ligne automatique: *[17](#page-16-2)*, *[28](#page-27-14)* **R** Raccordements: *[11](#page-10-7)* Rappel: *[16](#page-15-7)*, *[32](#page-31-10)* Renumérotation: *[14](#page-13-5)* Répertoires Répertoire du combiné: *[18](#page-17-9)* Répertoire partagé: *[21](#page-20-7)* Répéteur: *[54](#page-53-5)* Répondeur: *[45](#page-44-8)* Activation/désactivation: *[45](#page-44-9)* Ecoute des messages: *[46](#page-45-4)* Réglage: *[50](#page-49-4)* Utilisation à distance: *[48](#page-47-6)* Répondre à un appel: *[17](#page-16-3)* Restriction d'appel: *[33](#page-32-9)* **S** Saisie de caractères: *[57](#page-56-3)* Saisie de caractères pour SMS: *[43](#page-42-4)* Service d'identification des appels: *[35](#page-34-7)* Sonneries: *[25](#page-24-8)* **T** Transfert d'appels: *[54](#page-53-3)* **V** Verrouillage du clavier: *[16](#page-15-8)* Volume Ecouteur: *[14](#page-13-6)* Haut-parleur: *[14](#page-13-6)*

Sonnerie (base): *[31](#page-30-7)*

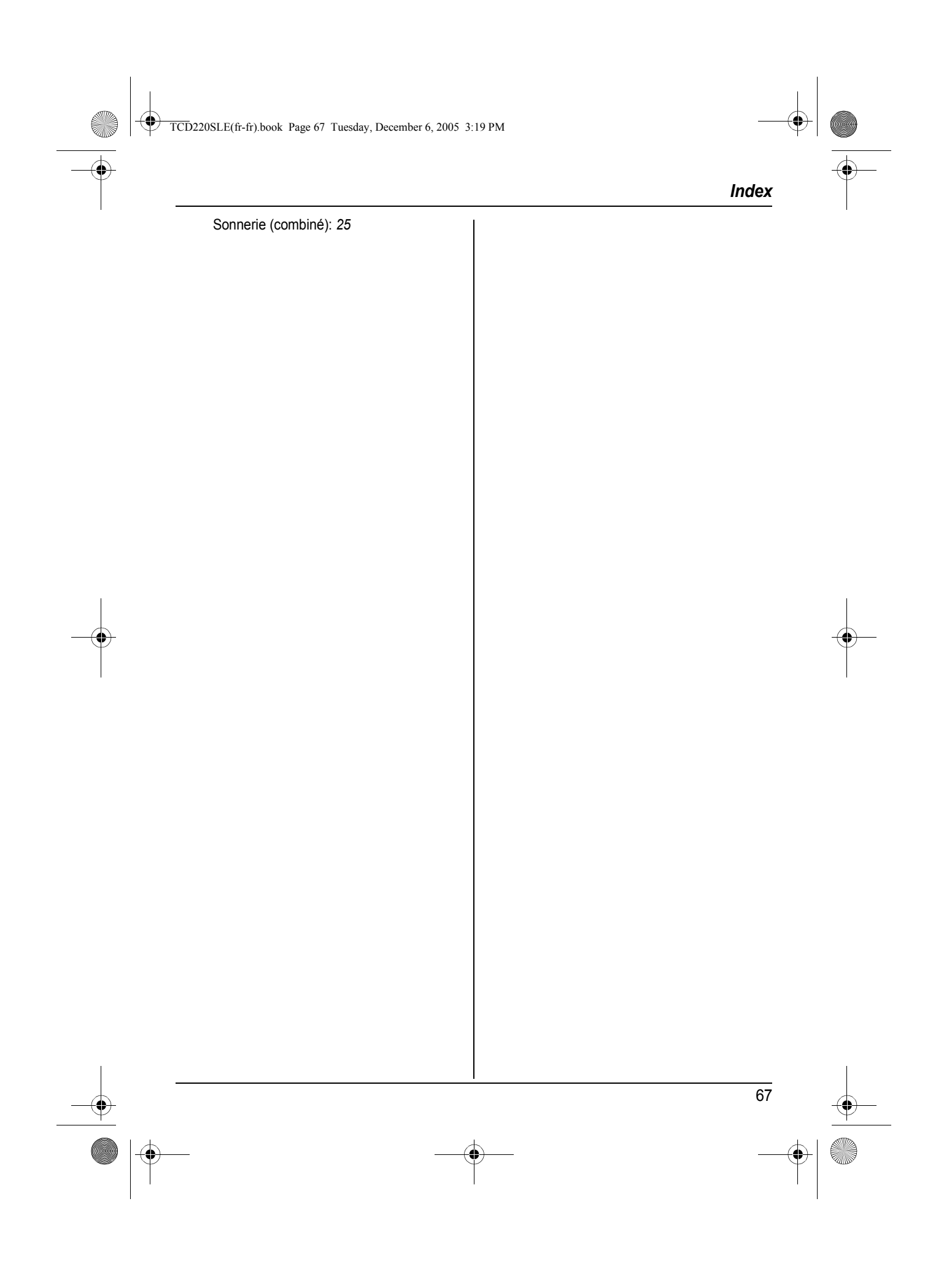

TCD220SLE(fr-fr).book Page 70 Tuesday, December 6, 2005 3:19 PM

#### **Service des ventes : John Lay Electronics AG** Littauerboden 1 CH-6014 Littau-Lucerne Suisse

**Service clientèle Panasonic:**

Assistance téléphonique technique (8:00 - 17:00/5 jours sur 7) 041 259 94 70

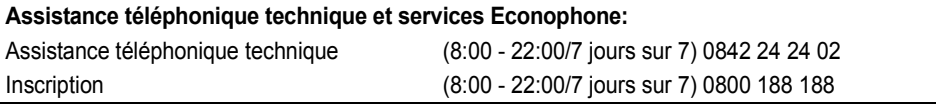

#### **Retour d'appareils défectueux:**

Contactez toujours d'abord l'assistance téléphonique technique Panasonic. En cas de retour d'un équipement défectueux, vous devez absolument fournir une description exacte du problème et renvoyer l'appareil dans emballage original à l'adresse suivante:

Econophone c/o Tele2 Telecommunication Services SA C.P. 171 8833 Samstagern

# **CE0436**

1999/5/EC

### **Panasonic Communications Zhuhai Co., Ltd.**

3 Ping Xi 8 Lu, Nanping Keji Gongye Yuan, Zhuhai, Guangdong, China 519060

#### **Droit d'auteur :**

Cette documentation est protégée par le droit d'auteur acquis par Panasonic Communications Co., Ltd. et ne peut être reproduite qu'à des fins d'utilisation interne. Toutes les autres reproductions, partielles ou intégrales, ne sont autorisées que moyennant le consentement écrit de Panasonic Communications Co., Ltd.

© 2005 Panasonic Communications Co., Ltd. Tous droits réservés.

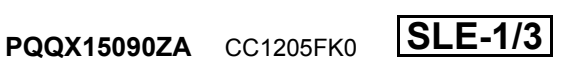